# Guia do Administrador Servidor de Impressão HP Jetdirect

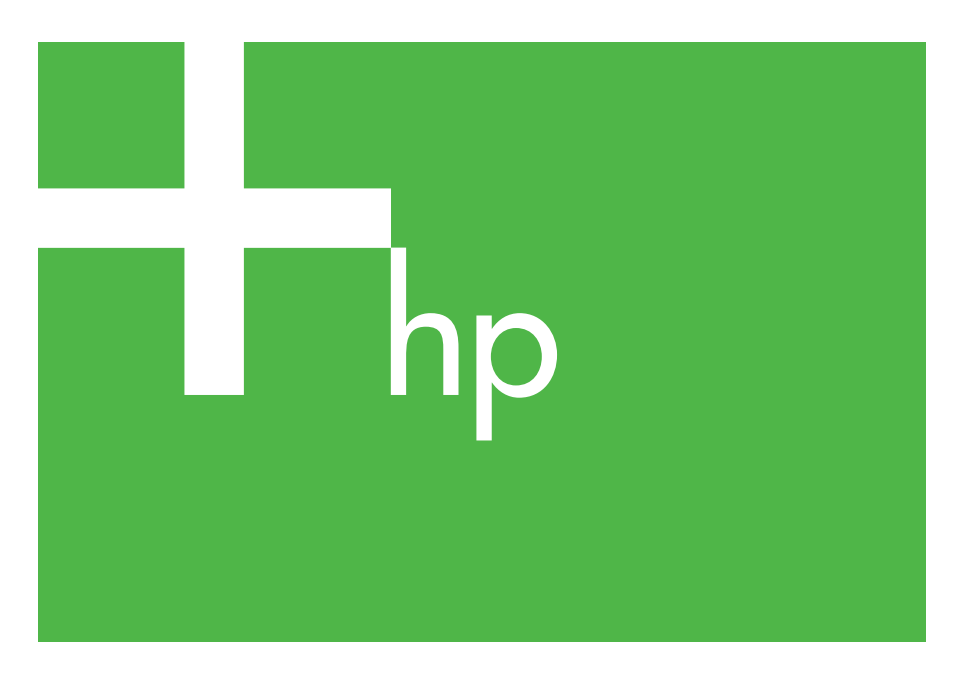

300x 510x

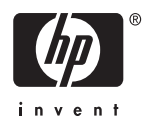

## **Guia do administrador**

**Servidores de impressão HP Jetdirect (300X/510X)**

© 2000-20 Copyright Hewlett-Packard Development Company, L.P.

Todos os direitos reservados. Fica proibida a reprodução, adaptação ou tradução sem a prévia permissão por escrito, salvo quando em conformidade com o disposto na legislação de direitos autorais.

As informações contidas neste documento estão sujeitas a alteração sem prévio aviso.

As únicas garantias para os produtos e serviços da HP estão estabelecidas nas declarações de garantia expressa que acompanham esses produtos e serviços. Nada disposto aqui deverá ser encarado como parte de uma garantia adicional. A HP não poderá ser responsabilizada por erros técnicos ou editoriais ou emissões existentes neste documento.

Número da publicação 5969-3526

Edition 3, 11/2014

#### **Créditos de marca comercial**

Microsoft® e Windows® são marcas registradas da Microsoft Corporation nos Estados Unidos. NetWare® e Novell® são marcas registradas da Novell Corporation. IBM® é uma marca registrada da International Business Machines Corp. e Ethernet é uma marca registrada da Xerox Corporation. Adobe® e PostScript® são marcas registradas da Adobe Systems, Incorporated. UNIX® é uma marca registrada do Open Group.

Hewlett-Packard Company 11311 Chinden Boulevard Boise, Idaho 83714

Hewlett-Packard Company 8000 Foothills Blvd. Roseville, CA 95747

## **Sumário**

### **[1. Introdução ao servidor de impressão](#page-6-0)  HP Jetdirect**

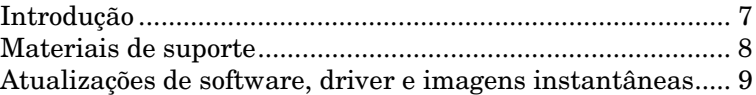

### **[2. Resumo das soluções de software da HP](#page-9-0)**

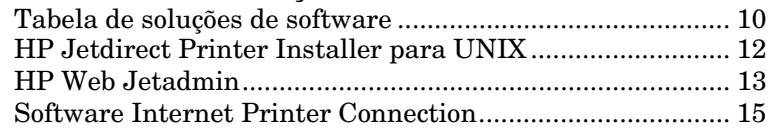

### **[3.](#page-14-0) [Configuração TCP/IP](#page-14-0)**

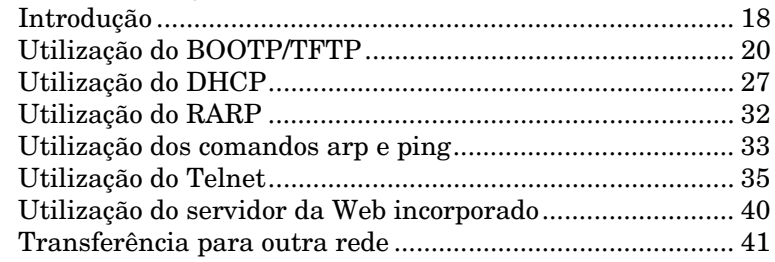

### **[4.](#page-40-0) [Configuração da impressão LPD](#page-40-0)**

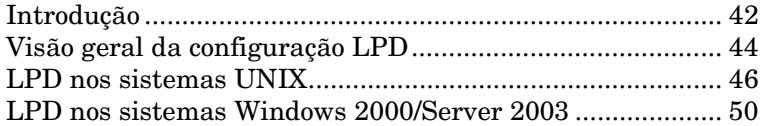

#### **[5.](#page-49-0) [Impressão FTP](#page-49-0)**

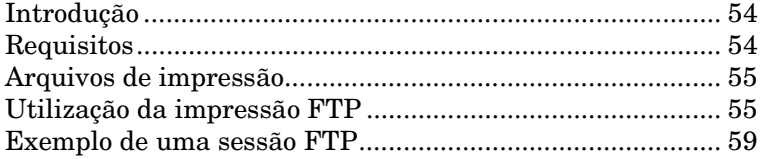

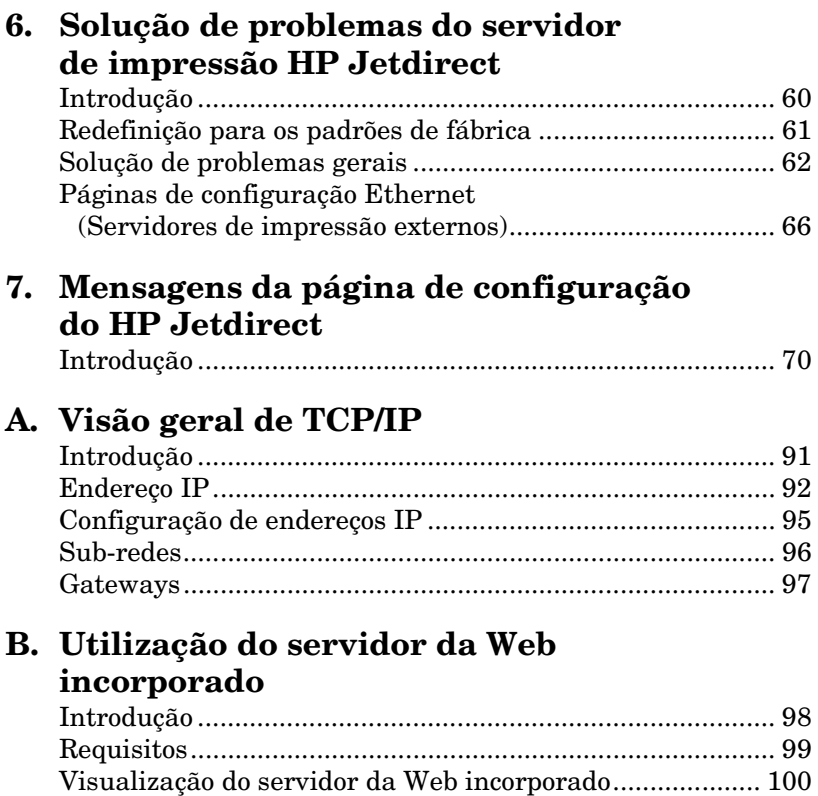

## <span id="page-6-0"></span>**Introdução ao servidor de impressão HP Jetdirect**

## <span id="page-6-1"></span>**Introdução**

Os servidores de impressão HP Jetdirect permitem a conexão de impressoras e outros dispositivos diretamente a uma rede. Com a opção de conectá-los diretamente à rede, os dispositivos podem ficar localizados próximo ao usuário para maior praticidade e conforto. Além disso, uma conexão de rede proporciona transferências de dados para o dispositivo, ou a partir deste, nas velocidades da rede.

Os servidores de impressão HP Jetdirect *externos* conectam uma impressora a uma rede graças à possibilidade de adaptar a porta paralela da impressora a uma porta de rede. Dependendo do modelo, o servidor de impressão HP Jetdirect externo pode conectar até três impressoras a uma rede.

Nota A menos que seja especificado o contrário, o termo servidor de impressão neste manual refere-se aos servidores de impressão HP Jetdirect e não a um computador distinto que executa um software de servidor de impressão.

#### **Servidores de impressão suportados**

A menos que seja especificado o contrário, os recursos descritos nesse guia suportam o seguinte servidor de impressão HP Jetdirect com versão do firmware x.08.55 ou posterior:

● Servidores de impressão HP Jetdirect 300x/510x externos

#### **Redes suportadas**

Os servidores de impressão HP Jetdirect suportam diversos conjuntos de protocolos de rede, incluindo os protocolos TCP/IP, IPX/SPX, DLC/LLC e AppleTalk. Além disso, a HP fornece o software para configuração de rede para as seguintes redes:

- Microsoft Windows 2000, XP, Server 2003 (Impressão em modo direto);
- Apple Mac OS;
- UNIX (HP-UX e Solaris);
- Linux (RedHat e SuSE).

**Nota** Caso não tenha sido fornecido com esse produto, o software de gerenciamento e configuração de rede da HP para os sistemas suportados pode ser obtido no suporte on-line HP [\(http://www.hp.com/support/net\\_printing](http://www.hp.com/support/net_printing)).

> Para obter softwares que configuram impressão em rede em outros sistemas, entre em contato com um revendedor de sistemas.

## <span id="page-7-0"></span>**Materiais de suporte**

Os manuais relacionados a seguir são fornecidos com o servidor de impressão ou com impressoras que possuem servidores de impressão instalados na fábrica.

- *Guia do Usuário* ou documentação equivalente da impressora
- Este manual, o *Guia do administrador do HP Jetdirect*
- O *Guia de configuração do servidor de impressão HP JetDirect*  (fornecido com servidores de impressão não instalados em fábrica).

## <span id="page-8-0"></span>**Atualizações de software, driver e imagens instantâneas**

A Hewlett-Packard oferece atualizações eletrônicas para servidores de impressão HP Jetdirect que podem ser obtidas por download e que contêm memória Flash interna. As atualizações eletrônicas estão disponíveis na Internet no site

[http://www.hp.com/go/webjetadmin\\_firmware](http://www.hp.com/go/webjetadmin_firmware)

## <span id="page-9-0"></span>**Resumo das soluções de software da HP**

## <span id="page-9-1"></span>**Tabela de soluções de software**

A HP fornece várias soluções de software para configurar ou gerenciar os dispositivos de rede conectados por meio do HP Jetdirect. Consulte a Tabela [2.1](#page-9-2) para obter ajuda na determinação do software mais adequado para você:

<span id="page-9-2"></span>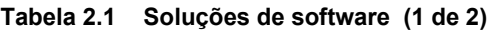

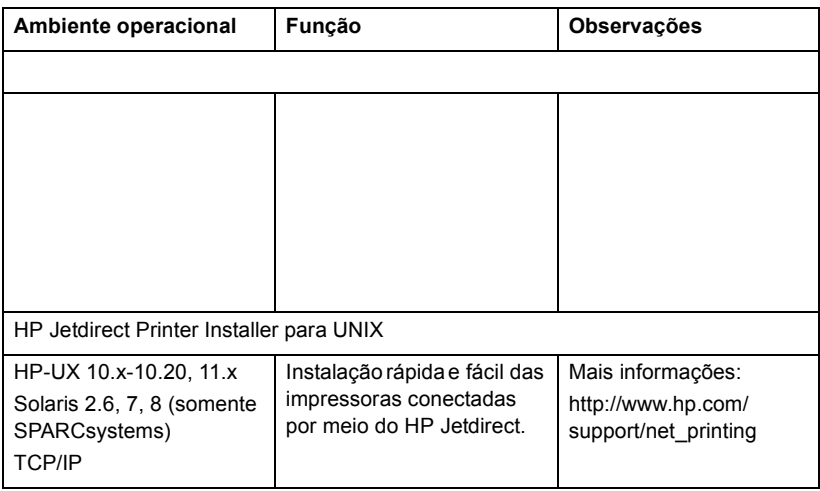

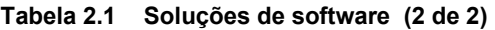

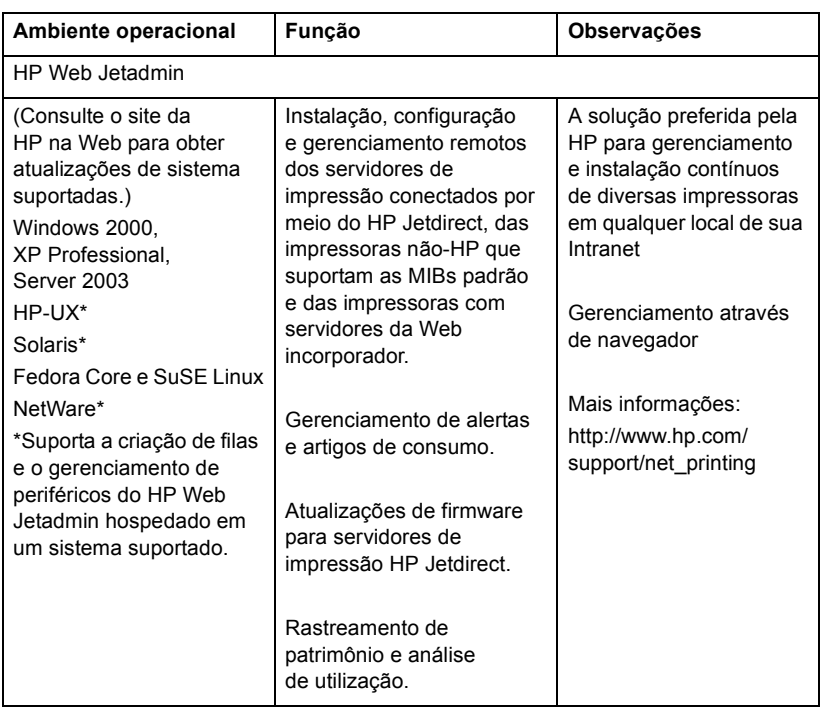

## <span id="page-11-0"></span>**HP Jetdirect Printer Installer para UNIX**

O HPJetdirect Printer Installer para UNIX oferece suporte para sistemas HP-UX e Solaris. O software instala, configura e fornece diagnósticos dos recursos para impressoras HP conectadas às redes TCP/IP.

O software pode ser obtido por download no Suporte on-line HP em:

<span id="page-11-1"></span>http://www.hp.com/support/net\_printing

## <span id="page-12-0"></span>**HP Web Jetadmin**

O HP Web Jetadmin permite que você use um navegador da Web para instalar, visualizar, gerenciar e diagnosticar dispositivos conectados a um servidor de impressão HP Jetdirect ou quaisquer dispositivos MIB de impressora padrão.

Para obter mais informações sobre um procedimento ou uma janela do software HP Web Jetadmin, consulte a ajuda on-line.

#### **Requisitos do sistema**

O software HP Web Jetadmin pode ser executado no Microsoft Windows 2000, XP Professional, Server 2003 e em sistemas Linux selecionados. Para obter mais informações sobre os sistemas operacionais host e clientes suportados, e versões compatíveis de navegador, visite o Suporte on-line HP em:

<http://www.hp.com/go/webjetadmin>

Nota Quando instalado em um servidor host suportado, o HP Web Jetadmin pode ser acessado a partir de qualquer cliente através de um navegador compatível; basta navegar até o host do HP Web Jetadmin. Isso possibilita a instalação e o gerenciamento de impressoras em redes Novell NetWare, entre outras.

### **Instalação do HP Web Jetadmin**

Antes de instalar o software HP Web Jetadmin, você deve ter privilégios de raiz ou de administrador do domínio:

- 1. Faça o download dos arquivos de instalação no Suporte on-line HP em <http://www.hp.com/go/webjetadmin>.
- 2. Siga as instruções na tela para instalar o software HP Web Jetadmin.
- Nota As informações de instalação mais recentes estão incluídas no arquivo de instalação do HP Web Jetadmin.

#### **Verificação da instalação e fornecimento de acesso**

● Verifique se o software HP Web Jetadmin está instalado corretamente testando o software com o navegador, conforme mostrado no exemplo a seguir:

http://systemname.domain:port/

onde systemname.domain é o nome de host do seu servidor da Web e port é o número de porta atribuído durante a instalação.

● Forneça aos usuários acesso ao software HP Web Jetadmin acrescentando um link para a homepage do servidor da Web endereçada ao URL do HP Web Jetadmin. Por exemplo:

```
http://systemname.domain:port/
```
#### **Configuração e modificação de um dispositivo**

Utilizando o navegador, vá até o URL do HP Web Jetadmin. Por exemplo:

http://systemname.domain:port/

Siga as instruções na homepage adequada para configurar ou modificar a impressora.

**Nota** Você também pode substituir systemname.domain pelo endereço TCP/IP do computador host no qual o HP Web Jetadmin está instalado.

#### **Remoção do software HP Web Jetadmin**

Para remover o software HP Web Jetadmin do servidor da Web, utilize o programa de desinstalação fornecido com o pacote de software.

## <span id="page-14-0"></span>**Software Internet Printer Connection**

Os servidores de impressão HP Jetdirect (firmware versão x.07.16 ou posterior) suportam IPP (Internet Printing Protocol – Protocolo de impressão na Internet). Utilizando o software apropriado no sistema, você pode criar um caminho de impressão IPP a partir do sistema para qualquer impressora conectada através do HP Jetdirect na rede.

**Nota** No caso de solicitações de caminhos de impressão de entrada, o administrador da rede deve configurar o firewall para que aceite solicitações IPP de entrada. Os recursos de segurança disponíveis no software atualmente são limitados.

#### **Windows 2000/XP/Server 2003**

#### **Nota** Entre em contato com a Microsoft para obter suporte do software Windows IPP.

No caso de sistemas Windows suportados, o software Internet Printing Connection já está incluído no sistema.

Para criar um caminho de impressão a partir de um sistema Windows 2000 para uma impressora na Internet conectada através do HP Jetdirect:

- 1. Abra a pasta Impressoras (clique em **Iniciar**, selecione **Configurações** e, em seguida, **Impressoras**).
- 2. Execute o Assistente para adicionar impressoras (clique duas vezes em **Adicionar impressora**) e, em seguida, clique em **Avançar**.
- 3. Selecione **Impressora de rede** e clique em **Avançar**.

4. Selecione **Conectar-se a uma impressora na Internet** e digite o URL do servidor de impressão:

http://*IP\_address*/ipp/[*port#*]

onde IP\_address é o endereço IP configurado no servidor de impressão HP Jetdirect e [*port#*] é um parâmetro opcional que identifica o número da porta no servidor de impressão externo HP Jetdirect de várias portas (port1, port2, or port3) à qual a impressora está conectada. Port1 é o padrão.

(Exemplo: http://169.254.227.113/ipp/port2)

#### Clique em **Avançar**.

- 5. Você será solicitado a fornecer um driver de impressora (o servidor de impressão HP Jetdirect não contém drivers de impressora, por isso o sistema não pode obter o driver automaticamente). Clique em **OK** para instalar o driver de impressora no sistema e siga as instruções na tela. (Talvez você precise do CD-ROM da impressora para instalar o driver.)
- 6. Para concluir a configuração do caminho de impressão, siga as instruções na tela.

#### **Recursos**

Entre os recursos e benefícios oferecidos pela impressão na Internet estão:

- Documentos atualizados e de alta qualidade;
- Documentos totalmente coloridos ou em preto-e-branco;
- Custo bem menor se comparado ao métodos atuais (como fax ou serviços de entrega noturnos);
- Estende o modelo de impressão tradicional por meio da LAN (rede local) ao modelo de impressão na Internet;
- Solicitações IPP podem ser transmitidas para destinos externos através dos firewalls.

### **Requisitos do sistema**

- Computador executando Microsoft Windows 2000;
- Servidores de impressão HP Jetdirect com IPP ativado (firmware versão x.07.16 ou posterior).

### **Navegadores suportados**

#### **Windows 2000**

● Microsoft Internet Explorer 5 ou posterior.

### **Proxies suportados**

● Proxy de Web com suporte a HTTP v1.1 (pode não ser necessário se a impressão for feita em uma Intranet).

## <span id="page-17-0"></span>**Configuração TCP/IP**

## <span id="page-17-1"></span>**Introdução**

Para operar corretamente em uma rede TCP/IP, o servidor de impressão HP Jetdirect deve ser configurado com parâmetros válidos de configuração de rede TCP/IP, como um endereço IP que seja válido para a sua rede. Dependendo de sua impressora e seu sistema, isso pode ser feito das seguintes formas:

**Nota** Quando fornecido pela fábrica, os servidores de impressão HP Jetdirect não possuem endereço IP. Caso o servidor de impressão HP Jetdirect não seja configurado com um endereço IP válido nos primeros dois minutos após ser ligado, será atribuído o valor padrão 192.0.0.192. Esse endereço deve ser reconfigurado com um endereço válido para uso em sua rede TCP/IP. Para obter mais informações sobre redes TCP/IP, consulte o apêndice [A](#page-90-2).

- Ao fazer o download dos dados a partir de um servidor UNIX com base em rede utilizando o Protocolo Bootstrap (BOOTP) e o TFTP (Trivial File Transfer Protocol – Protocolo de transferência de arquivo comum) sempre que o servidor de impressão for ligado.
- Nota O BOOTP daemon, bootpd, deve estar sendo executado em um servidor BOOTP ao qual o servidor de impressão tenha acesso.
- Usando o DHCP (Dynamic Host Configuration Protocol Protocolo de configuração de host dinâmico). Esse protocolo é suportado pelos sistemas HP-UX, Solaris, Linux, Windows e Mac OS. (Consulte os manuais do sistema operacional da rede para verificar se seu sistema operacional suporta o DHCP.)

#### **Nota** Sistemas Linux e UNIX: Para obter mais informações, consulte a página bootpd do manual.

Nos sistemas HP-UX, um exemplo de arquivo de configuração DHCP (dhcptab) pode ser encontrado no diretório /etc.

Se seu sistema HP-UX não fornece DDNS (Dynamic Domain Name Services – Serviços de nome de domínio dinâmico) para as implementações DHCP, a HP recomenda que você defina todos os períodos de duração da concessão do servidor de impressão para *ilimitado*. Isso garante que os endereços IP do servidor de impressão permaneçam estáticos até que o DDNS seja fornecido.

- Usando um servidor com base em rede que utiliza RARP para responder à solicitação RARP do servidor de impressão e fornece o endereço IP a esse servidor. O método RARP apenas permite a configuração do endereço IP.
- Usando os comandos arp e ping do seu sistema.
- Definindo parâmetros de configuração com o Telnet. Para definir os parâmetros de configuração, configure uma conexão Telnet do seu sistema para o servidor de impressão HP Jetdirect utilizando o endereço IP padrão. O endereço IP padrão é ativado dois minutos depois que a impessora é ligada (se nenhum outro método de configuração for usado). (Produtos mais antidos podem demorar mais para ativar o endereço IP.) O endereço IP padrão é 192.0.0.192. Se o Telnet for usado, o servidor de impressão salvará a configuração mesmo se a impressora ou o servidor de impressão for desligado.
- Navegando até o servidor da Web incorporado no servidor de impressão HP Jetdirect e definindo os parâmetros de configuração.

## <span id="page-19-0"></span>**Utilização do BOOTP/TFTP**

Essa seção descreve como configurar o servidor de impressão utilizando os serviços BOOTP e TFTP em servidores UNIX. BOOTP e TFTP são usados para fazer download de dados de configuração de rede de um servidor para o servidor de impressão HP Jetdirect na rede.

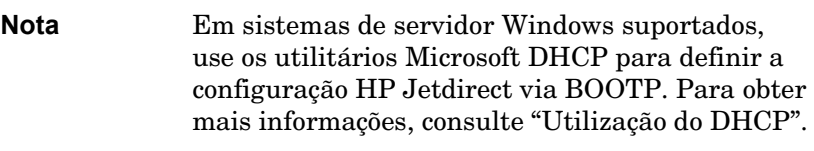

**Nota** Se o servidor de impressão Jetdirect e o servidor BOOTP/DHCP estiverem localizados em sub-redes diferentes, a configuração IP poderá falhar, a menos que o dispositivo de roteamento ofereça suporte à "Retransmissão BOOTP" (permite a transferência de solicitações BOOTP entre sub-redes).

### **Por que utilizar BOOTP/TFTP**

A utilização de BOOTP/TFTP para fazer o download de dados de configuração apresenta os seguintes benefícios:

- Melhor controle de configuração do servidor de impressão HP Jetdirect. A configuração por meio de outros métodos, como o painel de controle da impressora, está limitada aos parâmetros selecionados.
- Facilidade de gerenciamento da configuração. Os parâmetros de configuração para toda a rede podem estar em um único local.
- Facilidade de configuração do servidor de impressão HP Jetdirect. O download da configuração completa da rede pode ser automaticamente feito sempre que o servidor de impressão for ligado.

O padrão de fábrica do servidor de impressão HP Jetdirect é para operar através de BOOTP/TFTP.

#### **Sistemas que utilizam o NIS (Network Information Service)**

Se o seu sistema utiliza o NIS, talvez seja necessário reconstruir o mapa NIS com o serviço BOOTP antes de executar as etapas de configuração do BOOTP. Consulte a documentação do sistema.

#### **Configuração do servidor BOOTP**

Para que o servidor de impressão HP Jetdirect obtenha os seus dados de configuração por meio da rede, os servidores BOOTP/TFTP devem ser configurados com os arquivos de configuração adequados. O BOOTP é utilizado pelo servidor de impressão para obter entradas no arquivo /etc/bootptab em um servidor BOOTP, enquanto o TFTP é utilizado para obter informações sobre configuração adicionais a partir de um arquivo de configuração em um servidor TFTP.

Quando o servidor de impressão HP Jetdirect é ligado, ele transmite uma solicitação BOOTP que contém seu endereço MAC (hardware). Um utilitário (daemon) do servidor BOOTP pesquisa o arquivo /etc/bootptab em busca de um endereço MAC correspondente e, se for bem-sucedido, envia os dados de configuração correspondentes para o servidor de impressão Jetdirect como uma resposta BOOTP. Os dados de configuração no arquivo /etc/bootptab devem ser corretamente inseridos. Para obter uma descrição das entradas, consulte a seção ["Entradas do](#page-21-0)  [arquivo Bootptab](#page-21-0)".

A resposta BOOTP pode incluir o nome de um arquivo de configuração contendo parâmetros de configuração avançados. Se o servidor de impressão HP Jetdirect encontrar esse arquivo, utilizará o TFTP para fazer o download do arquivo e configurar-se com esses parâmetros. Para obter uma descrição das entradas, consulte a seção "[Entradas do arquivo de configuração TFTP"](#page-23-0). Os parâmetros de configuração recuperados por meio do TFTP são opcionais.

Nota A HP recomenda que o servidor BOOTP esteja localizado na mesma sub-rede das impressoras às quais ele serve. **Os pacotes de transmissão BOOTP podem não ser encaminhados pelos roteadores, a não ser que esses roteadores estejam corretamente configurados.**

#### CUIDADO Os nomes das comunidades (senhas) para sua impressora não são seguros. Se você for especificar um nome de comunidade para sua impressora, selecione um nome que é diferente das senhas usadas para outros sistemas na sua rede.

#### <span id="page-21-0"></span>**Entradas do arquivo Bootptab**

Um exemplo de uma entrada do arquivo /etc/bootptab para um servidor de impressão HP Jetdirect é fornecido a seguir:

```
picasso:\
```

```
:hn=picasso:ht=ether:vm=rfc1048:\ 
:ha=0060b0123456:\ 
:ip=192.168.10.248:\ 
:sm=255.255.255.0:\
:gw=192.168.10.1:\ 
:lg=192.168.10.2:\ 
:T144="hpnp/picasso.cfg":
```
Observe que os dados de configuração contêm "marcações" para identificar os vários parâmetros do HP Jetdirect e as suas configurações. As marcações são identificadas na Tabela [3.1](#page-21-1).

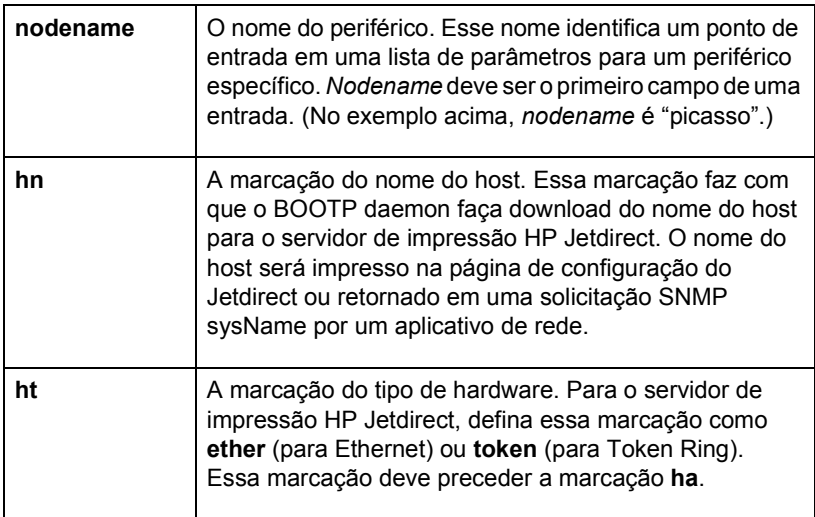

<span id="page-21-1"></span>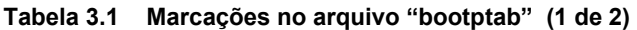

**Tabela 3.1 Marcações no arquivo "bootptab" (2 de 2)**

| vm   | A marcação do formato do relatório do BOOTP<br>(obrigatória). Defina esse parâmetro como rfc1048.                                                                                                    |
|------|----------------------------------------------------------------------------------------------------|
| ha   | A marcação do endereço de hardware. O endereço<br>de hardware (MAC) é o nível do link ou o endereço<br>da estação do servidor de impressão HP Jetdirect.<br>Ele pode ser encontrado na página de configuração do<br>HP Jetdirect como LAN HW ADDRESS. Nos servidores<br>de impressão HP Jetdirect externos, ele está impresso<br>em uma etiqueta fixada ao servidor de impressão.                                                                 |
| ip   | A marcação do endereço IP (obrigatória). Esse<br>endereço será o endereço IP do servidor de<br>impressão HP Jetdirect.                                                                                                    |
| gw   | A marcação do endereço IP do gateway. Esse endereço<br>identifica o endereço IP do gateway padrão (roteador)<br>que o servidor HPJ et direct utilizará para a comunicação<br>com outras sub-redes.                                                                                                    |
| sm   | A marcação da máscara de sub-rede. A máscara de<br>sub-rede será utilizada pelo servidor de impressão<br>HPJetdirect para identificar as partes de um endereço<br>IP que especificam o número da rede/sub-rede<br>e o endereço do host.                                                                                                    |
| lg   | A marcação do endereço IP do servidor syslog.<br>Especifica o servidor para o qual o servidor de<br>impressão HPHP Jetdirect envia mensagens syslog.                                                                                                    |
| T144 | Uma marcação específica do fornecedor que especifica<br>o nome de caminho relativo do arquivo de configuração<br>TFTP. O nome do caminho pode conter no máximo 33<br>caracteres. O nome do caminho deve estar entre aspas<br>duplas (por exemplo, "pathname"). Em sistemas HP-UX,<br>/usr/tftpdir está anteposto ao caminho. Para obter<br>informações sobre formatos de arquivo, consulte a seção<br>"Entradas do arquivo de configuração TFTP". |

Dois pontos (:) indicam o final de um campo, e uma barra invertida (\) indica que a entrada continua na próxima linha. Não são permitidos espaços entre os caracteres em uma linha. Nomes, como nomes de host, devem começar com uma letra e podem conter somente letras, números, pontos ou hífens. O sublinhado (\_) não é permitido. Consulte a documentação do sistema ou a ajuda on-line para obter mais informações.

#### <span id="page-23-0"></span>**Entradas do arquivo de configuração TFTP**

Para fornecer parâmetros de configuração adicionais ao servidor de impressão HPJetdirect, como SNMP ((Simple Network Management Protocol – Protocolo de gerenciamento de rede simples) ou configurações não padrão, é possível fazer o download de um arquivo de configuração utilizando o TFTP. Esse nome de caminho relativo do arquivo de configuração TFTP é especificado na resposta BOOTP com a utilização da entrada da marcação T144 específica do fornecedor do arquivo /etc/bootptab. Um exemplo de arquivo de configuração TFTP é fornecido a seguir (o símbolo "#" indica uma observação e não está incluído no arquivo).

```
# 
# Example of an HP Jetdirect TFTP Configuration File
# 
# Allow only Subnet 192.168.10 access to peripheral.
# Up to four 'allow' entries can be written via TFTP.
# Up to 10 'allow' entries can be written via SNMP.
# 'allow' may include single IP addresses.
# 
allow: 192.168.10 255.255.255.0
#
#
# Disable Telnet
#
telnet: 0
# 
# Enable the embedded web server
#
ews-config: 1
#
# Detect SNMP unauthorized usage
#
authentication-trap: on
#
# Send Traps to 192.168.10.1
#
trap-dest: 192.168.10.1
#
# Specify the Set Community Name
#
set-community-name: 1homer2
#
# End of file
```
A Tabela [3.2](#page-24-0) descreve os parâmetros que podem estar incluídos no arquivo de configuração TFTP.

| ews-config:             | Ativa ou desativa o servidor da Web incorporado no<br>servidor de impressão HP Jetdirect. Para ativar,<br>defina como 1. Para desativar, defina como 0.                                                                                                    |
|-------------------------|----------------------------------------------------------------------------------------------------|
| idle-timeout:           | O número de segundos durante os quais uma conexão<br>inativa de dados de impressão pode permanecer<br>aberta. Como a placa oferece suporte apenas para uma<br>conexão TCP, o tempo limite inativo equilibra a<br>oportunidade para um host recuperar ou concluir um<br>trabalho de impressão com a capacidade de outros<br>hosts de acessar a impressora. O intervalo de valores<br>aceitáveis é de 0 a 3.600 (1 hora). Se "0" for digitado,<br>o mecanismo de tempo limite será desativado.<br>O padrão é 90 segundos.                                                                                                    |
| allow:<br>netnum [mask] | Fornece uma entrada na lista de acesso do host no<br>servidor de impressão HP Jetdirect. Cada entrada<br>especifica um host ou uma rede de hosts com<br>permissão para estabelecer uma conexão com a<br>impressora. O formato é "allow: netnum [mask]",<br>em que netnum é um número de rede ou endereço IP<br>de host e mask é uma máscara de endereço de bits<br>aplicada ao número de rede e ao endereço de host para<br>verificar o acesso. São permitidas até 10 entradas na<br>lista de acesso. Se não houver entradas, todos os hosts<br>terão acesso permitido. Por exemplo:<br>allow: 192.0.0.0 255.0.0.0 permite hosts na rede 192.<br>allow: 192.168.10.1 permite somente um host. Nesse<br>caso, a máscara padrão 255.255.255.255 é assumida<br>e não é necessária. |
| tcp-mss:                | Especifica o tamanho máximo do segmento (MSS) que<br>o servidor de impressão HP Jetdirect publicará para<br>utilização durante a comunicação com sub-redes locais<br>(MSS=1460 bytes ou mais) ou sub-redes remotas<br>(MSS=536 bytes):<br>0 (default) Todas as redes serão assumidas como locais<br>(MSS=1460 bytes ou mais).                                                                                                    |
|                         | 1 Usa MSS=1460 bytes (ou mais) para sub-redes<br>e MSS=536 bytes para redes remotas.<br>2 Todas as redes são assumidas como remotas<br>(MSS=536 bytes), com exceção da sub-rede local.                                                                                                    |

<span id="page-24-0"></span>**Tabela 3.2 Parâmetros do arquivo de configuração TFTP (1 de 3)**

#### **Tabela 3.2 Parâmetros do arquivo de configuração TFTP (2 de 3)**

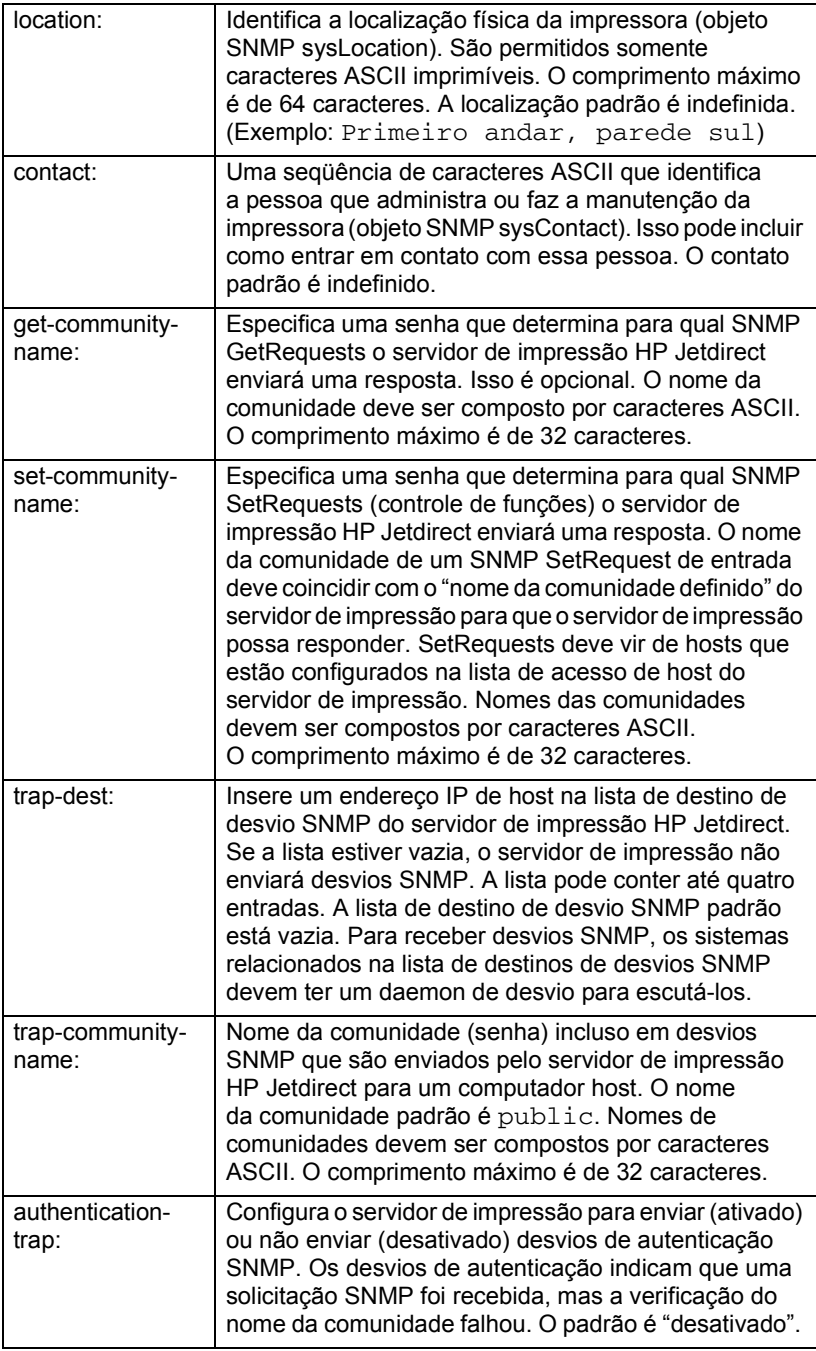

**Tabela 3.2 Parâmetros do arquivo de configuração TFTP (3 de 3)**

| telnet: | Se esse parâmetro for definido como 0, fornecerá<br>instruções para que o servidor de impressão não<br>permita conexões de entrada Telnet. Para obter um<br>novo acesso, altere as configurações no arquivo de<br>configuração TFTP e desligue e ligue novamente<br>o servidor de impressão ou faça a reinicialização a frio<br>do mesmo para obter os valores padrão de fábrica.<br>Se esse parâmetro for definido como 1, as conexões<br>de entrada Telnet serão permitidas. |
|---------|----------------------------------------------------------------------------------------------------|
| port:   | No caso de servidores de impressão Jetdirect de várias<br>portas, identifica a porta (1, 2, or 3) para comandos<br>específicos de porta. O padrão é 1.                                                                                                    |
| banner: | Um parâmetro específico da porta que determina<br>a impressão de uma página separadora LPD. 0 desativa<br>as páginas separadoras. 1 (padrão) ativa as páginas<br>separadoras.                                                                                                    |

## <span id="page-26-0"></span>**Utilização do DHCP**

O DHCP (RFC 2131/2132) é um dos vários mecanismos de configuração automática utilizado pelo servidor de impressão HP Jetdirect. Se você tem um servidor DHCP em sua rede, o servidor de impressão HP Jetdirect obtém, automaticamente, o endereço IP dele a partir daquele servidor e registra seu nome com qualquer um dos serviços de nome dinâmico compatíveis com RFC 1001 e 1002.

**Nota** Os serviços DHCP devem estar disponíveis no servidor. Consulte a documentação do sistema ou a ajuda on-line para instalar ou ativar os servicos DHCP.

**Nota** Se o servidor de impressão Jetdirect e o servidor BOOTP/DHCP estiverem localizados em sub-redes diferentes, a configuração IP poderá falhar, a menos que o dispositivo de roteamento ofereça suporte à "Retransmissão BOOTP" (permite a transferência de solicitações BOOTP entre sub-redes).

#### **Sistemas UNIX**

Para obter mais informações sobre a configuração do DHCP em sistemas UNIX, consulte a página bootpd do manual.

Nos sistemas HP-UX, um exemplo de arquivo de configuração DHCP (dhcptab) pode ser encontrado no diretório /etc.

Se seu sistema HP-UX não suporta DDNS para as implementações DHCP, a HP recomenda que você defina todos os períodos de duração da concessão do servidor de impressão para *ilimitado*. Isso garante que os endereços IP do servidor de impressão permaneçam estáticos até que serviços de nome de domínio dinâmico estejam disponíveis.

### **Sistemas Windows**

Os servidores de impressão HP Jetdirect suportam configuração de IP de um servidor DHCP Windows. Esta seção descreve como configurar uma memória, ou "escopo", de endereços IP que o servidor Windows pode atribuir ou conceder a qualquer solicitante. Se configurado para operação BOOTP/DHCP (padrão de fábrica), o servidor de impressão HP Jetdirect solicita ao servidor DHCP sua configuração IP quando o servidor de impressão é ligado.

Nota Essas informações são fornecidas como uma visão geral. Para obter informações específicas ou suporte adicional, consulte as informações fornecidas com o software do DHCP.

**Nota** Para evitar problemas resultantes de alterações nos endereços IP, a HP recomenda que sejam atribuídos endereços IP com concessões de tempo ilimitado ou endereços IP reservados a todas as impressoras.

#### **Windows 2000 Server/Server 2003**

Para configurar um escopo DHCP em um servidor Windows 2000, execute as etapas a seguir:

- 1. Execute o utilitário do gerenciador DHCP do Windows.
	- Windows 2000: Clique em **Iniciar**, selecione **Configurações** e **Painel de controle**. Abra a pasta **Ferramentas administrativas** e execute o utilitário **DHCP**.
	- Server 2003: Clique em **Iniciar** e selecione **Painel de controle**. Abra a pasta **Ferramentas administrativas** e execute o utilitário **DHCP**.
- 2. Na janela DHCP, localize e selecione seu servidor Windows na árvore DHCP.

Se o servidor não estiver relacionado nessa árvore, selecione **DHCP** e clique no menu **Ação** para acrescentar o servidor.

- 3. Após selecionar o servidor na árvore DHCP, clique no menu **Ação** e selecione **Novo escopo**. Isso executa o **Assistente para adicionar novo escopo**.
- 4. No **Assistente para adicionar novo escopo**, clique em **Avançar**.
- 5. Digite o Nome e a Descrição desse escopo e clique em **Avançar**.
- 6. Digite o intervalo dos endereços IP desse escopo (os endereços IP inicial e final). Digite também a máscara de sub-rede e clique em **Avançar**.
- **Nota** Se o sistema de sub-rede for utilizado, a máscara de sub-rede definirá qual parte de um endereço IP especificará a sub-rede e qual parte especificará o dispositivo cliente. Para obter mais informações, consulte o Apêndice [A.](#page-90-2)
- 7. Se aplicável, digite o intervalo de endereços IP dentro no escopo a ser excluído pelo servidor. Clique em **Avançar**.
- 8. Defina a duração da concessão do endereço IP para os seus clientes DHCP. Clique em **Avançar**.

A HP recomenda que todas as impressoras sejam atribuídas com endereços IP reservados. Isso pode ser feito após a configuração do escopo (consulte a etapa [11](#page-29-0)).

9. Selecione **Não** para configurar posteriormente as opções DHCP desse escopo. Clique em **Avançar**.

Para configurar as opções DHCP agora, selecione **Sim** e clique em **Avançar**.

- a. Se desejar, especifique o endereço IP do roteador (ou gateway padrão) a ser utilizado pelos clientes. Clique em **Avançar**.
- b. Se desejar, especifique o Nome do domínio e servidores DNS para os clientes. Clique em **Avançar**.
- c. Se desejar, especifique os nomes do servidor WINS e os endereços IP. Clique em **Avançar**.
- d. Selecione **Sim** para ativar as opções do DHCP agora e clique em **Avançar**.
- 10. Você configurou com êxito o escopo DHCP nesse servidor. Clique em **Concluir** para fechar o assistente.
- <span id="page-29-0"></span>11. Configure a impressora com um endereço IP reservado dentro do escopo DHCP:
	- a. Na árvore do DHCP, abra a pasta do seu escopo e selecione **Reservas**.
	- b. Clique no menu **Ação** e selecione **Nova reserva**.
	- c. Digite as informações apropriadas em cada campo, incluindo o endereço IP reservado da impressora. (Nota: o endereço MAC da sua impressora conectada através do HP Jetdirect está disponível na página de configuração do HP Jetdirect.)
	- d. Em "Tipos permitidos", selecione **Somente DHCP** e clique em **Adicionar**. (Nota: A seleção de **Ambos** ou **Somente BOOTP** resulta em uma configuração BOOTP devido à seqüência na qual os servidores de impressão HP Jetdirect iniciam as solicitações de protocolo de configuração.)
	- e. Especifique outro cliente reservado ou clique em **Fechar**. Os clientes reservados adicionados são exibidos na pasta Reservas desse escopo.
- 12. Feche o utilitário Gerenciador DHCP.

### **Ativação ou desativação do DHCP**

Caso não queira seu servidor de impressão HP Jetdirect configurado via DHCP, você deve desativar a configuração DHCP. Há três métodos para ativar ou desativas o DHCP:

- 1. Você pode usar o Telnet para ativar ou desativar a operação do DHCP no servidor de impressão HP Jetdirect. Quando você desativa uma configuração DHCP via Telnet, o servidor de impressão libera, automaticamente, qualquer nome ou endereço IP associado ao servidor DHCP e reinicializa o protocolo TCP/IP para o servidor de impressão. Com isso, o servidor de impressão é desconfigurado e começa a enviar solicitações BOOTP e RARP para obter novas informações de configuração (não DHCP).
- 2. É possível modificar os parâmetros TCP/IP via HP Web Jetadmin.

Caso você forneça um endereço IP manualmente ao desativar o DHCP via Telnet, o servidor de impressão ainda liverará seu endereço de IP fornecido pelo DHCP, mas não enviará as solicitações de configuração BOOTP e RARP. Em vez disso, ele usará as informações de configuração que você forneceu anteriormente. **Portanto, se você fornecer manualmente o endereço IP, também deverá definir manualmente todos os parâmetros de configuração, como máscara de sub-rede, gateway padrão e tempo limite inativo.**

**Nota** Se o estado da configuração DHCP mudar de desativado para ativado, o servidor de impressão entenderá que deve obter as informações de configuração a partir do servidor DHCP. Isso significa que quando a sessão do Telnet é concluída, o protocolo TCP/IP do servidor de impressão é reinicializado e todas as informações de configurações atuais são apagadas. Em seguida, o servidor de impressão tentará obter novas informações de configuração enviando solicitações DHCP na rede para um servidor DHCP.

Para obter informações de configuração DHCP por meio do Telnet, consulte ["Utilização do Telnet](#page-34-0)" neste capítulo.

## <span id="page-31-0"></span>**Utilização do RARP**

Esta subseção descreve como configurar o servidor de impressão utilizando o RARP (Reverse Address Resolution Protocol - Protocolo de resolução de endereço reverso) em sistemas UNIX e Linux.

Esse procedimento de configuração permite que o daemon RARP executado no sistema responda a uma solicitação RARP do servidor de impressão HP Jetdirect e forneça o endereço IP ao servidor de impressão.

- 1. Desligue a impressora.
- 2. Efetue logon no sistema UNIX ou Linux como superusuário.
- 3. Verifique se o daemon RARP está sendo executado no sistema digitando o seguinte comando no prompt do sistema:

ps -ef | grep rarpd (Unix)

ps ax | grep rarpd (BSD ou Linux)

4. A resposta do sistema deve ser semelhante a esta:

861 0.00.2 24 72 5 14:03 0:00 rarpd -a 860 0.00.5 36 140 5 14:03 0:00 rarpd -a

- 5. Se o sistema não exibir um número de processo para o daemon RARP, consulte a página de configuração *rarpd* para obter instruções sobre a inicialização do daemon RARP.
- 6. Edite o arquivo /etc/hosts para acrescentar o endereço IP designado e o nome do nó para o servidor de impressão HP Jetdirect. Por exemplo:

```
192.168.0.1 laserjet1
```
7. Edite o arquivo /etc/ethers (/etc/rarpd.conf no HP-UX 10.20) para acrescentar o endereço da estação/endereço de hardware de rede local (na página de configuração) e o nome do nó para o servidor de impressão HP Jetdirect. Por exemplo:

00:60:b0:a8:b0:00 laserjet1

**Nota** Se o sistema utilizar o NIS (Network Information Service - Serviço de informações sobre a rede), será necessário incorporar as alterações no host NIS e em bancos de dados de redes Ethernet.

- 8. Ligue a impressora.
- 9. Para verificar se a placa está configurada com o endereço IP correto, utilize o utilitário do comando ping. No prompt, digite:

```
ping <endereço IP>
```
em que <endereço IP> é o endereço atribuído a partir do RARP. O endereço IP padrão é 192.0.0.192.

10. Se ping não responder, consulte o capítulo "[Solução de](#page-59-2)  [problemas do servidor de](#page-59-2) impressão HP Jetdirect."

## <span id="page-32-0"></span>**Utilização dos comandos arp e ping**

O servidor de impressão HP Jetdirect pode ser configurado com um endereço IP, utilizando um comando ARP (Address Resolution Protocol - Protocolo de resolução de endereços) de um sistema suportado. O protocolo não pode ser roteado, ou seja, a estação de trabalho a partir da qual a configuração é feita deve estar localizada no mesmo segmento de rede do servidor de impressão HP Jetdirect.

A utilização dos comandos arp e ping com os servidores de impressão HP Jetdirect requer:

- Sistema Windows ou UNIX configurados para operação TCP/IP
- HP Jetdirect com versão do firmware x.08.55 ou posterior
- O endereço de hardware (MAC) de rede local do servidor de impressão HP Jetdirect (especificado em uma página de configuração do HP Jetdirect ou em um rótulo anexado aos servidores de impressão externos HP Jetdirect)

```
Nota Em alguns sistemas, podem ser necessários os 
             direitos de superusuário para o comando arp.
```
Depois que um endereço IP for atribuído com os comandos arp e ping, utilize outras ferramentas (como o Telnet, o servidor da Web incorporado ou o software HP Web Jetadmin) para configurar outros parâmetros IP.

Para configurar um servidor de impressão Jetdirect, utilize os comandos a seguir: Dependendo do sistema, o endereço de hardware de rede local exigirá um formato específico.

● De um prompt do DOS (Windows):

```
arp -s <endereço IP> <endereço de hardware de rede local>
ping <endereço IP>
```
● De um prompt de comando do UNIX:

```
arp -s <endereço IP> <endereço de hardware de rede local>
ping <endereço IP>
```
onde <endereço IP> é o endereço IP que deverá ser atribuído ao servidor de impressão. O comando arp grava as entradas no cache do arp na estação de trabalho, e o comando ping configura o endereço IP no servidor de impressão.

Por exemplo:

● No Windows

```
arp -s 192.168.10.1 00-b0-60-a2-31-98
ping 192.168.10.1
```
● No UNIX

```
arp-s 192.168.10.1 00:b0:60:a2:31:98
ping 192.168.10.1
```
**Nota** Após a definição do endereço IP no servidor de impressão, os comandos arp e ping adicionais serão ignorados. Após a configuração do endereço IP, os comandos arp e ping não poderão ser utilizados, a menos que o servidor de impressão seja redefinido para os valores de fábrica.

> Nos sistemas UNIX, o comando arp -s pode variar entre os diferentes sistemas.

> Alguns sistemas com base em BSD esperam receber o endereço IP (ou o nome do host) na ordem inversa. Outros sistemas podem exigir parâmetros adicionais. Consulte a documentação do sistema para obter formatos de comandos específicos.

## <span id="page-34-0"></span>**Utilização do Telnet**

Esta subseção descreve como configurar o servidor de impressão utilizando o Telnet.

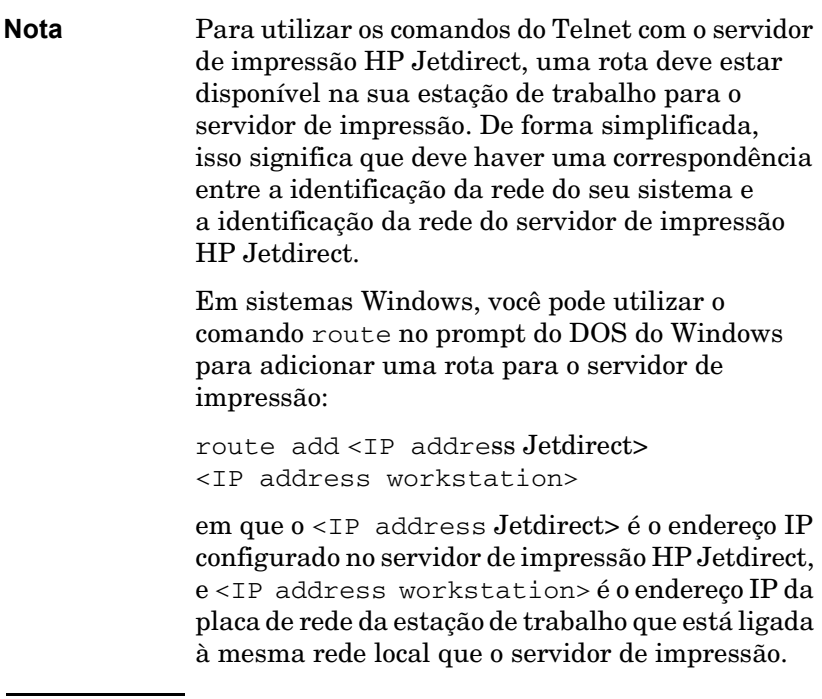

#### **CUIDADO** Usar o Telnet para alterar servidores de impressão Jetdirect configurados dinamicamente (por exemplo, usando BOOTP, RARP, DHCP) pode resultar em uma configuração estática dependendo dos parâmetros que forem alterados.

Para definir os parâmetros de configuração, você deve estabelecer uma conexão Telnet de seu sistema para o servidor de impressão HP Jetdirect.

1. Digite o seguinte no prompt do sistema:

telnet <endereço IP>

em que <IP address> pode ser o endereço atribuído do BOOTP, RARP, DHCP, o painel de controle da impressora ou o endereço IP padrão. O endereço IP padrão é 192.0.0.192. O <IP address> está listado na página de configuração do Jetdirect.

- 2. Se o servidor responder com connected to IP address, pressione **Enter** duas vezes para verificar se a conexão Telnet foi inicializada.
- 3. Caso seja solicitado um senha, digite a senha correta.

Por padrão, o Telnet não solicita senha; mas, é possível configurar uma senha de até 14 dígitos usando o comando de senha (passwd). Depois que a senha é configurada, o proteção por senha é ativada. É possível desativa a proteção por senha digitando 0 (zero) quando a senha for solicitada ou realizando uma reinicialização a frio no servidor de impressão.

**Nota** A qualquer momento da sessão do Telnet você pode digitar ? e pressionar **Enter** para visualizar os parâmetros de configuração disponíveis, o formato de comando correto e uma lista de comandos adicionais. Para imprimir as informações de configuração, digite / e pressione **Enter**.

**Nota** O campo Present Config do menu *Telnet Configuration* descreve como o servidor de impressão HP Jetdirect é configurado. Por exemplo, se o servidor de impressão HP Jetdirect for configurado por seu servidor BOOTP server, o menu terá a linha "present config=BOOTP." Outros tipos possíveis de configuração são RARP, DHCP, ou Telnet/Front Panel.
**Nota** Em sistemas Windows, **local echo** deve ser selecionado. Para determinar se **local echo** está selecionado, faça o seguinte:

> ● Execute o Microsoft Telnet e digite o comando **display**.

Em sistemas UNIX, não é necessário selecionar **local echo**.

4. No prompt ">" do Telnet, digite:

```
parameter: value
```
e, em seguida, pressione **Enter**, em que parameter refere-se ao parâmetro de configuração que está sendo definido e value refere-se às definições que estão sendo atribuídas a esse parâmetro. Cada entrada de parâmetro é seguida por um retorno de carro.

Consulte a Tabela [3.3](#page-37-0) para ver exemplos como atribuir parâmetros de configuração.

- 5. Repita a etapa 4 para definir outros parâmetros de configuração.
- 6. Quando terminar de digitar os parâmetros de configuração, digite:

quit

e pressione **Enter** para ativar os parâmetros de configuração.

Para sair sem ativar os parâmetros, digite exit e pressione **Enter**.

#### **Exemplos de parâmetros de configuração do Telnet**

Os exemplos na Tabela [3.3](#page-37-0) mostram como utilizar os comandos de configuração do Telnet.

**Nota** Se um parâmetro for fornecido pelo servidor DHCP, seu valor não poderá ser alterado utilizando o Telnet sem desativar o DHCP.

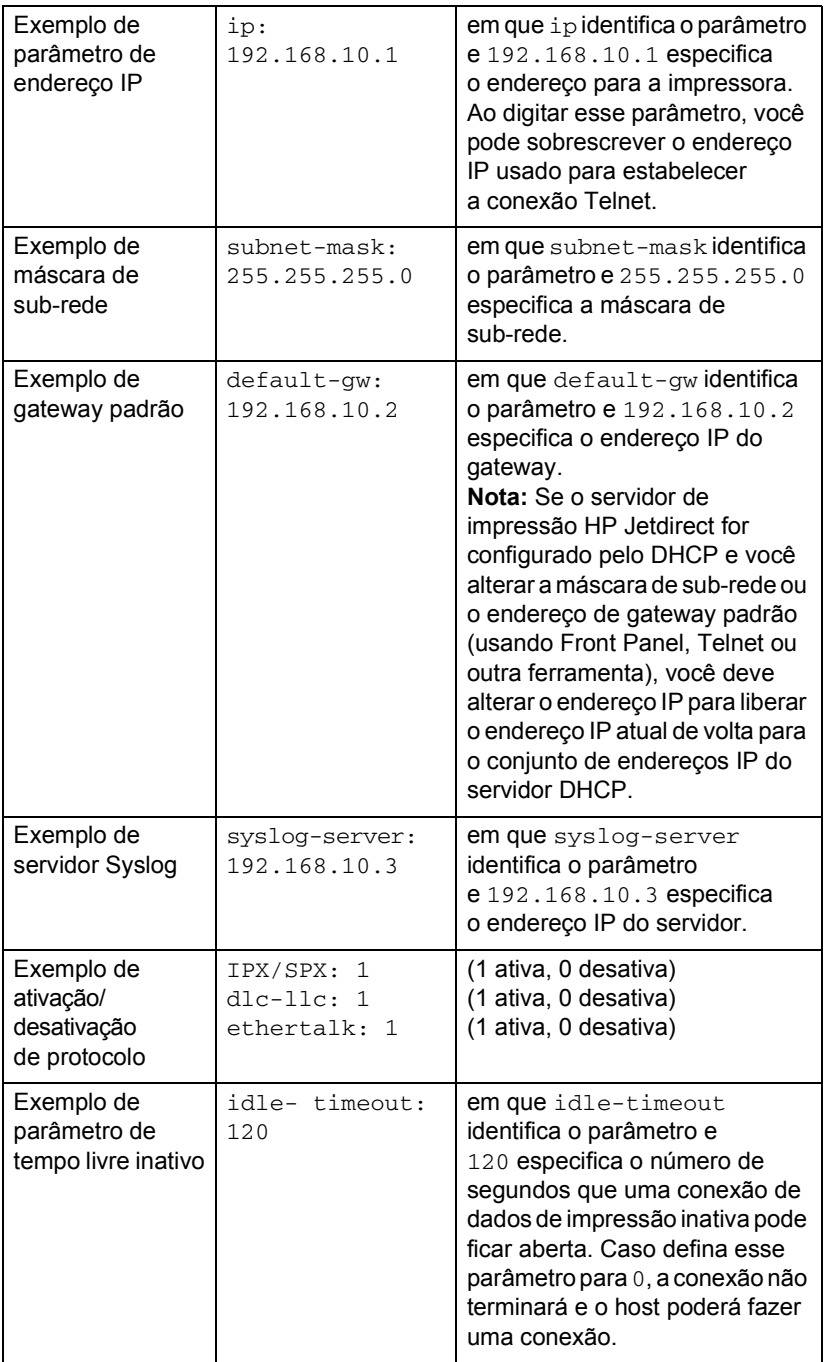

<span id="page-37-0"></span>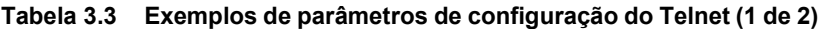

| Exemplo de<br>parâmetro<br>de página<br>separadora                  | banner: 1                         | (1 ativa, 0 desativa)                                                                                                    |
|---------------------------------------------------------------------|-----------------------------------|----------------------------------------------------------------------------------------------------|
| Exemplo de<br>página<br>separadora<br>e porta                       | port:2<br>banner:0                | Para servidores de impressão<br>Jetdirect de várias portas, 'port'<br>especifica a porta em que você<br>deseja ativar ou desativar uma<br>página separadora. (Nesse<br>exemplo, desativamos a página<br>separadora na porta 2.) A porta 1<br>é a padrão.                                                                                                    |
| Exemplo de<br>definição de nome<br>da comunidade                    | set-cmnty-<br>name:<br>my_network | em que set-cmnty-name<br>identifica o parâmetro e<br>my_network especifica o nome<br>que você deseja definir.<br>Esse parâmetro é um<br>mecanismo de segurança de<br>gerenciamento de rede que<br>permite que entidades de<br>gerenciamento de rede externas<br>possam definir valores de<br>gerenciamento do servidor<br>impressão interno (mib). O nome<br>pode ter de 1 a 32 caracteres<br>alfas-numéricos e pode incluir<br>sublinhado (). |
| Exemplo de<br>parâmetro DHCP                                        | dhcp- config:<br>1                | em que dhcp-config:<br>Identifica o DHCP. (1 ativa,<br>0 desativa)                                                                                                    |
| Exemplo de nome<br>de host (para<br>atribuir ou alterar<br>um nome) | host-name:<br>MY PRINTER          | em que MY_PRINTER é uma<br>seqüência alfa-numérica e deve<br>ter somente letras maiúsculas.                                                                                                    |

**Tabela 3.3 Exemplos de parâmetros de configuração do Telnet (2 de 2)**

#### **Utilização do Telnet para excluir endereços IP existentes**

Para excluir endereços IP durante uma sessão do Telnet:

- 1. Digite cold-reset e pressione **Enter**.
- 2. Digite quit e pressione **Enter** para sair do Telnet.
- Nota Esse procedimento redefine todos os parâmetros TCP/IP, mas afeta somente o subsistema TCP/IP. Depois disso, o servidor de impressão deve ser desligado e ligado novamente. Parâmetros para outros subsistemas, como IPX/SPX (Novell NetWare) ou AppleTalk, não são afetados.

## **Utilização do servidor da Web incorporado**

Você pode definir parâmetros IP no servidor de impressão HP Jetdirect que suportem o servidor da Web incorporado. Para obter mais informações, consulte o Apêndice [B.](#page-97-0)

# **Transferência para outra rede**

Ao transferir um servidor de impressão HP Jetdirect que está configurado com um endereço IP para uma nova rede, verifique se o endereço IP não está em conflito com os endereços da nova rede. É possível alterar o endereço IP do servidor de impressão para um endereço IP que possa ser utilizado na nova rede ou apagar o endereço IP atual e configurar outro endereço depois que esse servidor estiver instalado na nova rede. Faça uma reinicialização a frio do servidor de impressão (consulte o Capítulo [6,](#page-59-0) ["Solução de](#page-59-1)  [problemas do servidor de](#page-59-1) impressão HP Jetdirect", para obter mais instruções).

Se o servidor BOOTP atual não puder ser acessado, talvez seja necessário localizar um servidor BOOTP diferente e configurar a impressora para esse servidor.

Se o servidor de impressão tiver sido configurado utilizando BOOTP, DHCP ou RARP, edite os arquivos de sistema adequados com as configurações atualizadas. Se o endereço IP tiver sido manualmente configurado (por exemplo, no Telnet), configure novamente os parâmetros IP conforme a descrição neste capítulo.

# **Configuração da impressão LPD**

# **Introdução**

O servidor de impressão HP Jetdirect contém um módulo de servidor LPD (Line Printer Deamon) para suportar a impressão LPD. Este capítulo descreve como configurar o servidor de impressão HP Jetdirect para ser utilizado com vários sistemas que suportam esse tipo de impressão. As instruções incluem:

- LPD nos sistemas UNIX
	- Configuração de sistemas UNIX baseados em-BSD utilizando o LPD
	- Configuração de filas de impressão por meio do utilitário SAM (sistemas HP-UX).
- LPD em sistemas Windows

### **Sobre o LPD**

O LPD refere-se ao protocolo e aos programas associados aos serviços de spooling de impressora de linha que podem ser instalados em vários sistemas TCP/IP.

Entre os sistemas mais utilizados em que a funcionalidade do servidor de impressão HP Jetdirect suporta LPD estão:

- Sistemas UNIX baseados em Berkeley (BSD)
- HP-UX
- Solaris
- IBM AIX
- Linux
- Microsoft Windows
- Apple Mac OS

Os exemplos de configuração do UNIX nesta seção mostram a sintaxe para os sistemas UNIX baseados em BSD-. A sintaxe para o sistema que está sendo utilizado pode variar. Consulte a documentação do sistema para obter a sintaxe correta.

**Nota** A funcionalidade LPD pode ser utilizada com qualquer implementação do host de LPD que esteja em conformidade com o documento RFC 1179. O processo para configuração de spoolers de impressora, entretanto, poderá ser diferente. Consulte a documentação do sistema para obter informações sobre a configuração desses sistemas.

Os programas e protocolo LPD incluem os seguintes itens:

| Nome do<br>programa | Objetivo do programa                                                                                                    |
|---------------------|----------------------------------------------------------------------------------------------------|
| Ipr                 | Posiciona trabalhos em fila para impressão                                                                                                    |
| Ipq                 | Exibe filas de impressão                                                                                                    |
| Iprm                | Remove trabalhos de filas de impressão                                                                                                    |
| <b>Ipc</b>          | Controla filas de impressão                                                                                                    |
| Ipd                 | Pesquisa e imprime os arquivos se<br>a impressora especificada estiver<br>conectada ao sistema.                                                                                                 |
|                     | Se a impressora especificada estiver<br>conectada a outro sistema, esse processo<br>encaminhará os arquivos a um processo<br>lpd no sistema remoto em que os arquivos<br>deverão ser impressos. |

**Tabela 4.1 Programas e protocolos LPD**

### **Requisitos para a configuração LPD**

Antes de usar a impressão LPD, sua impressora deve estar conectada de forma adequada à rede por meio do servidor de impressão HP Jetdirect, e você deve ter as informações de status do servidor de impressão. Essa informação pode ser encontrada na página de configuração da impressora HP Jetdirect. Se não tiver imprimido uma página de configuração na impressora, consulte o guia de instalação de hardware do servidor de impressão ou o guia de primeiros passos para obter instruções. Também são necessários os seguintes itens:

- Um sistema operacional que suporte a impressão LPD.
- Acesso de Superusuário (raiz) ou de Administrador ao sistema.

● O endereço de hardware da LAN (ou endereço de estação) do servidor de impressão. Esse endereço é impresso com as informações de status do servidor de impressão na página de configuração da HP Jetdirect e tem o seguinte formato:

LAN HW ADDRESS: xxxxxxxxxxx

em que x é um dígito hexadecimal (por exemplo, 001083123ABC).

● Um endereço IP configurado no servidor de impressão HP Jetdirect.

# **Visão geral da configuração LPD**

As etapas a seguir são necessárias para configurar o servidor de impressão HP Jetdirect para impressão LPD:

- 1. Configuração de parâmetros IP.
- 2. Configuração de filas de impressão.
- 3. Impressão de um arquivo de teste.

As seções a seguir fornecem descrições detalhadas para cada etapa.

### **Etapa 1. Configuração de parâmetros IP**

Para definir parâmetros IP no servidor de impressão HP Jetdirect, consulte o capítulo [3.](#page-17-0) Para obter mais informações sobre as redes TCP/IP, consulte o apêndice [A.](#page-90-0)

### **Etapa 2. Configuração de filas de impressão**

Você deve configurar uma fila de impressão para cada impressora ou linguagem de impressora (PCL ou PostScript) utilizada no sistema. Além disso, são necessárias filas diferentes para arquivos formatados e não formatados. Os nomes de filas text e raw nos seguintes exemplos (consulte a marcação rp) têm significados especiais.

**Tabela 4.2 Nomes de filas suportados**

| raw, raw1, raw2, raw3                | sem processamento                        |
|--------------------------------------|------------------------------------------|
| text, text1, text2, text3            | acrescentado um retorno de<br>carro (CR) |
| auto, auto1, auto2, auto3 automático |                                          |

O LPD no servidor de impressão HP Jetdirect trata os dados na fila text como texto não formatado ou ASCII e acrescenta um retorno de carro a cada linha antes de enviá-los à impressora. (Observe que o comportamento real observado é que um comando de término de linha PCL (valor 2) é emitido no início do trabalho.) O LPD trata os dados na fila raw como arquivos formatados com as linguagens PCL, PostScript ou HP-GL/2 e envia os dados inalterados para a impressora. Os dados na fila auto serão processados automaticamente como text ou raw, conforme for adequado. Se o nome da fila não for o citado anteriormente, o servidor de impressão HP Jetdirect entende que o nome é raw1.

### **Etapa 3. Impressão de um arquivo de teste**

Imprima um arquivo de teste utilizando os comandos LPD. Para obter instruções, consulte as informações fornecidas pelo sistema.

# **LPD nos sistemas UNIX**

#### **Configuração das filas de impressão para os sistemas baseados em BSD**

Edite o arquivo /etc/printcap para incluir as seguintes entradas:

```
printer_name|short_printer_name:\
: 1p=:\ \{:rm=node_name:\
:rp=remote_printer_name_argument:\ (isso deve ser 
text, raw ou auto)
:lf=/usr/spool/lpd/error_log_filename:\
:sd=/usr/spool/lpd/printer_name:
```
em que printer\_name identifica a impressora para o usuário, node\_name identifica a impressora na rede e remote\_printer\_name\_argument é a designação da fila de impressão.

Para obter mais informações sobre o arquivo printcap, consulte a página de manual para **printcap**.

#### **Exemplo 1**

(nome sugerido para uma impressora ASCII ou de texto):

```
lj1 text|text1:\
:lp=:\
:rm=laserjet1:\
:rp=text:\
:lf=/usr/spool/lpd/lj1 text.log:\
:sd=/usr/spool/lpd/lj1_text:
```
#### **Exemplo 2**

(nome sugerido para impressoras PostScript, PCL ou HP-GL/2):

```
1j1_raw|raw1:\`: 1p=:\n\setminus:rm=laserjet1:\
:rp=raw:\
:lf=/usr/spool/lpd/lj1_raw.log:\
:sd=/usr/spool/lpd/lj1 raw:
```
Se a impressora não suportar a troca automática entre as linguagens PostScript, PCL e HP-GL/2, use o painel de controle da impressora (se houver um) para selecionar a linguagem da impressora ou utilize o aplicativo para selecioná-la por meio dos comandos incorporados nos dados de impressão.

Verifique se os usuários sabem os nomes das impressoras, uma vez que esses nomes deverão ser digitados na linha de comando para impressão.

Crie o diretório de spool com as seguintes entradas. No diretório raiz, digite:

```
mkdir /usr/spool/lpd
cd /usr/spool/lpd
mkdir printer name 1 printer name 2
chown daemon printer name 1 printer_name_2
chgrp daemon printer name 1 printer name 2
chmod q+w printer name 1 printer name 2
```
em que printer name 1 e printer name 2 referem-se às impressoras que serão colocadas em spool. É possível colocar várias impressoras em spool. O exemplo a seguir mostra o comando de criação dos diretórios de spool para impressoras utilizadas em impressão de texto (ou ASCII) e impressão PCL ou PostScript.

#### **Exemplo:**

```
mkdir /usr/spool/lpd
cd /usr/spool/lpd
mkdir lj1_text lj1_raw
chown daemon lj1 text lj1 raw
chgrp daemon lj1 text lj1 raw
chmod g+w lj1_text lj1_raw
```
#### **Configuração de filas de impressão usando SAM (sistemas HP-UX)**

Em sistemas HP-UX, é possível utilizar o utilitário SAM para configurar filas de impressão remota para imprimir arquivos "text" (ASCII) ou "raw" (PCL, PostScript ou outras linguagens de impressora).

Antes de executar o programa SAM, selecione um endereço IP para o servidor de impressão HP Jetdirect e configure uma entrada para ele no arquivo /etc/hosts no sistema que está executando HP-UX.

- 1. Inicialize o utilitário SAM como um superusuário.
- 2. Selecione **Dispositivos periféricos** no menu *Principal*.
- 3. Selecione **Impressoras/plotters** no menu *Dispositivos periféricos*.
- 4. Selecione **Impressoras/plotters** no menu *Impressoras/plotters*.
- 5. Selecione **Adicionar impressora remota** na lista *Ações* e, em seguida, selecione o nome de uma impressora.

**Exemplos:** my\_printer ou printer1

6. Selecione um nome de sistema remoto.

**Exemplo:** jetdirect1 (nome de nó do servidor de impressão HP Jetdirect)

7. Selecione um nome de impressora remota.

Digite text para ASCII ou raw para PostScript, PCL ou  $HP-GL/2.$ 

- 8. Verifique se há uma impressora remota em um sistema BSD. Você deve digitar Y.
- 9. Clique em **OK**, na parte inferior do menu. Se a configuração obtiver êxito, o programa imprimirá a mensagem:

The printer has been added and is ready to accept print requests (A impressora foi acrescentada e está pronta para aceitar solicitações de impressão).

10. Clique em **OK** e selecione **Sair** no menu *Lista*.

11. Selecione **Sair do SAM**.

**Nota** Por padrão, o lpsched não está em execução. Certifique-se de ativar o programador ao configurar as filas de impressão.

### **Impressão de um arquivo de teste**

Para verificar se as conexões da impressora e do servidor de impressão estão corretas, imprima um arquivo de teste.

1. No prompt do sistema UNIX, digite:

lpr -Pprinter\_name file\_name

em que printer name é a impressora designada e file name refere-se ao arquivo a ser impresso.

**Exemplos** (para sistemas baseados em BSD):

Arquivo texto: lpr -Ptext1 textfile Arquivo PCL: lpr -Praw1 pclfile.pcl Arquivo PostScript: lpr -Praw1 psfile.ps Arquivo HP-GL/2: lpr -Praw1 hpglfile.hpg

*No caso de sistemas HP-UX, substitua* lpr -P *por* lp -d.

2. Para obter o status de impressão, digite o seguinte no prompt do UNIX:

lpq -Pprinter\_name

em que printer\_name é a impressora designada.

**Exemplos** (para sistemas baseados em BSD):

lpq -Ptext1 lpq -Praw1

*No caso de sistemas HP-UX, substitua* lpq -P *por* lpstat *para obter o status de impressão.*

Isso finaliza o processo de configuração do servidor de impressão HP Jetdirect para uso de LPD.

## **LPD nos sistemas Windows 2000/Server 2003**

Esta seção descreve como configurar as redes Windows para utilizar os serviços LPD (Line Printer Daemon) do HP Jetdirect.

O processo consiste em duas fases:

- Instalação do software do TCP/IP (se ainda não estiver instalado).
- Configuração de uma impressora LDP de rede.

### **Instalação do software TCP/IP**

Esse procedimento permite verificar se o TCP/IP está realmente instalado no sistema Windows para que, se necessário, o software seja instalado.

**Nota** Você pode precisar dos arquivos de distribuição ou dos CD-ROMs do sistema Windows para instalar os componentes TCP/IP.

- 1. Para verificar se você possui o protocolo de impressão TCP/IP Microsoft e suporte para impressão TCP/IP:
	- Windows 2000: Clique em **Iniciar**, **Configurações**, **Painel de controle**. A seguir, clique duas vezes na pasta **Conexões dial-up e de rede**. Selecione a **Conexão de área local** para sua rede, clique no menu **Arquivo** e, em seguida, selecione **Propriedades**.
	- Server 2003: Clique em **Iniciar**, **Todos os programas**, **Acessórios**, **Comunicações** e abra a pasta **Conexões de rede**. Clique duas vezes em **Conexão de rede local** da sua rede e clique em **Propriedades**.

Se o protocolo da Internet (TCP/IP) estiver relacionado e ativado na lista de componentes utilizados por essa conexão, isso significa que o software necessário já foi instalado. (Vá para ["Configuração de uma impressora da rede com sistemas](#page-50-0)  Windows [2000/Server 2003](#page-50-0)"). Caso contrário, vá para a etapa 2.

- 2. Se você ainda não tiver instalado o software:
	- Windows 2000/Server 2003: Na janela *Propriedades de conexão de rede local*, clique em **Instalar**. Na janela *Selecionar tipo de componente da rede*, selecione **Protocolo** e clique em **Adicionar** para acrescentar o **Protocolo Internet (TCP/IP)**.

Siga as instruções na tela.

- 3. Digite os valores da configuração TCP/IP do computador:
	- Windows 2000/Server 2003: Na guia **Geral** da janela *Propriedades de conexão de rede local*, selecione **Protocolo Internet (TCP/IP)** e clique em **Propriedades**.

Se você estiver configurando um servidor Windows, digite o endereço IP, o endereço de gateway padrão e a máscara de sub-rede nos espaços adequados.

Se estiver configurando um cliente, consulte o administrador da rede para saber se você deve ativar a configuração automática de TCP/IP ou se deve digitar um endereço IP estático, um endereço de gateway padrão e uma máscara de sub-rede nos espaços adequados.

- 4. Clique em **OK** para sair.
- 5. Se for solicitado, saia do Windows e reinicialize o computador para que as alterações tenham efeito.

### <span id="page-50-0"></span>**Configuração de uma impressora da rede com sistemas Windows 2000/Server 2003**

Configure a impressora padrão executando as seguintes etapas:

- 1. Verifique se a opção Serviços de impressão para Unix está instalada (necessária para disponibilidade da porta LPR):
	- a. Windows 2000: Clique em **Iniciar**, **Configuração** e em **Painel de controle**. Clique duas vezes na pasta **Conexões dial-up e de rede**.

Server 2003: Clique em **Iniciar**, **Todos os programas**, **Acessórios**, **Comunicações** e abra a pasta **Conexões de rede**.

- b. Clique no menu **Avançado** e selecione **Componentes de rede opcionais**.
- c. Selecione e ative **Outros serviços de arquivos e impressão de rede**.
- d. Clique em **Detalhes** e verifique se a opção **Serviços de impressão para Unix** está ativada. Se não estiver, ative-a.
- e. Clique em **OK** e em **Avançar**.
- 2. Windows 2000: Abra a pasta **Impressoras** (na área de trabalho, clique em **Iniciar**, **Configurações** e em **Impressoras**).

Server 2003: Abra a pasta **Impressoras e faxes** (na área de trabalho, clique em **Iniciar** e **Impressoras e faxes**).

- 3. Clique duas vezes em **Adicionar impressora**. Na tela de boas-vindas do Assistente para adicionar impressora, clique em **Avançar**.
- 4. Selecione **Impressora local** e desative a detecção automática para a instalação de impressora Plug and Play. Clique em **Avançar**.
- 5. Escolha **Criar uma nova porta** e selecione **Porta LPR**. Clique em **Avançar**.
- 6. Na janela *Adicionar impressora compatível com LPR*:
	- Digite o nome DNS ou endereço IP do servidor de impressão HP Jetdirect.
	- Digite (em letra minúscula) **raw**, **text** ou **auto** para o nome da impressora ou da fila de impressão no servidor de impressão HP Jetdirect.

Em seguida, clique em **OK**.

**Nota** O servidor de impressão HP Jetdirect trata os arquivos de texto como texto não-formatado ou arquivos ASCII. Os arquivos do tipo "raw" são arquivos formatados em linguagens de impressora PCL, PostScript ou HP-GL/2.

> Para servidores de impressão externos HP Jetdirect com três portas, use raw1, raw2, raw3, text1, text2, text3 ou auto1, auto2 e auto3 para especificar a porta.

<sup>7.</sup> Selecione o fabricante e o modelo da impressora. (Se necessário, clique em **Com disco** e siga as instruções para instalar o driver da impressora.) Clique em **Avançar**.

- 8. Escolha manter o driver existente, se solicitado. Clique em **Avançar**.
- 9. Digite um nome de impressora e escolha se essa impressora será padrão. Clique em **Avançar**.
- 10. Escolha se essa impressora estará disponível para outros computadores. Se for compartilhada, digite o nome do compartilhamento que identificará a impressora para os outros usuários. Clique em **Avançar**.
- 11. Se desejado, digite o local e outras informações dessa impressora. Clique em **Avançar**.
- 12. Escolha entre imprimir ou não uma página de teste, e clique em **Avançar**.
- 13. Clique em **Concluir** para fechar o assistente.

## **Verificação da configuração**

Imprima um arquivo de qualquer aplicativo. Se o arquivo for impresso corretamente, isso significará que a configuração foi bem-sucedida.

Se o trabalho de impressão não for bem-sucedido, tente imprimir diretamente a partir do DOS utilizando a seguinte sintaxe:

```
lpr -S<ipaddress> -P<queuename> filename
```
em que ipaddress é o endereço IP do servidor de impressão, queuename é o nome "raw" ou "text" e filename é o arquivo que você deseja imprimir. Se o arquivo for impresso corretamente, isso significa que a configuração foi bem-sucedida. Se não ocorrer a impressão, ou ela estiver incorreta, consulte o capítulo ["Solução de](#page-59-1)  [problemas do servidor de](#page-59-1) impressão HP Jetdirect".

## **Impressão a partir de clientes Windows**

Se a impressora LDP no servidor Windows estiver compartilhada, os clientes Windows poderão se conectar à impressora no servidor com o utilitário Adicionar impressora do Windows, localizado na pasta Impressoras.

# **Impressão FTP**

# **Introdução**

O Protocolo de transferência de arquivos (FTP) é um utilitário básico de conectividade TCP/IP para transferência de dados entre sistemas. A impressão FTP é um modo de utilizar esse utilitário para enviar os arquivos de impressão de um sistema cliente para uma impressora conectada por meio do HP Jetdirect. Em uma sessão de impressão FTP, o cliente conecta e envia um arquivo de impressão para o servidor FTP do HP Jetdirect que, por sua vez, transfere-o à impressora.

O servidor FTP do HP Jetdirect pode ser ativado ou desativado por meio de um utilitário de configuração, como o Telnet.

# **Requisitos**

A impressão FTP requer:

- Servidores de impressão HP Jetdirect com versão do firmware x.08.55 ou posterior
- Sistemas cliente TCP/IP com FTP compatíveis com RFC 959

**Nota** Para obter a lista mais recente de sistemas testados, visite o Suporte on-line HP em www.hp.com/support/net\_printing.

# **Arquivos de impressão**

O servidor FTP do HP Jetdirect transfere os arquivos de impressão para a impressora, mas não os interpreta. Para obter uma impressão correta, os arquivos de impressão devem estar em uma linguagem que a impressora reconheça (como PostScript, PCL ou texto sem formatação). No caso dos trabalhos de impressão formatados, deve-se, inicialmente, imprimir em um arquivo a partir do aplicativo utilizando o driver para a impressora selecionada, em seguida, transferir o arquivo de impressão para a impressora por meio de uma sessão de FTP. No caso dos arquivos de impressão formatados, utilize as transferências do tipo binário (imagem).

# **Utilização da impressão FTP**

## **Conexões FTP**

Semelhante às transferências de arquivos FTP padrão, a impressão FTP utiliza duas conexões TCP: uma de controle e outra de dados.

Uma vez iniciada a sessão FTP, ela permanecerá ativa até que o cliente encerre a conexão ou as conexões de controle e de dados permaneçam inativas por 900 segundos (15 minutos). (Essa configuração não pode ser alterada.)

#### **Conexão de controle**

Usando o FTP padrão, uma conexão de controle é iniciada pelo cliente para o servidor FTP no servidor de impressão HP Jetdirect. As conexões de controle FTP são utilizadas para trocar comandos entre o cliente e o servidor FTP. O servidor de impressão HP Jetdirect suporta até três conexões de controle (ou sessões FTP) simultaneamente. Se o número de conexões permitidas for ultrapassado, será exibida uma mensagem informando que o serviço não está disponível.

As conexões de controle FTP utilizam a porta 21 do TCP.

#### **Conexão de dados**

Uma segunda conexão, de dados, é criada sempre que um arquivo é transferido entre o cliente e o servidor FTP. O cliente controla a criação de uma conexão de dados emitindo os comandos que requerem esse tipo de conexão (como os comandos de FTP ls, dirouput).

Embora os comandos ls e dir sejam sempre aceitos, o servidor FTP do HP Jetdirect suporta uma única conexão de dados para impressão por vez.

O modo de transmissão para uma conexão de dados de FTP com o servidor de impressão HP Jetdirect é sempre de stream, que marca o final de arquivo encerrando uma conexão de dados.

Quando uma conexão de dados é estabelecida, o tipo de transferência de arquivos (ASCII ou binário) pode ser especificado. Apesar de alguns clientes tentarem auto-negociar um tipo de transferência, o padrão é ASCII. Para especificar o tipo de transferência, digite o comando bin ou ascii no prompt do FTP.

## **Login no FTP**

Para iniciar uma sessão de FTP, digite o seguinte comando em um prompt do MS-DOS ou do UNIX:

ftp <IP address>

em que <IP address> é um endereço IP válido ou o nome do nó configurado para o servidor de impressão HP Jetdirect.

Se a conexão for bem-sucedida, a versão de firmware e o modelo do HP Jetdirect serão exibidos.

Após uma conexão bem-sucedida, são solicitados um nome de login e uma senha ao usuário. O padrão é o nome de login do cliente. O servidor FTP do Jetdirect não permitirá nenhum nome de usuário. As senhas são ignoradas.

Se o login for bem-sucedido, será exibida uma mensagem "230" no sistema cliente. Além disso, as portas HP Jetdirect disponíveis para impressão serão exibidas. Os servidores de impressão externos HP Jetdirect de várias portas exibirão todas as portas disponíveis, sendo Port1 a porta padrão. Para alterar as portas, utilize o comando cd (change directory - alterar diretório) do FTP. Para ver um exemplo de um login bem-sucedido, consulte "[Exemplo de uma](#page-58-0)  [sessão FTP.](#page-58-0)"

### **Finalização de uma sessão de FTP**

Para finalizar uma sessão de FTP, digite quit ou bye.

### **Comandos**

A Tabela [5.1](#page-56-0) resume os comandos disponíveis para o usuário durante uma sessão de impressão FTP.

| Comando                    | Descrição                                                                                                    |  |  |  |  |  |
|----------------------------|----------------------------------------------------------------------------------------------------|--|--|--|--|--|
| user <username></username> | <username> especifica o usuário. Qualquer<br/>usuário será aceito e poderá imprimir na<br/>porta selecionada.</username>                                                                                                    |  |  |  |  |  |
| cd <port#></port#>         | <port#> seleciona um número de porta para<br/>a impressão. No caso dos servidores de impressão<br/>HP Jetdirect com apenas uma porta, somente<br/>port1 está disponível. No caso dos servidores<br/>de impressão de várias portas, especifique port1<br/>(padrão), port2 ou port3.</port#>         |  |  |  |  |  |
| cd/                        | / especifica o diretório raiz do servidor FTP do<br>HP Jetdirect.                                                                                                    |  |  |  |  |  |
| quit                       | quit ou bye finaliza a sessão FTP com o servidor                                                                                                    |  |  |  |  |  |
| bye                        | de impressão HP Jetdirect.                                                                                                    |  |  |  |  |  |
| dir                        | dir ou 1s exibe o conteúdo do diretório atual.<br>Se esse comando for digitado no diretório raiz,                                                                                                    |  |  |  |  |  |
| 1s                         | será exibida uma lista de portas disponíveis para<br>impressão. No caso dos servidores de impressão de<br>várias portas, PORT1 (padrão), PORT2 e PORT3<br>estão disponíveis para impressão.                                                                                                    |  |  |  |  |  |
| pwd                        | Exibe o diretório ou a porta de impressão atual<br>do Jetdirect.                                                                                                    |  |  |  |  |  |
| put <filename></filename>  | <filename> especifica o arquivo a ser enviado<br/>para a porta do servidor de impressão HP Jetdirect<br/>selecionada. No caso dos servidores de impressão<br/>de várias portas, uma porta diferente pode ser<br/>especificada no comando:<br/>put <filename> <port#></port#></filename></filename> |  |  |  |  |  |

<span id="page-56-0"></span>**Tabela 5.1 Comandos do usuário para o servidor FTP do HP Jetdirect (1 de 2)**

#### **Tabela 5.1 Comandos do usuário para o servidor FTP do HP Jetdirect (2 de 2)**

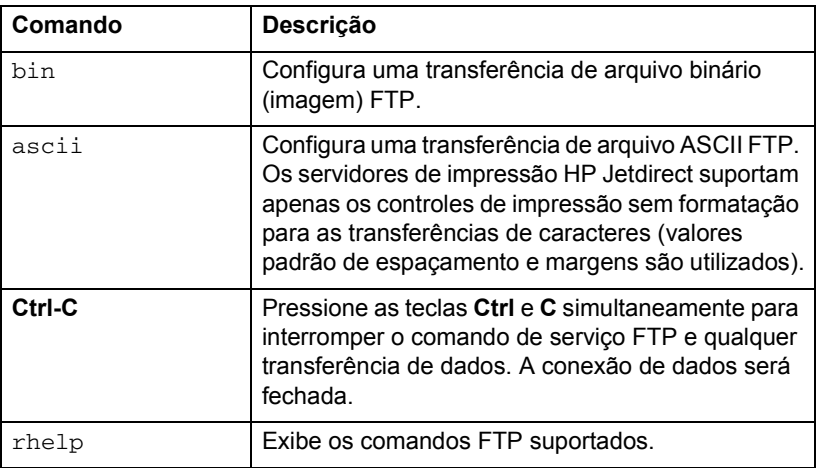

## <span id="page-58-0"></span>**Exemplo de uma sessão FTP**

Este é um exemplo de uma sessão de impressão FTP típica:

System> ftp 192.168.10.1 Connected to 192.168.10.1 220 JD FTP Server Ready Name (192.168.10.1:root): Deke 331 Username OK, send identity (email name) as password. Password: (senha) 230- Hewlett-Packard J7983G FTP Server Version 1.0 Directory: Description: --------------------------- PORT1 (default) Print to port 1 (HP LaserJet 4000) PORT2 Print to port 2 (HP Color LaserJet 4500) PORT3 Print to port 3 (unknown device) To print a file use the command: put <filename> [portx] or 'cd' to desired port and use: put <filename> Ready to print to PORT1 (pronta para imprimir em Port1) 230 User logged in. Remote system type is UNIX. Using binary mode to transfer files. ftp> pwd 257 "/" is current directory. (default port is PORT1: HP LaserJet 4000) ftp> cd port1 250 CWD command successful ftp>pwd 257 "/PORT1" is current directory. (HP LaserJet 4000) ftp> bin 200 Type set to I ftp> put test 200 PORT command successful 150 Opening data connection... 226 Transfer complete. 18 bytes sent in 0.00 seconds (37.40 Kbytes/s) ftp> quit 221 Goodbye System> script done on Mon Apr 12 16:50:24 2006

## <span id="page-59-1"></span><span id="page-59-0"></span>**Solução de problemas do servidor de impressão HP Jetdirect**

# **Introdução**

Este capítulo descreve como diagnosticar e corrigir problemas associados ao servidor de impressão HP Jetdirect.

Um fluxograma indica os procedimentos corretos para a solução dos seguintes problemas:

- Problemas com a impressora
- Problemas de conexão e instalação de hardware do HP Jetdirect
- Problemas relacionados com a rede

Este capítulo também o ajudará a entender a página de configuração do servidor de impressão HP Jetdirect.

Para solucionar problemas no servidor de impressão HP Jetdirect, você pode precisar:

- Do seu guia do usuário da impressora
- Do seu guia de primeiros passos da impressora
- Dos manuais de instalação do seu servidor de impressão
- Das ferramentas de diagnóstico e utilitários fornecidos com seu software de rede (como o utilitário PCONSOLE ou NWADMIN fornecido juntamente com o software Novell NetWare, ou o comando ping fornecido com sistemas UNIX)
- De uma página de configuração da impressora

Nota Perguntas freqüentes sobre como instalar e configurar os servidores de impressão HP Jetdirect podem ser encontradas no Suporte on-line HP em http://www.hp.com/support/net\_printing.

## **Redefinição para os padrões de fábrica**

Os parâmetros no servidor de impressão HP Jetdirect (por exemplo, o endereço IP) podem ser redefinidos para os valores de fábrica utilizando os seguintes procedimentos:

#### ● **Servidores de impressão externos HP Jetdirect**

Para redefinir o servidor de impressão externo Jetdirect, mantenha pressionado o botão de **Teste** no servidor de impressão e, simultaneamente, conecte o cabo de alimentação.

Depois de reinicializar o servidor de impressão HP Jetdirect, é necessário reconfigurar seu computador para imprimir.

# **Solução de problemas gerais**

**Fluxograma de solução de problemas – avaliação do problema**

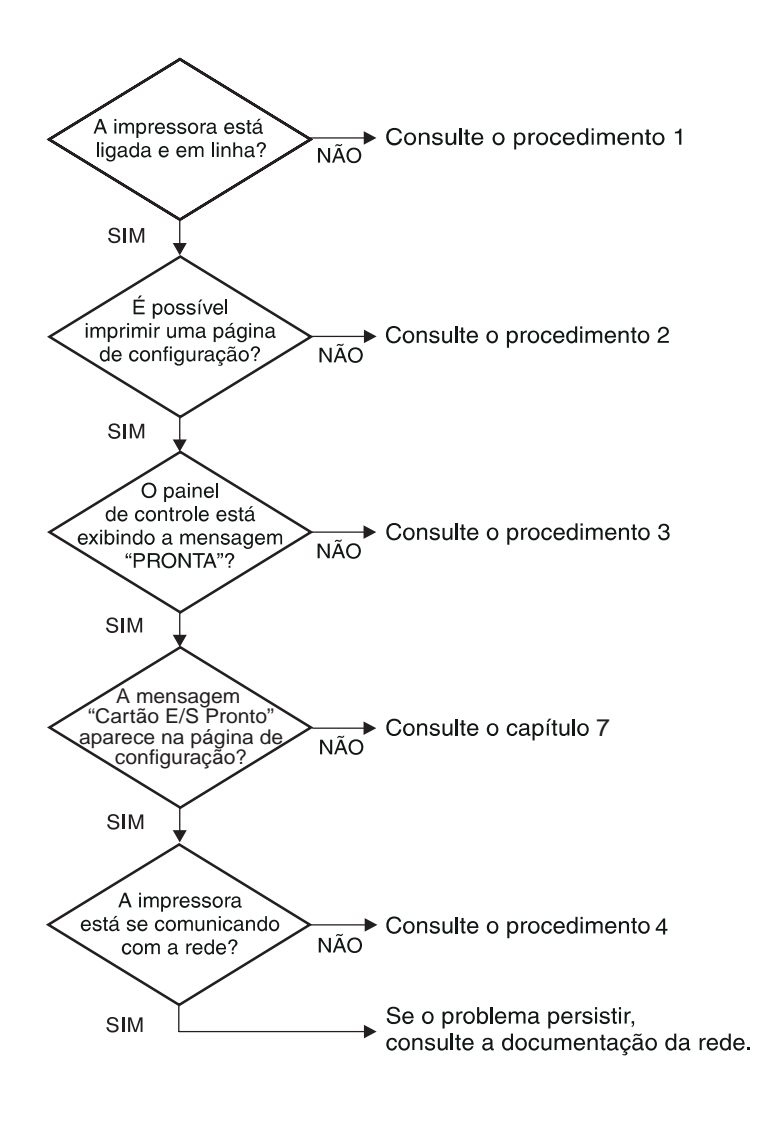

 **Figura 6.1 Avaliação do problema**

#### **Procedimento 1: Verificar se a impressora está ligada e on-line**

Verifique os itens a seguir para confirmar se a impressora está pronta para imprimir.

1. A impressora está conectada e ligada?

Verifique se a impressora está conectada e ligada. Se o problema persistir, talvez haja um defeito no cabo de alimentação, na fonte de alimentação ou na impressora.

2. A impressora está on-line?

O indicador de on-line deve estar aceso. Se não estiver, pressione a respectiva tecla para que a impressora fique on-line.

- 3. O painel de controle da impressora indica operação normal (em impressoras com visor)?
	- Certifique-se de que o servidor de impressão HP Jetdirect está instalado corretamente.
	- Consulte a documentação da impressora para obter uma lista completa de mensagens e ações corretivas do painel de controle.

#### **Procedimento 2: Imprimir uma página de configuração do HP Jetdirect**

A página de configuração do HP Jetdirect é uma importante ferramenta de solução de problemas. As informações fornecidas nessa página indicam o status da sua rede e do servidor de impressão HP Jetdirect. A capacidade de imprimir uma página de configuração é um indicativo de que a impressora está operando corretamente. Consulte o final desse capítulo para obter descrições dos tipos de informação contidos nas páginas de configuração.

Verifique os itens a seguir, se a página de configuração não for impressa:

- 1. O servidor de impressão está ligado e conectado corretamente à impressora? Certifique-se de que o servidor está conectado à fonte de alimentação. Verifique a conexão do cabo à impressora.
- 2. Você executou as etapas corretas na impressora para imprimir a página de configuração?

Pressione o botão **Teste**.

- 3. Uma mensagem de erro aparece no visor do painel de controle da impressora?
	- Consulte a documentação da impressora para obter uma lista completa de mensagens e ações corretivas do painel de controle.

#### **Procedimento 3: Solucionar mensagens de erro no visor da impressora**

Tente isolar o problema na impressora ou no servidor de impressão.

- 1. Desconecte o servidor de impressão da impressora. A mensagem de erro aparece novamente na impressora?
	- Consulte a documentação da impressora para obter uma lista completa de mensagens e ações corretivas do painel de controle.

### **Procedimento 4: Solucionar problemas de comunicação da impressora com a rede**

Verifique, com base nos itens a seguir, se a impressora está se comunicando com a rede. *Essas informações presumem que uma página de configuração já tenha sido impressa.*

1. Há algum problema de conexão física entre a estação de trabalho ou o servidor de arquivo e o servidor de impressão HP Jetdirect?

Verifique o sistema de cabos de rede, as conexões e as configurações do roteador.

2. Os cabos de rede estão conectados adequadamente?

Verifique se a impressora está conectada à rede utilizando a porta e o cabo do servidor de impressão HP Jetdirect corretos. Verifique se cada conexão de cabo está encaixada e no lugar certo. Se o problema continuar, tente um cabo ou portas diferentes no concentrador, comutador ou no transmissor.

3. Algum aplicativo de software foi adicionado à rede?

Verifique se o aplicativo é compatível e se está instalado corretamente com os drivers de impressora corretos. Consulte o capítulo apropriado para seu sistema operacional de rede para verificar a conexão.

4. Os outros usuários conseguem imprimir?

O problema pode ser específico da estação de trabalho. Verifique os drivers de rede da estação de trabalho, os drivers da impressora e o redirecionamento (captura em Novell NetWare).

5. Se outros usuários podem imprimir, eles estão utilizando o mesmo sistema operacional de rede?

Verifique se a configuração do seu sistema operacional de rede está correta.

6. Seu protocolo está ativado?

Marque a linha STATUS do seu protocolo na página de configuração do Jetdirect. Consulte o final desse capítulo para obter descrições dos tipos de informação contidos na página de configuração.

7. Existe alguma mensagem de erro na seção do protocolo sobre a página de configuração?

Consulte o capítulo ["Mensagens da página de configuração do](#page-69-0)  HP [Jetdirect"](#page-69-0) para obter uma lista de mensagens de erro.

- 8. Se estiver usando o Novell NetWare, a impressora aparece (endereço do nó) no software HP Web Jetadmin?
	- Verifique as configurações de rede e do HP Jetdirect na página de configuração. Consulte o final desse capítulo para obter descrições dos tipos de informação contidos na página de configuração.
	- Consulte a seção sobre solução de problemas na ajuda on-line incluída no software Web Jetadmin
- 9. Em uma rede TCP/IP, você consegue se comunicar com o servidor de impressão?
	- Use um comando **ping** para verificar uma conexão de rede com o servidor da impressão.
- 10. Se você está em uma rede TCP/IP, consegue utilizar o Telnet para imprimir diretamente na impressora?
	- Utilize o seguinte comando Telnet: telnet <IP address> <port>

```
em que <IP address> é o endereço IP atribuído ao servidor de 
impressão HP Jetdirect e <port> é 9100. (As portas de dados 
9101 ou 9102 do Jetdirect também podem ser utilizadas como 
portas 2 ou 3, respectivamente, de um servidor de impressão 
externo Jetdirect de várias portas.)
```
- Na seção Telnet, digite os dados e pressione **Enter**.
- Os dados serão impressos na impressora (pode ser necessária uma alimentação manual de formulário).
- 11. A impressora aparece no software HP Web Jetadmin?
	- Verifique as configurações de rede e do HP Jetdirect na página de configuração. Consulte o final desse capítulo para obter descrições dos tipos de informação contidos na página de configuração.
	- Consulte a seção sobre solução de problemas na ajuda on-line incluída no software Web Jetadmin

## **Páginas de configuração Ethernet (Servidores de impressão externos)**

Essa seção descreve a página de configuração Ethernet/802.3 para servidores de impressão externos HP Jetdirect.

A seção de rede de cada página de configuração está dividida em seções. Os números dos itens na tabela a seguir correspondem às chamadas nas Figuras [6.2](#page-67-0) e [6.3](#page-68-0).

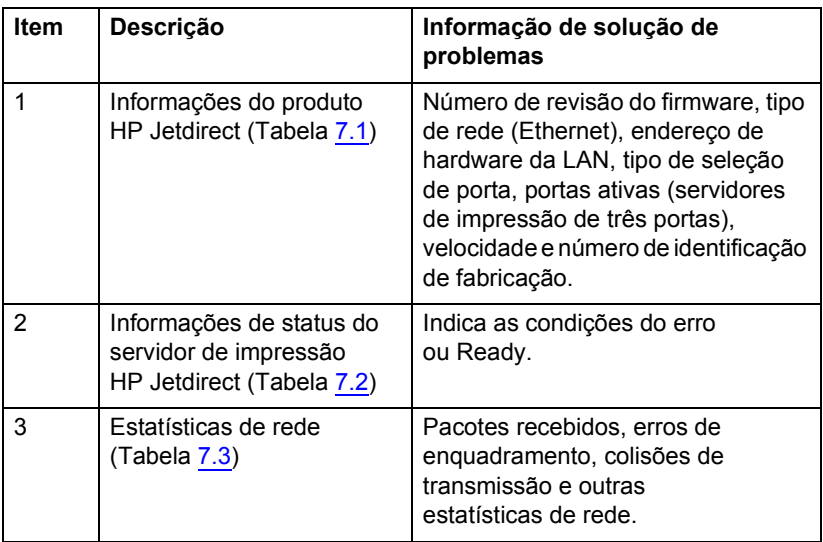

#### **Tabela 6.1 Páginas de configuração (1 de 2) do servidor impressão externo**

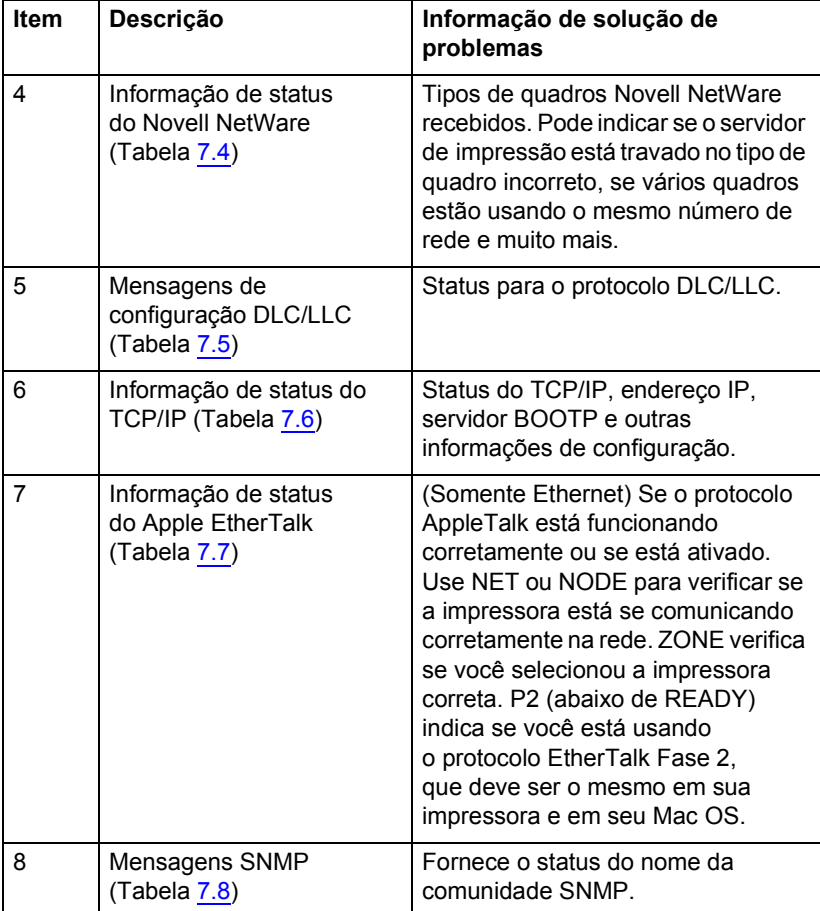

#### **Tabela 6.1 Páginas de configuração (2 de 2) do servidor impressão externo**

|                                                                                                    | Hewlett-Packard JetDirect 300X                                                                                                    |                                                                                                    |                                                                                                    |                                                                                                    |                                                                                                    | (PCL Configuration Page)                                                                                                    |                                                                                                    |                                                                                                    |                                                                                                    |                                                                                                    |                                                                                                    |                                                                                                    |                                                                                              |                                          |
|----------------------------------------------------------------------------------------------------|----------------------------------------------------------------------------------------------------|----------------------------------------------------------------------------------------------------|----------------------------------------------------------------------------------------------------|----------------------------------------------------------------------------------------------------|----------------------------------------------------------------------------------------------------|----------------------------------------------------------------------------------------------------|----------------------------------------------------------------------------------------------------|----------------------------------------------------------------------------------------------------|----------------------------------------------------------------------------------------------------|----------------------------------------------------------------------------------------------------|----------------------------------------------------------------------------------------------------|----------------------------------------------------------------------------------------------------|----------------------------------------------------------------------------------------------|------------------------------------------|
| <b>EP JETDIRECT</b><br>LAN BY ADDRESS:<br>PARALLEL PORT-<br>MFG TD-<br>FORT SHART:<br>FORT COMPTO:<br>AUTO NEGOTIATION:<br>1/0 CARD PRACY | 332430<br>PTOMATE SWITCHES<br>8.46.55<br>COLLOADBELLS<br>BCP2/1204.4<br>45394539900808<br>09/2006<br>DATE MANIFACTURED.<br>8,745<br>LOANS PIEA<br>$^{ce}$<br>                                                                                                    | вр. затоталет<br>усиято диалос:<br>coreta, straem.                                                                                            | <b>NEVERTÓN DE PERMONENT - N. OR. NY</b><br>DIRECCIÓN EM LAN: 00110AO3P311<br>FORRTO PARALELO: BCF2/1284.4<br>ID FARRICANTE: 45394539900E0E<br>FROM DE PARAICACIÓN: 09/2006<br>SEGOCIACIÓN AUTOMÁTICA: ACT.<br><br>TARJETA R/S PREPARADA                                                                                                    | 332430<br>8,745<br>100TX NULL                                                                          | EP JETOIRECT<br>ID PROD:<br>SHARLONS PORTA:<br>сонята, всегд.                                        | VERSIONS FIRMARE-<br>tenters as cast. Anticantelli<br>FORTA PARALLELA :<br>DATA DI PRODUSIONE:<br>MEGOSIAZIONE AUTOMATICA: 81'<br>-----------------------------<br>SCHEDA DI 1/0 PROSTA                                                                                                    | 332630<br>8.08.55<br>8092/1204.4<br>45394539900808<br>09/2006<br>8,145<br>100TE PILA                | <b>BE JETTLEBUT</b><br>FAR. ANDCHLOSO.<br>FORT-ATHWARD<br>AUTO-ABSTIMATES<br>RG-TASTE SERIES                         | FTRMARS-REVISION<br>TAN-W-ASSESS: 50110A01E111<br>HEADTHLGER-ID: 45394519300808<br><b>TELEVISION CONTROLLING</b><br>KONFIG. AMACHLUR-<br>-----------------------------                                                                                                    | 432436<br>8.09.55<br>8092/1206.6<br>49/2006<br>8.745<br>100TE PELL<br>228                                     | <b>BELIEVE SERVICE</b><br>REV MICROLOGI<br>Angelore Lax.<br>FORT PARALLELE:<br>ID FAB:<br><b>SELEC PORT</b><br>comme, ou road.<br>arms.addonmanrow-<br>capts n/o pours.                                                                          | 41194519100808<br>TATE TO SARRICATION.<br>                                                                                                    | 112630<br>8.09.55<br>001104097331<br>RCP2/1284.4<br>01/2005<br>8745<br>100TH FULL<br>ont<br> |                                          |
|                                                                                                    |                                                                                                    |                                                                                                    |                                                                                                    |                                                                                                    |                                                                                                    |                                                                                                    |                                                                                                    |                                                                                                    |                                                                                                    |                                                                                                    |                                                                                                    |                                                                                                    |                                                                                              |                                          |
| nan pacture acyn.<br>DATT COLLISIONS:<br>THE CORE HAVENUS<br>THE COPE STATUS:                                                             | METWORK STATISTICS<br>metcasy package actu-<br>333<br>TOTAL PACKETS BOYD:<br>2227<br>$\alpha$<br>PRANTIC SERORS ROYD.<br>$\lambda$<br>PACKETS TRANSMITTED.<br>341<br>recorded at P. Garreno.<br>$\mathbf{a}$<br>$\mathbf{a}$<br>INIT LATE COLLISIONS:<br>$\mathfrak{a}$<br>$\alpha$<br><br>16<br>NOT CONFECTIVED                                                        | RETADO IPX/SPX:                                                                                                    | SETADÍSTICAS DE LA RED<br>PAO, DE MOLDE ROBD-<br>TOT. PADDRTRS ACRD-<br>PACCHTER REE RECIR-<br>ease no rease scan.<br>PACCRYSS TRANSMIT:<br>same on morrances.<br>COLISIONES EN XMIT:<br>COLLEMES TARD XMIT-<br>SETEMBER OF TREASPECT<br>------------------------<br>MD COMPTOMBADO                                                                                                    | 339<br>sass<br>$\bullet$<br>$\sim$<br>341<br>$\bullet$<br>٠<br>$\ddot{\phantom{a}}$<br>$\Delta$<br>3.6 | STATO IPX/SPX:                                                                                       | STATISTICES OF RETS<br>TRAIN INDIA SW RIC.<br>morate arrestress.<br>ERRORI RICHAIONE:<br>was possesso arous.<br>TRASM. SENIA KRR:<br>ESP TRAINTAKIOON-<br>COLLISIONI TRAIN:<br>ULTEM COLLES TRAIN-<br>RITRAIN IPX/RPX)<br><br>WHI CONTINUES                                                                                                    | 339<br>1212<br>$\circ$<br>$\alpha$<br>341<br>$\Delta$<br>$\lambda$<br>$\mathbf{o}$<br>$\circ$<br>16 | BY GROANTOAKETH.<br>BY PAINTENTEELER-<br>TX PAKETS:<br>TE ERIME PARRYR-<br>THE WORLD FREEDOM<br>THE CREW LISTATION - | SETIMBER-STATISTIK<br>BX PAKETE AN 1 ADR. (<br>BX PRILERS, PARTING<br>TX SPÁTE FOLLISION. .<br>IPX/SPX-SENDENTEDER:<br><br>OFFICE ECHPTOTER/TECH                                                                                                    | 332<br>2222<br>ø<br>$\bullet$<br>341<br>$\ddot{\phantom{a}}$<br>$\Delta$<br>$\lambda$<br>$\mathfrak{a}$<br>16 | CONFIGURATION RESEAU<br>FAO, RECUP FAR LAN:<br>pacement partner.<br>NAUVAIS PAG. RECTS:<br>ERR. TRANSC RECTIER-<br>PACIFICS TRANSMIS-<br>FAO. INTRANSMIS<br>COLLYSTONS:<br>COLL. TARDIVES:<br>RETRANG EEX/SPX:<br>ETAT IPE/SPE-<br>NOW CONFIGURA | --------------------------                                                                                                    | 332<br>3337<br>ó<br>ø<br>341<br>۰<br>$\Delta$<br>$\circ$<br>ø<br>÷.<br>16                    |                                          |
|                                                                                                    |                                                                                                    |                                                                                                    |                                                                                                    |                                                                                                    |                                                                                                    | EERVER CODE STANPARTS                                                                                                    |                                                                                                    | www.                                                                                                    | MANPROVER, LONGING                                                                                                    |                                                                                                    | wine.                                                                                                    | CONVERTS WITH ANY                                                                                                    |                                                                                              |                                          |
| NODE:<br>NODE NAME:<br>METODES 1<br>COPPRESS NH 802.2<br>TREESCOCK HOLDSEED<br>TREDITORY RM II<br>своенном им 002.3<br>19449-1721         | <b>CORON SERVER</b><br>WEINCOX FRAME TYPE<br>rop<br>$^{*}$<br>٠<br>$\lambda$<br>$\mathbf{a}$<br>----------------------------                                                                                                    | MODO:<br>NOMBRE DE MODO:<br>MPTO3FS11<br>san-<br>COPPRR24 RM 802.2<br>DESCONCE EN SHAP<br>DESCONOC RW II<br>DESCONDO RN 002.3<br>(págras 1/2) | SHAVIDOR DB COLA<br>TIPO OR TANK<br>                                                                                                    | <b>SECTS</b><br>90<br>$\overline{\phantom{a}}$<br>$\mathbf{A}$<br>$\mathbf{a}$                         | 10000<br>NOME DEL NODO.<br>METOWELL 1<br>3878<br>SCONDSC EN SHAP<br>scoppier me ry<br>(93,0136, 1/2) | TIPO RICEL<br>COPPER24 RM 002.2<br>scomosc ms 802.3<br>                                                                                                    | <b>arc</b><br>50<br>3<br>٠<br>×                                                                     | <b>ENOTEHRANE</b><br>NOTATION:<br>UNISIDEST BY SHAP<br>measurer se 11<br>(SHITE 1/2)                                 | <b>SETIMBLE RAIMESTEP</b><br>COFFEE24 RM 802.2<br>UNIVERSIDAT NOT \$02.2<br>                                                                                                    | DO7<br>90<br>٨<br>×<br>$\bullet$                                                                              | NON DU NORTD<br><b>SPICOFILI</b><br>COPPER24 NH 802.2<br>ENCORREL RM SMAP<br>DICOMO RI II<br>ENCORNE 3N 002.3<br>(PAGE 1/2)                                                                                                    | ASSIMU TYPE DE TRANS<br>                                                                                                    | <b>NDC</b><br>\$0<br>$\lambda$<br>۸<br>٠                                                     |                                          |
| 5                                                                                                    | <br>BLC/LLC STATUS:                                                                                                    | <b>EXADY</b>                                                                                                    | <br>ESTADO DEC/LEC.                                                                                                    |                                                                                                    | <b>DESPARATOR</b>                                                                                    | -----------------------------<br>67430 BLC/LLC:                                                                                                    |                                                                                                    | recento                                                                                                    | -----------------------------<br>DEC/SECURITIES                                                                                                    |                                                                                                    | NEWSTO                                                                                                    | ----------------------------<br>ETAT DLC/LLC:                                                                                                    |                                                                                              | PART                                     |
| ჩ                                                                                                    | <br>TOP/IP STATUS:                                                                                                    | <b>KIMOT</b>                                                                                                    | <br>ESTADO TCP/1P:                                                                                                    |                                                                                                    | PERFABADO                                                                                            | ,,,,,,,,,,,,,,,,,,,,,,,,,,,,,,,<br>STATO TOP/IP:                                                                                                    |                                                                                                    | PROBTO                                                                                                    | -----------------------------<br>TO / IP-STATUL:                                                                                                    |                                                                                                    | secore.                                                                                                    | -----------------------------<br>pran neares.                                                                                                    |                                                                                              | <b>DO BT</b>                             |
|                                                                                                    | NORT HANK<br>convic art.<br>TO ARRANGE.<br>SUBSITY MASK:<br>DEP GATEMAY:<br>SYSLOG SERVER:<br>IDLE TIMBOUT (SECONDS): 90<br>ROOTP/DRCP SERVER: 149.92.3.250<br>convent with a<br><br>APPLIFFALE STATUS:<br>BTALK SBT: 65281 SCOR: 018 P2<br>APPLNTALE EASE- HP Color Lane<br>rJet 4700<br>APPLETALK TYPE: LaserWriter<br>STALE SONE: *<br>----------------------------- | spressiti<br>nece<br>149-255-333-222<br>255.255.248.0<br>169.255.128.1<br>NOT SPECIFIED<br><b>NOT SPECIFIED</b><br>12ADY                      | NORTH OR SISTEM.<br>CONFIG. ROB:<br>STRACTOR TR: 169-255-131-222<br>FATRON SUBRED: 255.255.248.0<br>THE PASABELA-<br>SERVID SYSLOG:<br>TIMOTO LINKE (SECURDOS). 50<br>FREDTA BOOTS (1879), 169-92-1-255<br>FICERRO CONFIG.<br>----------------------------<br>ESTADO APPLITALE:<br>RED ETALK: 65281 NODO: 018 F2<br>WOODER APPLETALE: EP Color La<br>serdet 4700<br>TIFO OR APPLETALE: LanerWrite<br>ZONA NYALK: *<br>----------------------------- | 149.255.128.1                                                                                          | METODESSE<br>TOOP<br>NO REPROTE<br>NO REPROIP<br>PERFABATO                                           | NONE HOST-<br>counts ba-<br>THOTATRIC TP: 169.255.111.222<br>MASCH RETE SHO 255.255.248.0<br>GATEMAY DEP. .<br>course created.<br>TEMPO NAX INATTIV (SEC):<br>CREVER BOOTS/DROB: 149-92-3-250<br>FILE CONFIG:<br><br>STATO APPLETALE:<br>RETE HTALE: 65281 HODO: 018 F2<br>SCHO APPLETALE: EP Color Lase<br>$x - 4700$<br>TIFO AFFLETALE: LaserWriter<br>TONA STALK: -<br>------------------------------ |                                                                                                    | MPTCOFASS<br>oncy<br>169.255.128.1<br>Nove come<br>30<br>NOW SPEC<br>PROBITO                                         | HOST-HAME-<br>KONFEG, ONER-<br>TP-ADERESS-<br>TRILIGITIMATER:<br><b>STO-GATINAY:</b><br>SYSLOG, CREVER - WITCHT ANGEGER.<br>LEBRAAUF-SHITGINIT (SHK): 90<br>BOOTF/DECP-SERVER - 149 92 3.250<br>KONFIG-DATEI: NICHT ANGEGEB.<br>-----------------------------<br>APPLICALS - STATUS -<br>97418-N975: 65281 EMPT: 018 92<br>APPLETALE-NAME: HP Color Lape<br>$-3e+4760$<br>APPLETALE-TYP: LaperMriter<br>www.communication.com<br>----------------------------- | 169.255.111.222<br>355 355 348 8                                                                              | www.combines<br>mer<br>169.255.128.1<br><b>BREET?</b>                                                                                                    | sense may accepted.<br>CONFIG PAR-<br>ADRESSE IP:<br>MAGCOR GG-RRS: 255.255.248.0<br>PASS, DEF. /<br>carry crosses<br>TEMPORISATION (SECONDES): 98<br>DERVICES ROOTE/DRCP-144-92-3-250<br>FICKING CONFIG-<br>-------------------------------<br>ETAT APPLETALE:<br>980 87313 - 65281 80800 - 018 P2<br>NON D'APPLETALE: EP Color Las<br>evilet 4700<br>APPLETALK TYPE: LaserWriter<br>nouse evans.<br>----------------------------- | 169.255.131.222<br>169.255.128.1<br>WW SERVICES<br><b>NON SPECIFIE</b>                       | <b>METANNILL</b><br><b>DICE</b><br>19.87 |
| 8                                                                                                    | contr cars more stage.<br>-----------------------------<br>(FAGE 2/2)                                                                                                    | MORE.                                                                                                    | wom cerry copy ART- HEMISHO<br><br>(PÁGINA 2/2)                                                                                                    |                                                                                                    |                                                                                                    | HOR HOR SAT CHITY: HESTON<br>-----------------------------<br>(930THS 2/21)                                                                                                    |                                                                                                    |                                                                                                    | SHOP - SIFT - GIRM, NAME -<br>-----------------------------<br>(40778-272)                                                                                                    |                                                                                                    | <b>ERISBE</b>                                                                                                    | DEP NOW APPART SHMP:<br>-----------------------------<br>(PACK 2/2)                                                                                                    |                                                                                              | <b>ADCUS</b>                             |
|                                                                                                    |                                                                                                    |                                                                                                    |                                                                                                    |                                                                                                    |                                                                                                    |                                                                                                    |                                                                                                    |                                                                                                    |                                                                                                    |                                                                                                    |                                                                                                    |                                                                                                    |                                                                                              |                                          |

<span id="page-67-0"></span> **Figura 6.2 Página de configuração Ethernet (Servidores de impressão externos de uma porta)**

|                                                                                                    | Hewlett-Packard JetDirect 510X                                                                                                    |                                                                                                    |                                                                                                    | (PCL Configuration Page)                                                                                                    |                                                                                                    |                                                                                                    |                                                                                                    |                                                                                                    |                                                                               |
|----------------------------------------------------------------------------------------------------|----------------------------------------------------------------------------------------------------|----------------------------------------------------------------------------------------------------|----------------------------------------------------------------------------------------------------|----------------------------------------------------------------------------------------------------|----------------------------------------------------------------------------------------------------|----------------------------------------------------------------------------------------------------|----------------------------------------------------------------------------------------------------|----------------------------------------------------------------------------------------------------|-------------------------------------------------------------------------------|
| TORRIGINS 18<br>PERMITE REVISION:                                                                                                    | 279830<br>3.08.57<br>CAR BY ADDRESS: 00110ACRC617<br>PARALLEL FORT 1: RCF2/1286.4<br>PARALLEL FORT 2: DISCONDECTED<br>PARALLIN, FORT 3: DISCONDUCTED                                                                                                    | <b>SP JETOIRET</b><br><b>ATABAN</b><br>NEFTHERN ON PERMANENT J. DR. 57<br>DIMENSION BW LAW: 00110ACROS17<br>PURRTO PARALMAO 1: BCP2/1284.4<br>FURNTO PARALMAG 2: DESCONSCIADO<br>FORRTO PARALELO 3: SUSCONSCTADO                                                                                                    | их латогияст<br>VERSIONS FIRECARE-                                                                                                    | 373638<br>4.08.57<br>INDIRIE MM LAW: 03110ACRC617<br>PORTA PARALLELA 1: RCP2/1284.4<br>PORTA PARALLELA 2: SCOLLEGATO<br>PORTA PARALLELA 3: SCOLLEGATO                                                         | TORIGINAL 18<br>FIRMARE-REVISION                                                                                                    | <b>ATTENT</b><br>3.08.57<br>LAM-RW-ADRESSER- 00110ACRCE17<br>PAR, ANSONADOS 3. MOPO/12084.4<br>PAR. ARSCHIVES 2-W. ARGENTINGS.<br>PAR. AMSCHLUDE 3.M. AMERICALOS.                                                                                                    | an increased.<br>REV MICROLOG:<br>ADSEDIE LAST                                                                                                    | <b>JUSTER</b><br>2.46.57<br>00110A090617<br>FORT PARALLELE 1: ECP2/1284.4<br>FORT PARALLELE 2. DECORRECTE<br>FORT PARALLELE 1. DECORRECTE                                                                                                    |                                                                               |
| <b>ATT ERS</b>                                                                                                    | 46164616900857<br>DATE NONTPACTURED: 04/2006<br>PORT SELECT. RJ45<br>PORT CONFIG: 160TE PULL<br>AUTO SEGOTIATION: 00                                                                                                    | ID PARKICANTS: 46164616900857<br>FROM DE FABRICACIÓN: 04/2006<br>FORETO SHLEDD: RJ45<br>CONFIG. PUBRTO: 180TE PULL<br>низосластом антомитов. лет.                                                                                                    | ID PROD:                                                                                                    | 46166616900887<br>DATA DI PRODUIOSE: 04/2005<br>HEROEIAEIONE AUTOMATICA: 91'                                                                                                    | PORT-ADDINABLE<br>AUTO - ABSTEDMANNS                                                                                                    | SERUTELLER-ID: 44144414900857<br><b>BERSTELLUNGSDATCH: 94/2005</b><br>8245<br>ROSPIG. AMSCHLUS: 100TX PILL                                                                                                    | ID FAB<br>SHLNC PORT:                                                                                                    | 16161616900057<br>DATE DE PARRICATION: 04/2006<br>3,545<br>SMINE PORT: 1092X FULL<br>CONFIG. DU PORT: 1092X FULL<br>AUTO-HÉGOCIATION: 097                                                                                                    |                                                                               |
| TO CARD BRADY                                                                                                    |                                                                                                    | <br>TRAINTA N/S PREPARATA                                                                                                    | <b>SCREER DI 1/0 PROPTA</b>                                                                                                    |                                                                                                    | R/A-KARTE SERRIT                                                                                                    | - 828<br>                                                                                                    | <br>CARTE R/S FRETR                                                                                                    |                                                                                                    |                                                                               |
| MENDEE STATISTICS.<br>UNICAST PACKETS ROYD.<br>TOTAL PACKETS SCVD:<br>MO PACKATE ACVD-<br>FRANING HEROES ROVE:<br>INCERTS TRANSNITTED:<br>INSTRUMENT PACKETS:<br>DRIT COLLISIONS:<br>DOTT LATE COLLISIONS.<br>193/293 SETAMI - | é9<br>6384<br>$\ddot{\phantom{0}}$<br>233<br>$\ddot{\phantom{a}}$<br>۰<br>$\ddot{\phantom{0}}$                                                                                                    | perspinying no is sen-<br>$\mathbf{G}$<br>FAQ. DE MOLDE ROSD.<br>TOT. PACONTRI NORD.<br>6084<br>PROTECTIVE HER BISCON-<br>$\overline{\phantom{a}}$<br>ERRS ON TRANS ROBD:<br>$\circ$<br>TROUBLE TRANSPORT<br>233<br>races on excranges.<br>$\ddot{\phantom{a}}$<br>COLESIONES BY ANGLY:<br>$\circ$<br>COLESNES TAKE JOSET.<br>RETAANS OF IPS/SPX:<br>$\ddot{\phantom{0}}$ | overcorross of some<br>TRAIN INDIA BY RIC:<br>TOTALE RICHIIONI.<br>NAMES AND STREET<br>SHA PODGATO KICKI-<br>TRAIN. JEREA HAK:<br><b>SEE TEASURESTING</b><br>ODLLISTORI TRASH:<br>MONTH COLLEGE TRADMI<br>RITRASH IPX/SPX: | $^{17}$<br>6104<br>$\overline{\phantom{a}}$<br>233<br>$\alpha$<br>$\circ$<br>$\alpha$<br>$\circ$                                                                                                    | METODEST CENTERTS<br>RX PARTER AN 1 ADR. :<br>EX GREANTFAKETS:<br>SX PRELIURE, PARETRY<br>KY RADIOFFICELSE.<br>TX PARKTRY<br>TX EXCHIS PARKTS:<br>TX ROLLISIONER<br>TX 59AT8 EOLLISION. :<br>1PA/SPE-SENDENTEDER: | 67<br>6104<br>٠<br>$\ddot{\phantom{a}}$<br>$\circ$<br>$\circ$<br>$\lambda$<br>$\circ$                                                                                                    | CORPOSTATION INCOME.<br>2AO. RECOS PAR SAN:<br>PAGERYS RECOS<br>MATTAIN PAG, RECTO.<br>EES, TRANSE RECORD.<br>задежтя тимности.<br>PAG. INTRANSMIS-<br>ODEASETONS:<br>cota. TAMOIVES:<br><b>ANTIAMS IPA/SPK:</b> | 67<br>6094<br>٠<br>283<br>٠<br>٠                                                                                                    |                                                                               |
| IPX/SPX STATUS:<br>NOT CONFIGURAT                                                                                                    | <br><b>BEADY</b>                                                                                                    | <br>SSTADO IPX/SPX: PREPARADO<br>NO CONFEDERADO                                                                                                    | CERTO EPR/RPR)<br>WON COMPECIERATO                                                                                                    | <br>PROFITO                                                                                                    | 199,998-278709<br>CHIER ECHPTOURATION                                                                                                    | ----------------------------<br><b>REGELY</b>                                                                                                    | <br>THE LEET THE<br>NOW CONFIGURA                                                                                                    | 2337                                                                                                    |                                                                               |
| search crame.<br>MOT CONFIGTING<br>www.<br><b>ROOM HANN</b><br>MPIORO617 P1                                                                                                    | 16<br>assamen 1.<br><b>QUEEN SERVER</b><br><b>Service</b>                                                                                                    | 16<br>HO CONFIGURADO<br>SERVIDOR DE COLA<br>NOMINE DE NODO:<br>MATCHCK17 PL                                                                                                    | PORTA 11<br>SON CONFIGURATO<br>HORN DEL MODO.<br>MOTORCELT PL                                                                                                    | 16<br>MODO: SERVER CODE STANDANTE                                                                                                    | AMECHANICS 1 -<br>MODELES PL                                                                                                    | 16                                                                                                    | PORT 1.<br>MP1090617 PL                                                                                                    | 16<br>$\begin{minipage}{.4\linewidth} \begin{minipage}{.4\linewidth} \begin{minipage}{.4\linewidth} \begin{minipage}{.4\linewidth} \end{minipage} \end{minipage} \begin{minipage}{.4\linewidth} \begin{minipage}{.4\linewidth} \begin{minipage}{.4\linewidth} \end{minipage} \end{minipage} \begin{minipage}{.4\linewidth} \begin{minipage}{.4\linewidth} \begin{minipage}{.4\linewidth} \end{minipage} \end{minipage} \begin{minipage}{.4\linewidth} \begin{minipage}{.4\linewidth} \end{minipage} \end{minipage} \begin{minipage}{.4\linewidth} \begin{minipage}{.$ |                                                                               |
| year 2 crame-<br>MOT CONFIGURAD<br>scoa.<br>NOOR NAME:<br>MPICEC617 P2                                                                                                    | $\mathbf{16}$<br>PERSONAL 2.1<br>OTHER SERVER<br>HDDO:                                                                                                    | 16<br>HO CONFIGURADO<br>SHAVINGS DE COLA<br>NORTH DE NOON<br>MPIC0C617 92                                                                                                    | PORTA 2.<br>NON CONFIGURATO<br>SPICEOS17 P2                                                                                                    | <b>A</b><br>MODO: INSIVER CODE STANFANTE<br>NOME DEL MODO:                                                                                                    | ARECHATES 2.<br>SPICEOS17 P2                                                                                                    | 16                                                                                                    | power 3.<br>NON CONFIGURA<br>MP1090617 92                                                                                                    | 36<br>NOON.<br>NON DO NORTO.<br>NOON DO NORTO.                                                                                                    |                                                                               |
| FORT 3 STATUS.<br>NOT CONFIGURAD<br>score-<br>NOON HAND<br>HPICROSI7 73                                                                                                    | 16<br>PURSTO 3:<br>QTB7S SERVER<br><b>ARTICLE</b>                                                                                                    | 16<br>HO COMPTOURADO<br>SERVIDOR DE COLA<br>MONTHS OR MODEL<br>MPICNCK17 P3                                                                                                    | FORTA 31<br>NOW CONFEGERATO<br>MPICECELT PR                                                                                                    | 16<br>MODO: SERVER CODE STANFARTE                                                                                                    | AMSCRILTED 3:<br>OINE ROSPIGURATION<br>MPICROSST_P3                                                                                                    | 36<br>$\begin{minipage}{0.5\textwidth} \begin{minipage}{0.5\textwidth} \centering \begin{tabular}{@{}l@{}} \textbf{m} & \textbf{m} & \text$ | PORT 3-<br>MPLODOK17_P3                                                                                                    | 16                                                                                                    |                                                                               |
| NETWORK FRAME TYPE<br>ctrrm24 mc_012.2<br>CONTROLLER MACHINE<br>CONDIDANT RM 23                                                                                                    | 8070<br><b>RED</b><br>203<br>$\bullet$<br>$\boldsymbol{\epsilon}$                                                                                                    | TIFO DE TRANA ARCIB<br>CEPPREZ4 BK_002.2<br>283<br>DESCRIPCE BY GRAP<br>$\overline{\phantom{a}}$<br>DESCONDO DN II                                                                                                    | <b>ANTE</b><br>COFFEEI4 3M 802.2<br>SCONOSC RM ENAP<br>\$038050 BK 11                                                                                                    | TIPO RICEI<br>840<br>283<br>٠                                                                                                    | <b>NETENSAL AASGOTTY</b><br>COFFEE24 HH_802.2<br>thousands we make<br>DOMORT 88_11                                                                                                    | 85078<br>282<br>٠                                                                                                    | KREEAD TOWN OF TRANS<br>COPPER24 RM_002.2<br>ENCORREL RM 2004F<br><b>DECORD RX 11</b>                                                                                                    | 3.00<br>203<br>٠                                                                                                    |                                                                               |
| CORDINAL RM 012.3                                                                                                    | 16                                                                                                    | раворное им_002.3<br>$\overline{14}$                                                                                                    | SOUNDSC 2M_602.3                                                                                                    | ă4                                                                                                    | UNIKEDRY AV 802.3                                                                                                    | 14                                                                                                    | INCORNO 806_002.3                                                                                                    | $\overline{14}$                                                                                                    |                                                                               |
| 5                                                                                                    | <br>DEC/LLC STATES:                                                                                                    | <br><b>READY</b><br>ROTADO DEC/ELC:                                                                                                    | PERPARADO                                                                                                    | <br>STATO DLC/LLC:                                                                                                    | PROPER                                                                                                    | <br>DIC/LLC (FATOL)                                                                                                    | <b>BEEKEY</b>                                                                                                    | ETAT BLC/LLC:                                                                                                    | 72.87                                                                         |
| 6                                                                                                    | <br>meadea country.                                                                                                    | <b>ROTATO PERZIEL</b><br><b>REARN</b>                                                                                                    | PRESENTATION                                                                                                    | STATO POSTE-                                                                                                    | <b>FEORTO</b>                                                                                                    | <br>TOP CEP-STATIST                                                                                                    | <b>ASSETT</b>                                                                                                    | <br>avar replie.                                                                                                    | 7187                                                                          |
|                                                                                                    | most saver-<br>SPICEOSLY<br>CONTROL WAY<br>149.254.131.33<br>IP ADDRESS:<br><b>COUNT YEARS</b><br>255.255.248.0<br>DEP. GATERAY:<br>169.254.120.1<br>SYSLOG SHAVER: HOT SPECIFIED<br>IDLE TIMBOUT (SECONDS):<br>ROOTH / DECK DERVICE: 169.254.3.250<br>control FILE: HOT SPECIFIED | HOMES DE SIETENA- HPICROSI?<br><b>DISCIP</b><br>CONFIG. POR: 269.254.131.33<br>TATROS DUBRID: 255.255.248.0<br>DEP PASAREEA: 169.254.128.1<br>SERVID. SYSLOG:<br>TIMMO LIBRE (SEGUNDOS):<br>$-96$<br>SERVID BOOTF/DECP: 163.254.3.250<br>FICERRO CORPIG:                                                                                                    | NO ESPECIP<br>$-60$<br>NO REPROIP                                                                                                    | HOME MOZY.<br>convect ma.<br>ENDERSEND TP: 169.254.131.33<br>NADCH NNTH ABC 255.255.248.0<br>GATERAY DEF. :<br>SHAVER SYSLOG:<br>TRON HAS DRIVEY 168CL 50<br>SHKVER BOOTF/DECP: 169,254.3.250<br>FILE CONTIG: | spreses1?<br>DICY<br>169.254.128.1<br><b>NON SYEC</b><br>NOW SPEC                                                                                                    | 8007-89400<br>KONFIG. CHER.<br>19-ADRESSER<br>TSILMITIMARK: 255.253.248.0<br>STD-GATEWAY:<br>SYSLOG-SHAVER: NICHT ANGILER.<br>LEBRARY-ESTELDATY (SHK): 90<br>BOOTP/DECP-SERVER: 165.254.3.250<br>KONFEG-DATRI: NICHT ANGROBO,                                                                                                    | MFI000617<br><b>DOCF</b><br>169.254.131.33<br>169.254.128.1                                                                                                    | NOW OR COMPTEY<br>CONFIG PAR.<br>ADSESSE IP-<br>NADDEW 22-AMS: 255.255.268.0<br>PASS. DEF. :<br>SERVA, SYSLOG:<br>TRAFFERENTIES (SECONDS) - 10<br>SERVEDS BOOTP/DECP (169,254, 3,250)<br>PECREER CONFEG: NON OFFICERER                                                                                                    | MP ECROSSI?<br><b>DECP</b><br>169.354.131.33<br>169.254.128.1<br>nor synctris |
| 7                                                                                                    | ------------------------------<br>APPLICALE STATUS:<br>3,6563<br>FORT 1 STATUS:<br>ETALE SET: 65101 HODE: 008 92<br>APPLETALE NAME: HP Color Lase<br>p3et 4700<br>APPLETALE TYPE: LaserWriter<br>BYALK SCORE: -                                                                    | <br>ESTADO APPLETALE: PREPARADO<br>3,850Y<br>FORETO 1:<br>RED BTALK: 65281 8000: 080 F2<br>NOMINE APPLIFIALE: IIP Color La<br>serJet 4700<br>TIPO DE APPLETALE: LabacHrite<br>ICOLA NTRAX: .                                                                                                    | PREPARADO                                                                                                    | <br>STATO APPLATALE:<br>PORTA 1-<br>RETE ETALK: 65281 NODD: 088 PZ<br>HOME APPLETALK: EP Color Lane<br>rJet 4700<br>TIPO APPLETALE: LanexWiter<br>nosa state. .                                               | PROPER<br>PROFFO                                                                                                    | <br>APPLICALLE-STATUS.<br>ANSORDING 1-<br>NTALK-MNTZ: 65281 83657: 088 P2<br>APPLICALE-HAME: HP Color Lane<br>rJet 4700<br>APPLICALE-TTP: LaparWriter<br><b>STALK-2018.</b> .                                                                                                    | SOURTS<br>NORWATT                                                                                                    | ,,,,,,,,,,,,,,,,,,,,,,,,,,,,,<br>ETAT AFFLETALE:<br>$PORT$ <sub>1</sub><br>NES ETALE: 65281 FORTO: 008 P2<br>SON D'APPLETALE: EP Color Las<br>er-2e1 4700<br>APPLETALK TYPE: LaparWriter<br>DOME RTALK                                                                                                    | 7887<br>7287                                                                  |
|                                                                                                    | FORT 2 STATUS:<br>BYALK NHY: 65281 NOOR: 066 P2<br>APPLETALE SAME: NP Peripheral<br>APPLETALE TOPS: NP JetDirect                                                                                                    | 3 BAGY<br>FORETO 3:<br>ano nyang: 45281 9000: 046 F2<br>NOMBER APPLICATALE: ID Perioden<br>437<br>TIPO DE APPLETALE: SP JetDire                                                                                                    | PREFARADO                                                                                                    | PORTA 2:<br>BUTE HTALK: 65281 NODO: 046 P2<br>HOME APPLETALE: IF Peripheral<br>TIPO APPLEVALE: IF JatDirect                                                                                                   | 730000                                                                                                    | ARROBINE 2-<br><b>STALE-HSTE: 65281 RHDT: 066 P2</b><br>APPLETALK-NAME: HD Ferigheral<br>APPLETALE-TYP: IIP JatDirect H                                                                                                    | <b>REMAIN</b>                                                                                                    | FORT 2.<br>NEG KYALE: 65281 HORID: 066 P2<br>NON D'APPLETALE: 30 Feriphera<br>ъ.<br>APPLETALE TYPE: HP JetSirect                                                                                                    | 2237                                                                          |
|                                                                                                    | <b>STALE DOOR: +</b>                                                                                                    | ot me<br><b>DOMA NYALE:</b>                                                                                                    |                                                                                                    | SOM STALE. .                                                                                                    |                                                                                                    | <b>ETALK-100E: *</b>                                                                                                    |                                                                                                    | ĸ<br>DOME BYALK: *                                                                                                    |                                                                               |
|                                                                                                    | FORT 3 STATUS:<br>HTALK NHT: 65281 NODE: 089 P2<br>APPLETALK NAME: EP Peripheral<br>APPLETALE TYPE: EP JetDirect                                                                                                    | <b>BRADY</b><br>FEMALO 3.<br>NED BYALE: 69281 HODG: 089 P2<br>SCHOOL APPLICAAX: NP Perspher<br>415<br>TIPO ON APPLIFFALK: HP JetDire                                                                                                    | PREFARADO                                                                                                    | FORTA 3.<br>NOTE ETALE: 65281 NODD: 089 P2<br>HOME APPLETALE: IF Peripheral<br>TIFO APPLETALE: IF JetDirect                                                                                                   | <b>FRONTO</b>                                                                                                    | antimorphe 3.<br>NTALE-MOTO: 65281 RMOT: 099 92<br>APPLETALE-HAND - HP Peripheral<br>applarant-Try- HP Jacquest S                                                                                                    | <b>BROWN</b>                                                                                                    | anav 1.<br>882 RTALE: 65281 NORTH: 089 P2<br>NON D'APPLETALE: NF FREighern<br>YK.<br>APPLETAAR TITEL BY JOINTENAL                                                                                                    | <b>SHAP</b>                                                                   |
|                                                                                                    | xx.<br><b>STALE SCHOOL</b><br>                                                                                                    | ct as<br>SOMA REALK<br>                                                                                                    |                                                                                                    | RX<br>SONA WTALK: *<br>                                                                                                    |                                                                                                    | <b>STALK-TONE: +</b><br>                                                                                                    |                                                                                                    | xx<br>noss syans: +                                                                                                    |                                                                               |

<span id="page-68-0"></span> **Figura 6.3 Página de configuração Ethernet (Servidores de impressão externos de três portas)**

## <span id="page-69-0"></span>**Mensagens da página de configuração do HP Jetdirect**

## **Introdução**

Este capítulo descreve as mensagens, as estatísticas de rede e os status que podem ser impressos em uma página de configuração Jetdirect.

Essas mensagens incluem informações de configuração e mensagens de erro para cada sistema operacional de rede. As informações de configuração para cada rede estão listadas nas tabelas a seguir:

- **Tabela [7.1](#page-70-1)** [Informação sobre o produto HP Jetdirect](#page-70-1)
- **Tabela [7.2](#page-71-1)** [Mensagens gerais do HP](#page-71-1) Jetdirect (mensagens de erro e status listados em ordem alfabética)
- **Tabela [7.3](#page-83-1)** [Estatísticas de rede](#page-83-1)
- **Tabela [7.4](#page-85-1)** [Mensagens de configuração do Novell NetWare](#page-85-1)
- **Tabela [7.5](#page-86-1)** [Mensagens de configuração DLC/LLC](#page-86-1)
- **Tabela [7.6](#page-87-1)** [Mensagens de configura do TCP/IP](#page-87-1)
- **Tabela [7.7](#page-88-1)** [Mensagens de configuração Apple EtherTalk](#page-88-1)
- **Tabela [7.8](#page-89-1)** [Mensagens SNMP](#page-89-1)

**Nota** Consulte o capítulo ["Solução de problemas do](#page-59-1)  servidor de [impressão HP](#page-59-1) Jetdirect" para ver descrições e ilustrações das páginas de configuração para Ethernet.

<span id="page-70-1"></span><span id="page-70-0"></span>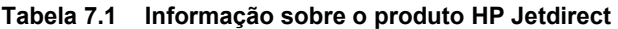

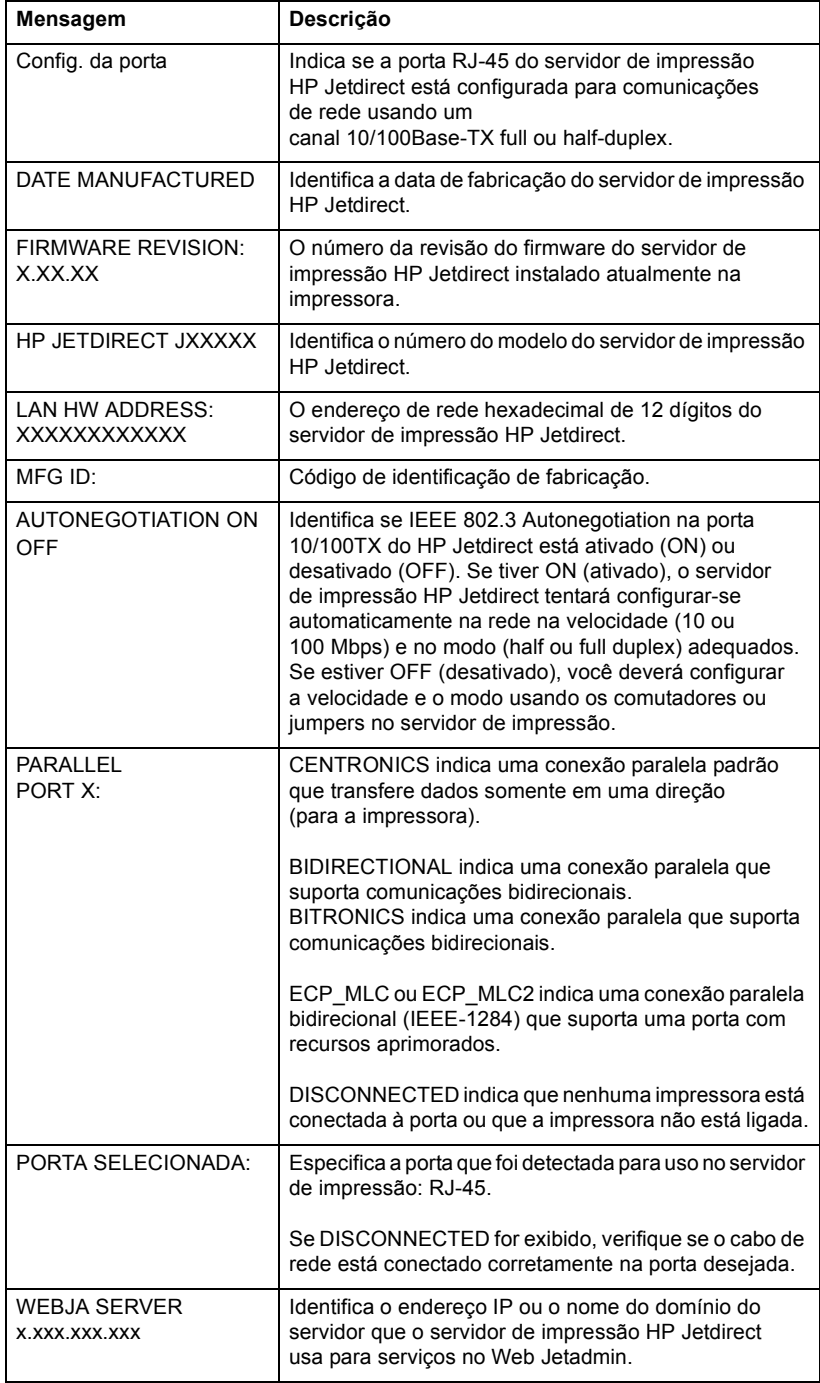

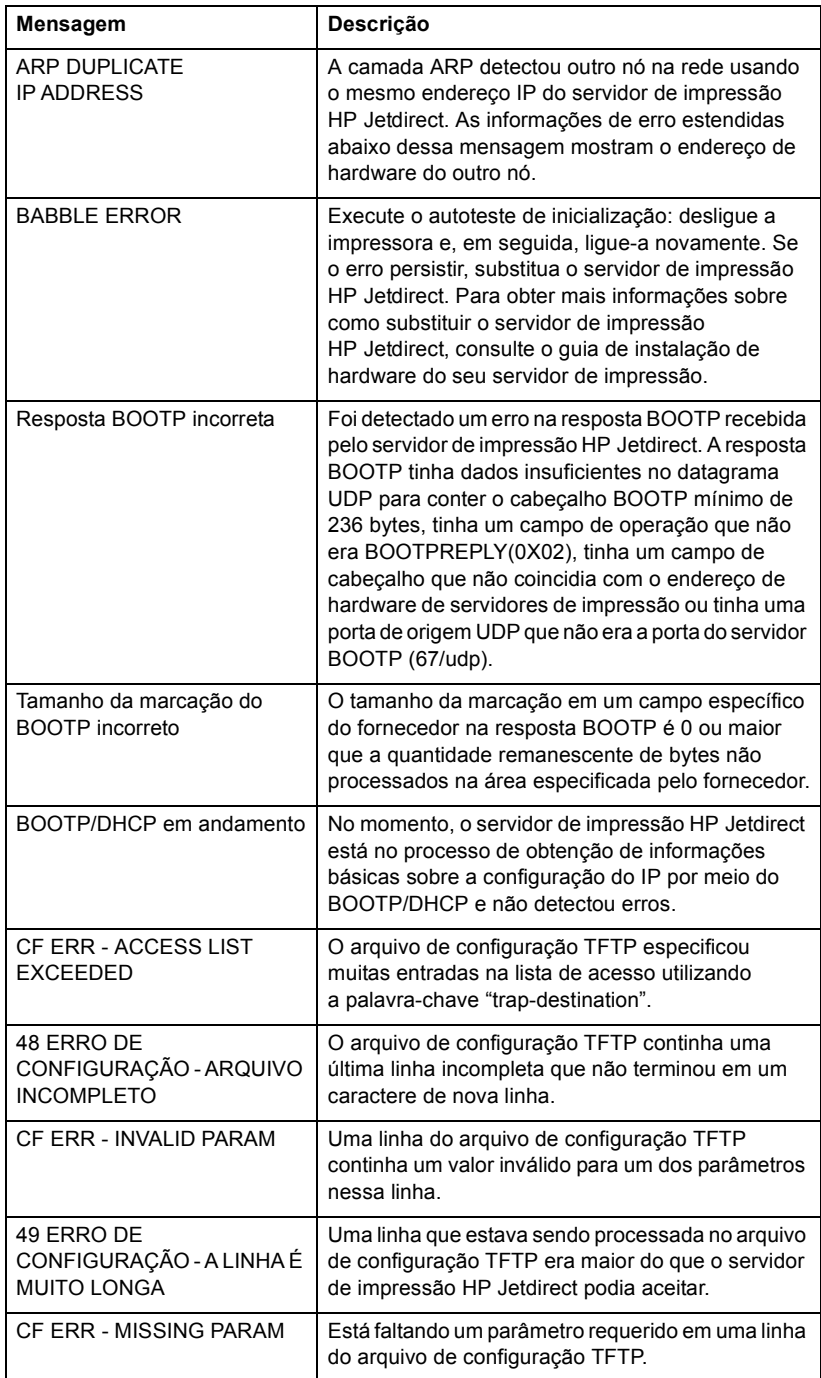

#### <span id="page-71-1"></span><span id="page-71-0"></span>**Tabela 7.2 Mensagens gerais do HP Jetdirect (1 de 13)**
<span id="page-72-8"></span><span id="page-72-7"></span><span id="page-72-6"></span><span id="page-72-5"></span><span id="page-72-4"></span><span id="page-72-3"></span><span id="page-72-2"></span><span id="page-72-1"></span><span id="page-72-0"></span>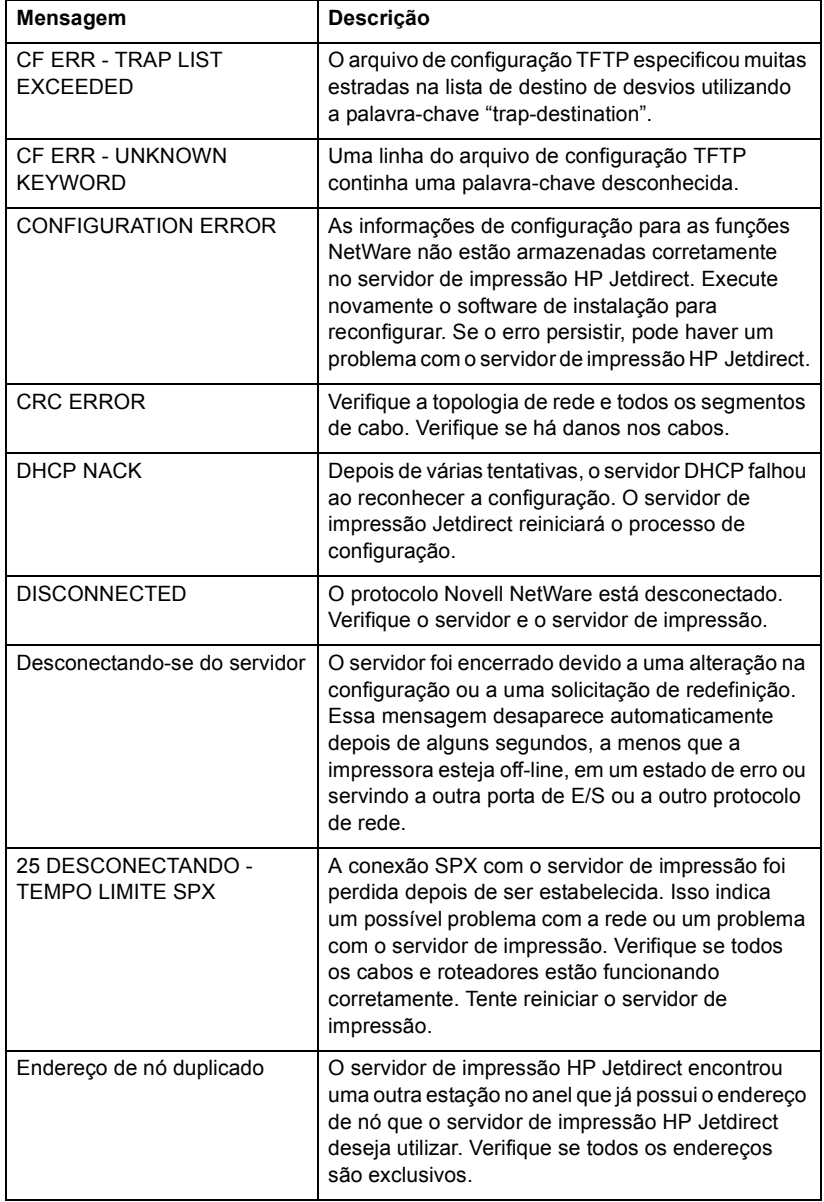

### **Tabela 7.2 Mensagens gerais do HP Jetdirect (2 de 13)**

<span id="page-73-8"></span><span id="page-73-7"></span><span id="page-73-6"></span><span id="page-73-5"></span><span id="page-73-4"></span><span id="page-73-3"></span><span id="page-73-2"></span><span id="page-73-1"></span><span id="page-73-0"></span>

| Mensagem                                          | Descrição                                                                                                    |
|---------------------------------------------------|----------------------------------------------------------------------------------------------------|
| Erro ao negociar tamanho<br>do buffer             | Foi detectada uma falha durante a seleção do<br>tamanho do buffer a ser utilizado na leitura dos<br>dados de impressão a partir do servidor de arquivos.<br>Isso pode indicar um problema com a rede.                                                                                                    |
|                                                   | Quando o servidor de impressão HP Jetdirect está<br>configurado para vários servidores de arquivo,<br>o erro apenas será exibido na página de<br>configuração se nenhum dos servidores de<br>arquivo tiver estabelecido a conexão com êxito.                                                                                                    |
| Falha ao reservar número<br>da impressora         | A conexão SPX com o servidor de impressão<br>foi perdida quando o servidor de impressão<br>HP Jetdirect tentou reservar o número da<br>impressora. Isso indica um possível problema<br>com a rede ou um problema com o servidor de<br>impressão. Verifique se todos os cabos e roteadores<br>estão funcionando corretamente. Tente reiniciar<br>o servidor de impressão. |
| <b>FRAMING ERROR</b>                              | Verifique a topologia de rede e todos os segmentos<br>de cabo. Verifique se há danos nos cabos.                                                                                                    |
| Inicialização tentando<br>conectar-se ao servidor | O servidor de impressão HP Jetdirect está tentando<br>se conectar com o(s) servidor(es) NetWare. Essa<br>é uma mensagem normal. Aguarde até que a<br>conexão seja estabelecida ou que outra mensagem<br>de status seja exibida.                                                                                                    |
| Endereço de gateway inválido                      | O endereço IP do gateway padrão para o servidor<br>de impressão HP Jetdirect (através do BOOTP<br>ou NOVRAM) é um endereço IP inválido para<br>a especificação de um nó único.                                                                                                    |
| Endereço IP inválido                              | O endereço IP especificado para o servidor de<br>impressão HP Jetdirect (através do BOOTP ou<br>NOVRAM) é um endereço IP inválido para a<br>especificação de um nó único.                                                                                                    |
| Endereço do servidor inválido                     | O endereço IP do servidor TFTP para o servidor de<br>impressão HP Jetdirect (através do BOOTP) é um<br>endereço IP inválido para a especificação de um<br>nó único.                                                                                                    |
| Máscara de sub-rede inválida                      | A máscara de sub-rede IP especificada para<br>o servidor de impressão HP Jetdirect (através do<br>BOOTP ou NOVRAM) é um endereço IP inválido<br>para a especificação de um nó único.                                                                                                    |
| Endereço de syslog inválido                       | O endereço IP do servidor syslog para o servidor de<br>impressão HP Jetdirect (através do BOOTP) é um<br>endereço IP inválido para a especificação de um<br>nó único.                                                                                                    |

**Tabela 7.2 Mensagens gerais do HP Jetdirect (3 de 13)**

<span id="page-74-7"></span><span id="page-74-6"></span><span id="page-74-5"></span><span id="page-74-4"></span><span id="page-74-3"></span><span id="page-74-2"></span><span id="page-74-1"></span><span id="page-74-0"></span>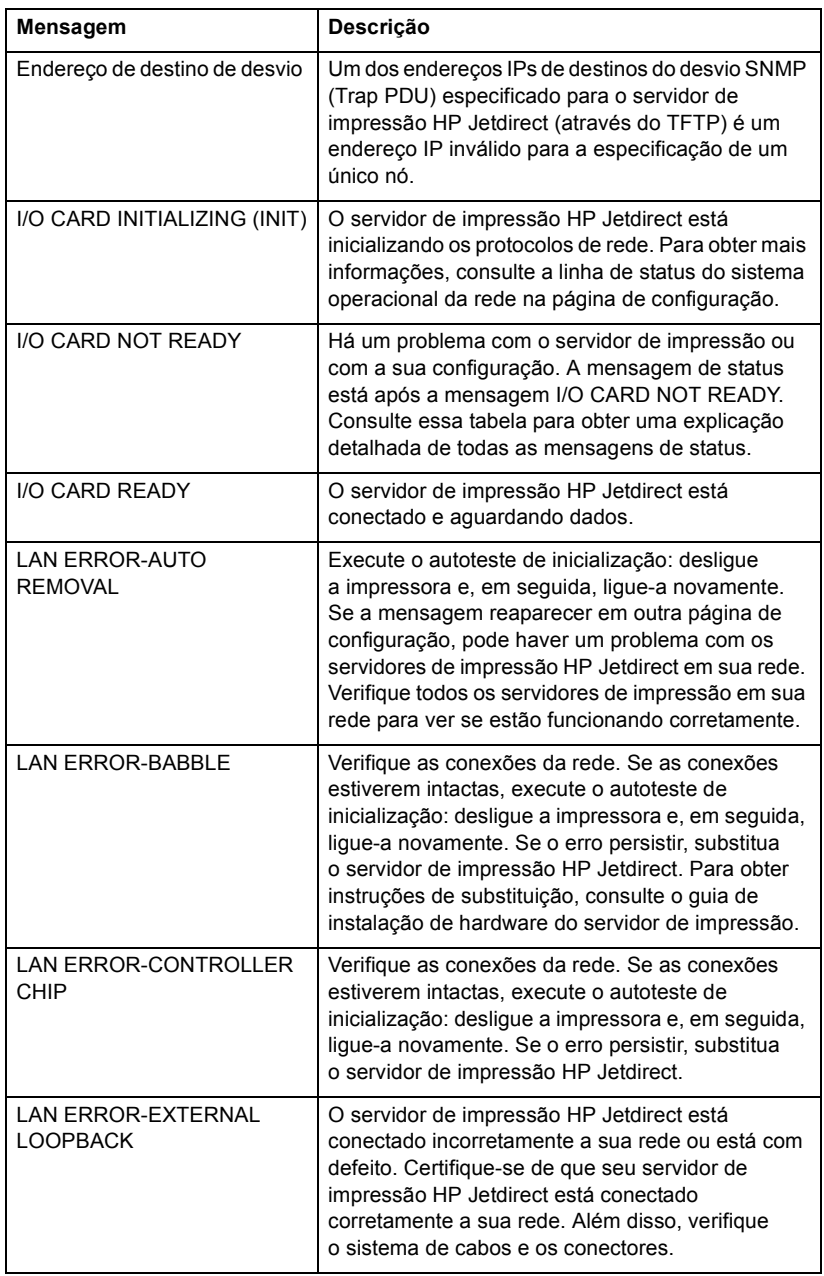

### **Tabela 7.2 Mensagens gerais do HP Jetdirect (4 de 13)**

<span id="page-75-7"></span><span id="page-75-6"></span><span id="page-75-5"></span><span id="page-75-4"></span><span id="page-75-3"></span><span id="page-75-2"></span><span id="page-75-1"></span><span id="page-75-0"></span>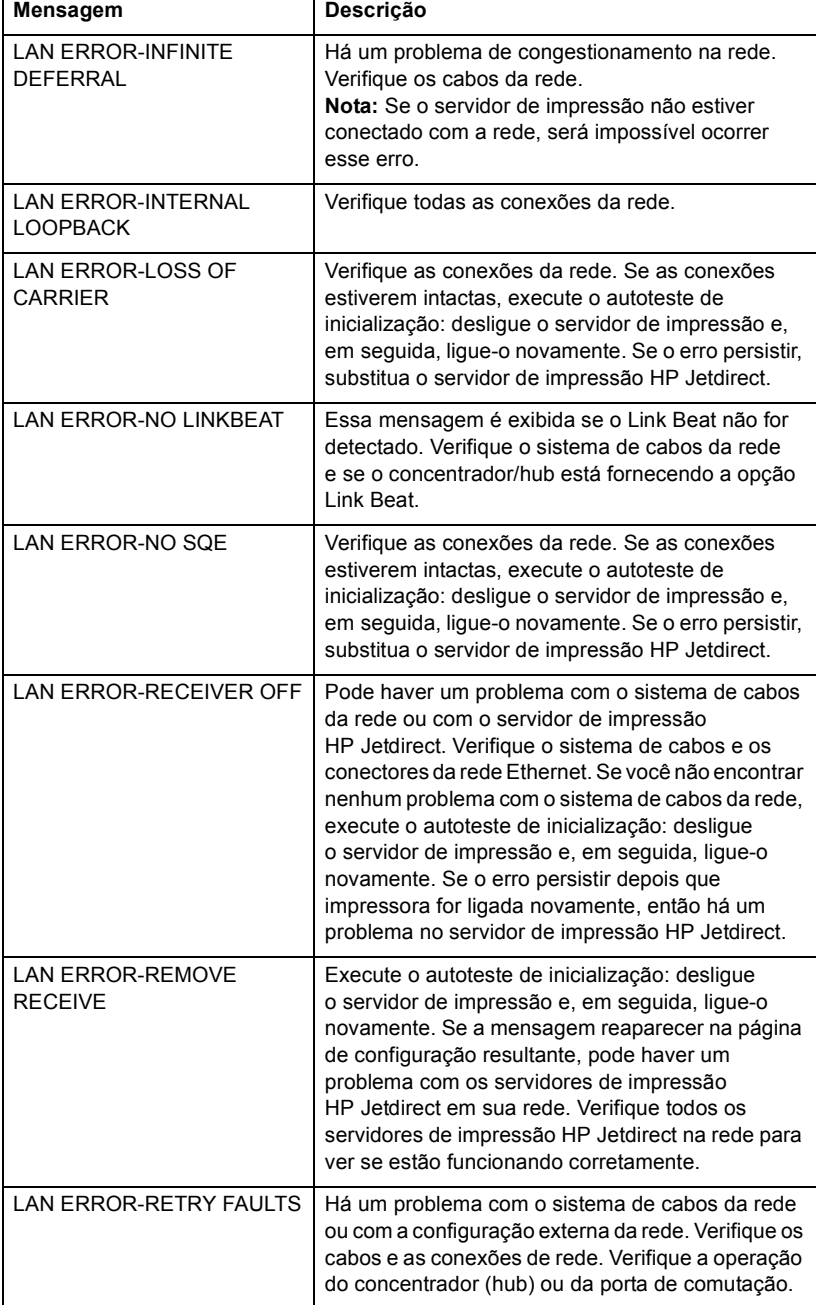

<span id="page-76-8"></span><span id="page-76-7"></span><span id="page-76-6"></span><span id="page-76-5"></span><span id="page-76-4"></span><span id="page-76-3"></span><span id="page-76-2"></span><span id="page-76-1"></span><span id="page-76-0"></span>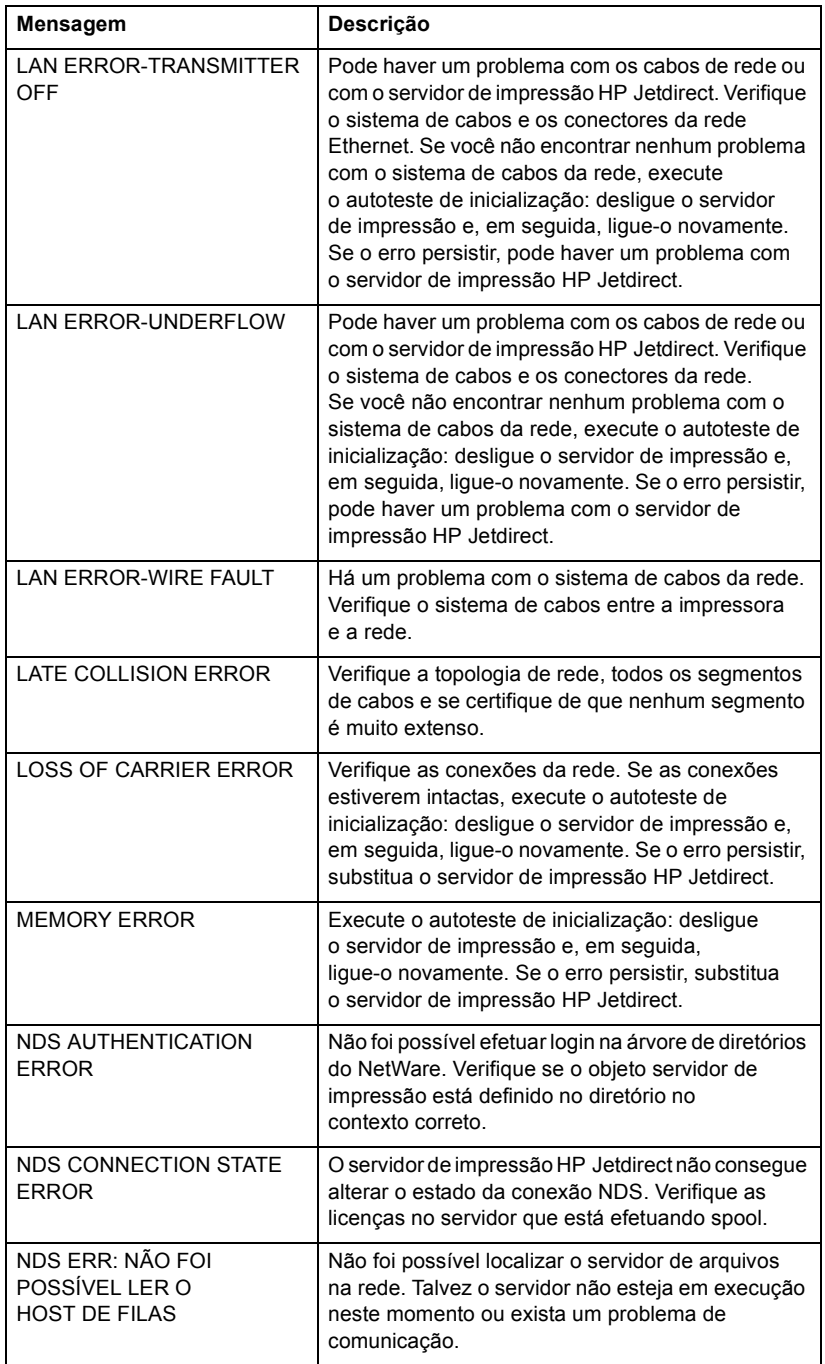

### **Tabela 7.2 Mensagens gerais do HP Jetdirect (6 de 13)**

<span id="page-77-13"></span><span id="page-77-12"></span><span id="page-77-11"></span><span id="page-77-10"></span><span id="page-77-9"></span><span id="page-77-8"></span><span id="page-77-7"></span><span id="page-77-6"></span><span id="page-77-5"></span><span id="page-77-4"></span><span id="page-77-3"></span><span id="page-77-2"></span><span id="page-77-1"></span><span id="page-77-0"></span>

| Mensagem                                      | Descrição                                                                                                    |
|-----------------------------------------------|----------------------------------------------------------------------------------------------------|
| <b>NDS ERR: CHANGE PSSWD</b><br><b>FAILED</b> | Não foi possível modificar a senha do servidor de<br>impressão para o valor esperado pelo servidor de<br>impressão HP Jetdirect.                                                                                                   |
| <b>NDS ERR: EXCEEDS MAX</b><br><b>SERVERS</b> | Foram atribuídas mais filas do que o servidor de<br>impressão HP Jetdirect pode manipular. Remova<br>uma ou mais filas de impressão da lista a ser<br>servida pelo Modo servidor de filas.                                         |
| <b>NDS ERR: INVALID</b><br><b>SRVR VERS</b>   | A versão atual do servidor de arquivos NetWare<br>não é suportada.                                                                                                    |
| <b>NDS ERR: MAX PRINT</b><br><b>OBJECTS</b>   | Muitos objetos impressora foram atribuídos ao<br>objeto servidor de impressão. Reduza o número<br>de objetos da impressora atribuídos ao servidor<br>de impressão usando NWADMIN.                                                  |
| <b>NDS ERR: MAX QUEUE</b><br><b>OBJECTS</b>   | Muitos objetos fila de impressão foram atribuídos<br>à impressora. Reduza o número de filas atribuídas.                                                                                                    |
| NDS ERR: NO PRINTER<br><b>OBJECTS</b>         | Não há objetos impressora atribuídos ao objeto<br>servidor de impressão configurado para este<br>servidor de impressão HP Jetdirect.                                                                                               |
| <b>NDS ERR: NO QUEUE</b><br><b>OBJECTS</b>    | Nenhum objeto fila de impressão foi atribuído aos<br>objetos impressora localizados no diretório do NDS.                                                                                                    |
| <b>NDS ERR: SRVR NAME</b><br><b>UNRESOLVD</b> | O servidor de arquivos na rede não pôde ser<br>localizado. Talvez o servidor não esteja em<br>execução neste momento ou exista um problema<br>de comunicação.                                                                      |
| <b>NDS ERR: UNABLE TO</b><br><b>FIND TREE</b> | A árvore do NDS não pôde ser localizada.<br>A mensagem pode ter sido causada porque<br>o servidor de arquivos não está sendo executado<br>ou devido a um problema de comunicação na rede.                                          |
| <b>NDS ERR: UNABLE</b><br><b>TO LOGIN</b>     | Não foi possível efetuar login na árvore de diretórios<br>do NetWare. Verifique se o objeto servidor de<br>impressão está definido no diretório no contexto<br>correto. Apague a senha do servidor de impressão<br>usando NWADMIN. |
| <b>NDS ERR: UNRESOLVD</b><br>PRNTR OBJ        | O objeto impressora não pôde ser localizado no<br>diretório do NDS.                                                                                                    |
| <b>NDS ERR:</b><br>UNRESOLVED QUEUE           | O objeto fila de impressão não pôde ser localizado<br>no contexto NDS especificado.                                                                                                    |
| NDS PRINT OBJ QUEUE LIST<br><b>ERROR</b>      | A lista de filas de impressão atribuída aos objetos<br>impressora não pôde ser localizada.                                                                                                    |
| Erro no nome do servidor<br>de impressão      | O objeto servidor de impressão não pôde ser<br>localizado no contexto NDS especificado.                                                                                                    |

**Tabela 7.2 Mensagens gerais do HP Jetdirect (7 de 13)**

<span id="page-78-8"></span><span id="page-78-7"></span><span id="page-78-6"></span><span id="page-78-5"></span><span id="page-78-4"></span><span id="page-78-3"></span><span id="page-78-2"></span><span id="page-78-1"></span><span id="page-78-0"></span>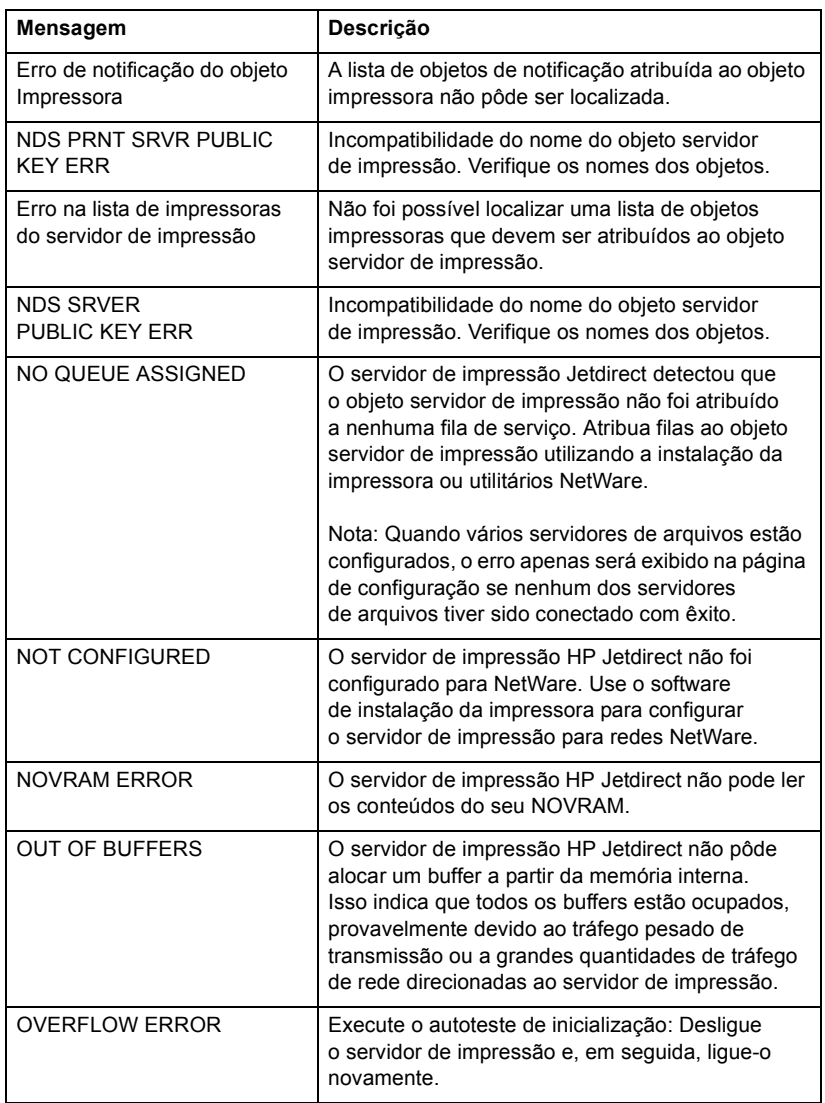

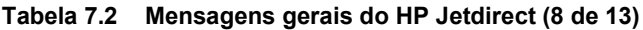

<span id="page-79-4"></span><span id="page-79-3"></span><span id="page-79-2"></span><span id="page-79-1"></span><span id="page-79-0"></span>

| Mensagem                                                                        | Descrição                                                                                                    |
|---------------------------------------------------------------------------------|----------------------------------------------------------------------------------------------------|
| <b>PASSWORD ERROR</b>                                                           | O servidor de impressão HP Jetdirect detectou que<br>a senha do objeto servidor de impressão NetWare<br>está errada. Utilize o utilitário PCONSOLE para<br>apagar a senha do objeto servidor de impressão.<br>Quando o servidor de impressão HP Jetdirect<br>efetuar logon novamente, ele definirá uma nova<br>senha.<br>Nota: Quando vários servidores de arquivos estão |
|                                                                                 | configurados, o erro apenas será exibido na página<br>de configuração se nenhum dos servidores de<br>arquivos estiver conectado.                                                                                                    |
| POSTSCRIPT MODE NOT<br><b>SELECTED</b><br>ou POSTSCRIPT UPDATE<br><b>NEEDED</b> | A impressora não oferece suporte a extensões<br>EtherTalk. Pode ser uma impressora que não<br>suporta AppleTalk. Quando essa mensagem<br>é exibida, as outras mensagens AppleTalk<br>(ADDRESS, APPLETALK NAME e ZONE NAME)<br>não são exibidas.                                                                                                    |
| Servidor de impressão<br>não definido                                           | O servidor de arquivos não possui um objeto<br>servidor de impressão que corresponda ao nome<br>do nó NetWare especificado. Use o software de<br>instalação da impressora ou o PCONSOLE para<br>criar o objeto servidor de impressão.<br>Quando o servidor de impressão HP Jetdirect está<br>configurado para vários servidores de arquivo,                               |
|                                                                                 | o erro apenas será exibido na página de<br>configuração se nenhum dos servidores<br>de arquivo tiver estabelecido a conexão.                                                                                                    |
| Número da impressora em uso                                                     | O número de impressora atribuído para a<br>impressora já está sendo utilizado por outra<br>impressora. Atribua um número de impressora<br>ainda não utilizado. Isso também pode ocorrer<br>quando uma impressora é desligada e ligada.<br>Nesse caso, o erro desaparece depois que<br>o servidor de impressão entra em tempo limite<br>e detecta a conexão perdida.       |
| Número da impressora não<br>definido                                            | O número de impressora atribuído à impressora<br>remota não foi definido. Atribua um número de<br>impressora válido para o servidor de impressão<br>HP Jetdirect ou execute o PCONSOLE e defina<br>um número de impressora para o servidor<br>de impressão.                                                                                                    |

**Tabela 7.2 Mensagens gerais do HP Jetdirect (9 de 13)**

<span id="page-80-9"></span><span id="page-80-8"></span><span id="page-80-7"></span><span id="page-80-6"></span><span id="page-80-5"></span><span id="page-80-4"></span><span id="page-80-3"></span><span id="page-80-2"></span><span id="page-80-1"></span><span id="page-80-0"></span>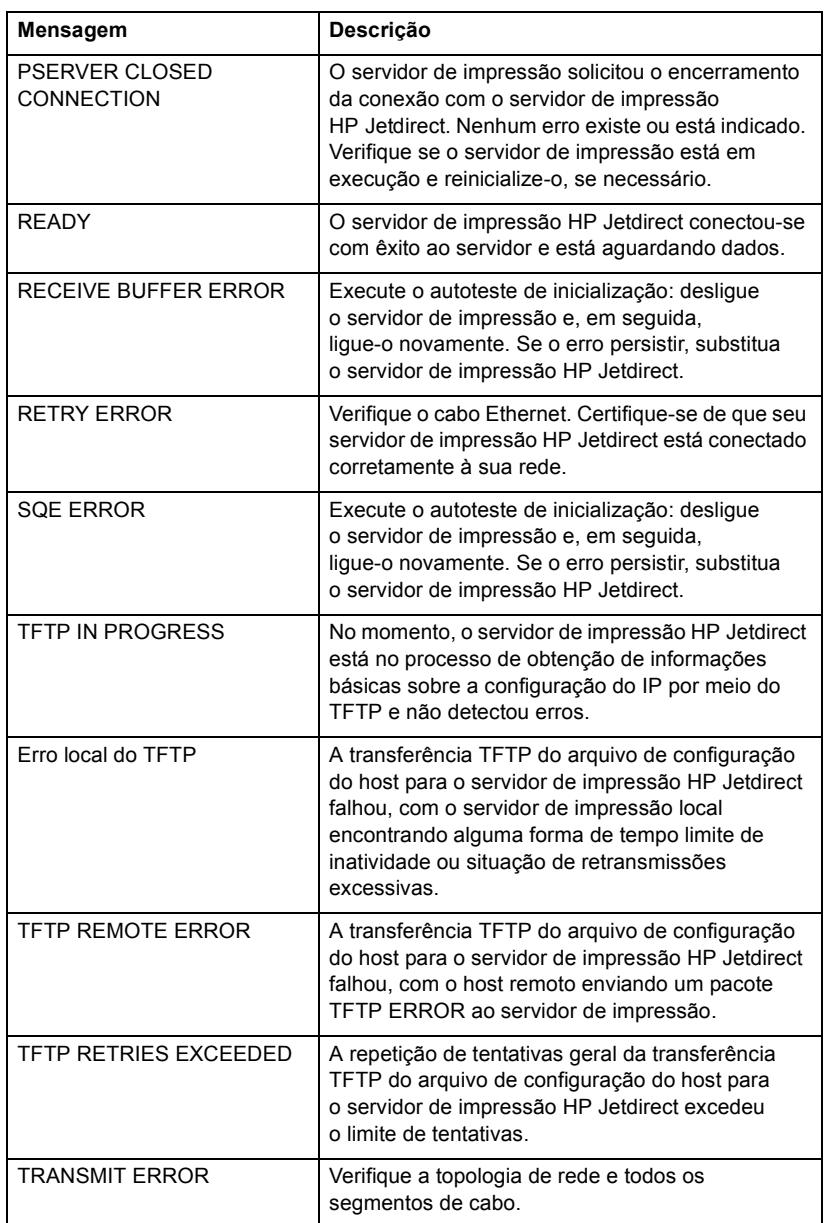

#### **Tabela 7.2 Mensagens gerais do HP Jetdirect (10 de 13)**

<span id="page-81-3"></span><span id="page-81-2"></span><span id="page-81-1"></span><span id="page-81-0"></span>

| Mensagem                                     | Descrição                                                                                                    |
|----------------------------------------------|----------------------------------------------------------------------------------------------------|
| <b>TRYING TO CONNECT</b><br><b>TO SERVER</b> | O servidor de impressão HP Jetdirect está tentando<br>se conectar ao servidor de impressão ou ao servidor<br>de arquivo NetWare depois de ser configurado.<br>Aguarde até que o servidor de impressão<br>estabeleça conexão com a impressora ou o<br>servidor de arquivo.                                                                                                    |
| TURN PRINTER OFF/ON                          | Essa mensagem pode ser exibida depois de você<br>atualizar o firmware para uma nova versão. Quando<br>essa mensagem for exibida, desligue o servidor de<br>impressão e, em seguida, ligue-o novamente para<br>ativar qualquer funcionalidade obtida por download<br>recentemente.                                                                                                    |
| <b>UNABLE TO ATTACH</b><br>TO QUEUE          | Uma falha foi detectada quando o servidor de<br>impressão HP Jetdirect tentou se conectar a uma<br>das filas atribuídas ao objeto servidor de impressão.<br>Isso pode ter ocorrido porque nenhum servidor tem<br>permissão para se conectar a essa fila. Também<br>pode ser um problema de rede ou segurança. Utilize<br>o PCONSOLE para verificar se os servidores podem<br>se conectar à fila, para excluir o objeto Servidor de<br>impressão da lista de servidores de filas se desejar<br>que o servidor de impressão HP Jetdirect sirva<br>outras filas ou para excluir a fila e criar uma nova<br>(o objeto servidor de impressão deve ser<br>acrescentado à lista de servidores de filas).<br>Quando o servidor de impressão HP Jetdirect está<br>configurado para vários servidores de arquivo,<br>o erro apenas será exibido na página de<br>configuração se nenhum dos servidores de<br>arquivo tiver estabelecido a conexão. |
| UNABLE TO CONNECT<br><b>TO SERVER</b>        | Modo impressora remota: O servidor de<br>impressão HP Jetdirect não pôde estabelecer<br>uma conexão SPX com o servidor de impressão.<br>Verifique se o servidor de impressão está sendo<br>executado e se todos os cabos e roteadores estão<br>funcionando corretamente.<br>Modo servidor de filas: O servidor de impressão                                                                                                    |
|                                              | HP Jetdirect não pôde estabelecer uma conexão<br>NCP com o servidor de impressão. Verifique se os<br>servidores de arquivos corretos estão conectados.                                                                                                    |
|                                              | Quando vários servidores de arquivos estão<br>configurados, o erro apenas será exibido na página<br>de configuração se nenhum dos servidores de<br>arquivos tiver sido conectado com êxito.                                                                                                    |

**Tabela 7.2 Mensagens gerais do HP Jetdirect (11 de 13)**

<span id="page-82-3"></span><span id="page-82-2"></span><span id="page-82-1"></span><span id="page-82-0"></span>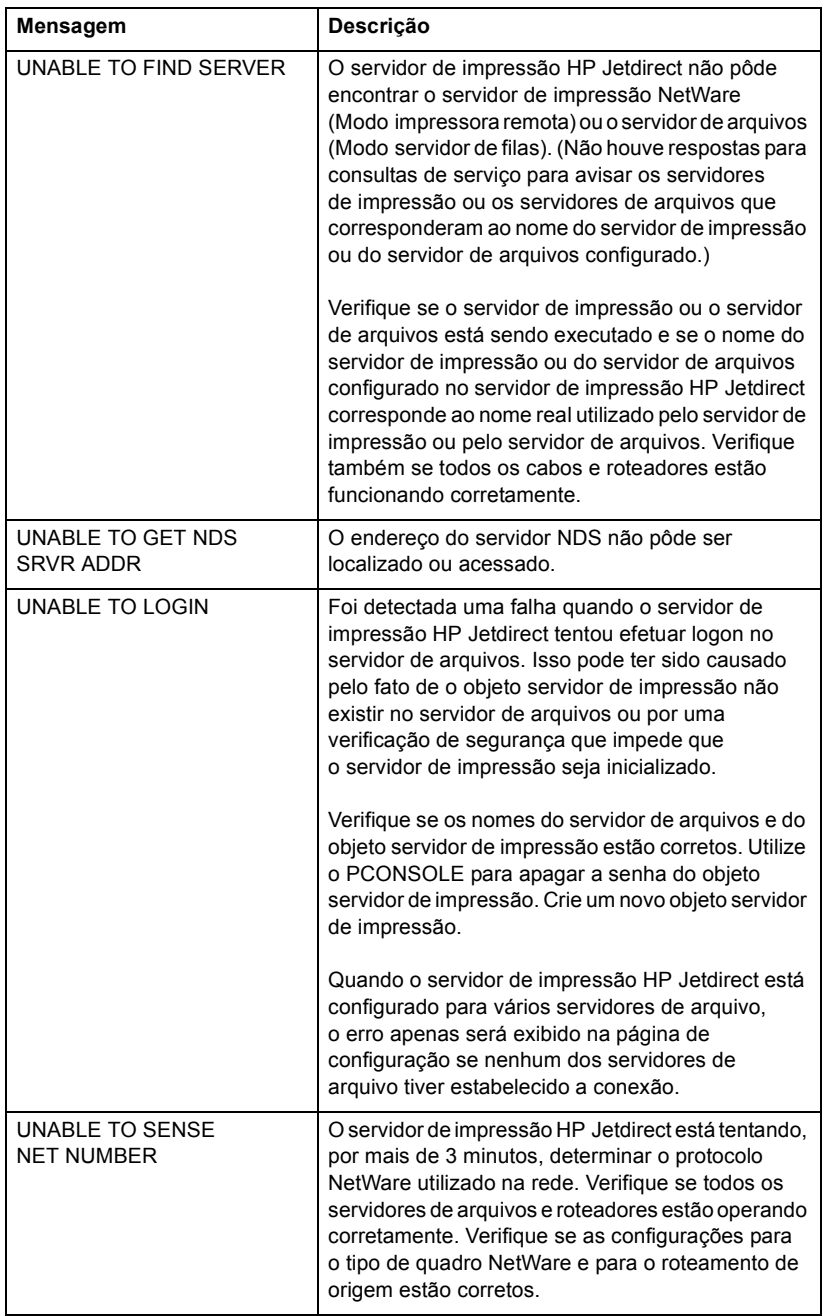

### **Tabela 7.2 Mensagens gerais do HP Jetdirect (12 de 13)**

<span id="page-83-6"></span><span id="page-83-5"></span>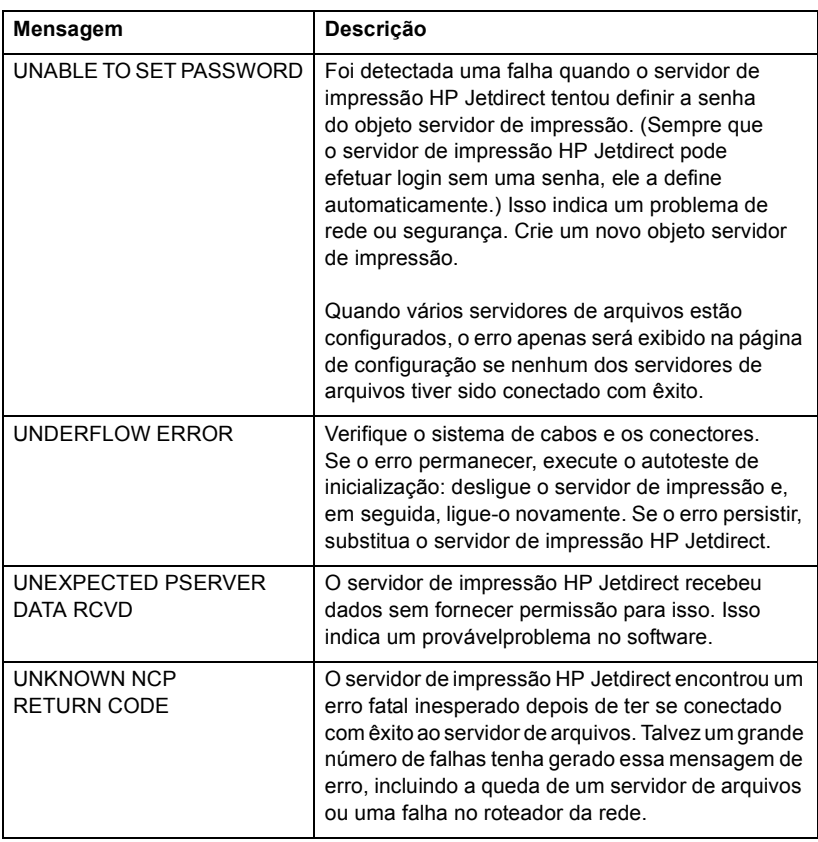

#### **Tabela 7.2 Mensagens gerais do HP Jetdirect (13 de 13)**

### <span id="page-83-8"></span><span id="page-83-7"></span><span id="page-83-4"></span><span id="page-83-2"></span>**Tabela 7.3 Estatísticas de rede (1 de 2)**

<span id="page-83-3"></span><span id="page-83-1"></span><span id="page-83-0"></span>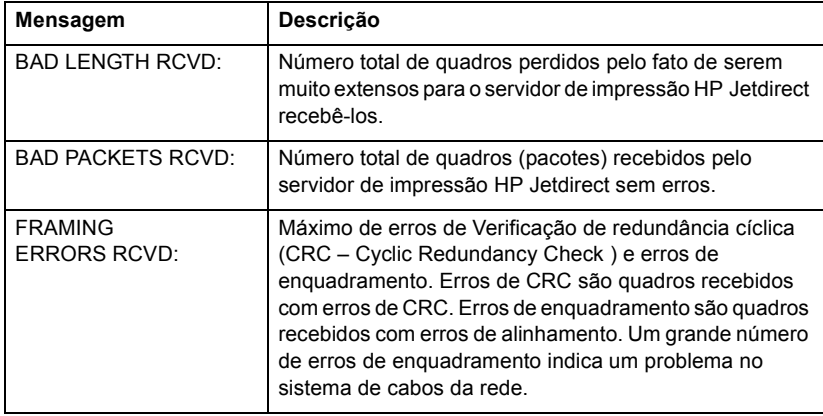

**Tabela 7.3 Estatísticas de rede (2 de 2)**

<span id="page-84-7"></span><span id="page-84-6"></span><span id="page-84-5"></span><span id="page-84-4"></span><span id="page-84-3"></span><span id="page-84-2"></span><span id="page-84-1"></span><span id="page-84-0"></span>

| Mensagem                                 | Descrição                                                                                                    |
|------------------------------------------|----------------------------------------------------------------------------------------------------|
| <b>IPX/SPX RETRANS:</b>                  | Número de retransmissões necessárias pelo fato de um<br>nó remoto não ter reconhecido o recebimento de um<br>quadro enviado a ele. Retransmissões excessivas podem<br>degradar a performance, causar 40 ERRORS ou indicar<br>problemas de congestionamento ou de hardware de rede.                 |
| <b>LOST FRAMES:</b>                      | Número de vezes que o final do quadro não pode ser<br>detectado durante a transmissão.                                                                                                    |
| <b>PACKETS</b><br>TRANSMITTED:           | Número total de quadros (pacotes) transmitidos<br>sem erros.                                                                                                    |
| <b>TOTAL PACKETS</b><br><b>RECEIVED:</b> | Número total de quadros (pacotes) recebidos pelo<br>servidor de impressão HP Jetdirect sem erros. Isso<br>inclui transmissões, pacotes multicast e pacotes<br>especificamente endereçados ao servidor de impressão.<br>Esse número não inclui pacotes especificamente<br>endereçados a outros nós. |
| <b>UNICAST</b><br><b>PACKETS RCVD:</b>   | Número de quadros endereços especificamente a esse<br>servidor de impressão HP Jetdirect. Não inclui<br>transmissões ou multicasts.                                                                                                    |
| <b>UNSENDABLE</b><br>PACKETS:            | Número total de quadros (pacotes) que não foram<br>transmitidos com êxito devido a erros.                                                                                                    |
| <b>XMIT COLLISIONS:</b>                  | Número de quadros que não foram transmitidos devido<br>a colisões repetidas.                                                                                                    |
| <b>XMIT LATE</b><br>COLLISIONS:          | Número total de quadros que não foram transmitidos<br>porque ocorreu uma colisão tardia. Um grande número<br>pode indicar um problema no sistema de cabos da rede.                                                                                                    |

#### <span id="page-85-1"></span>**Tabela 7.4 Mensagens de configuração do Novell NetWare (1 de 2)**

<span id="page-85-5"></span><span id="page-85-4"></span><span id="page-85-3"></span><span id="page-85-2"></span><span id="page-85-0"></span>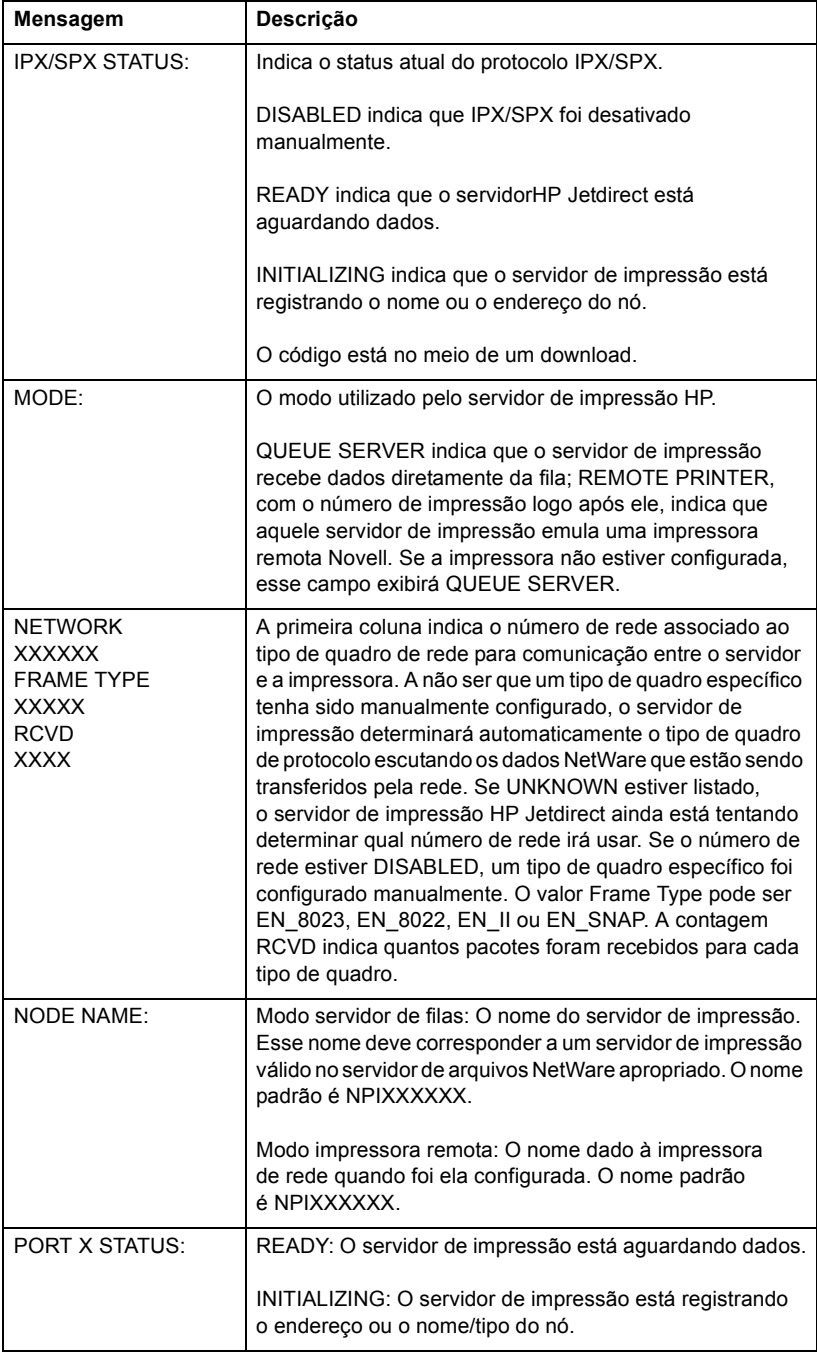

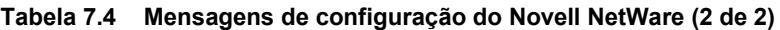

<span id="page-86-4"></span><span id="page-86-3"></span>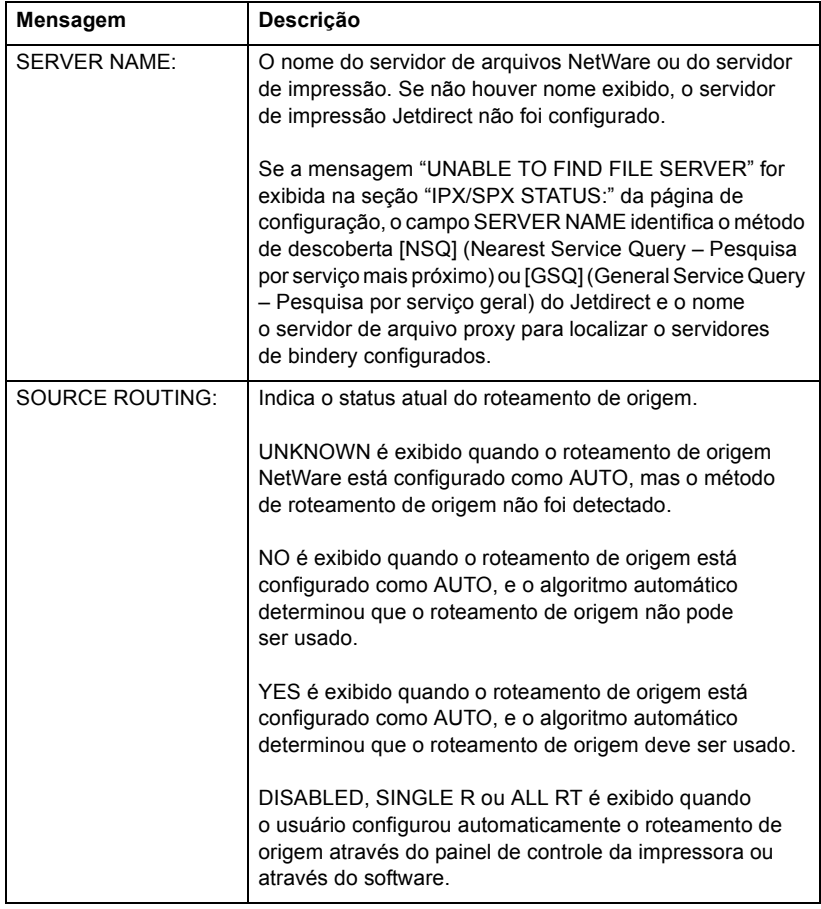

### <span id="page-86-0"></span>**Tabela 7.5 Mensagens de configuração DLC/LLC**

<span id="page-86-2"></span><span id="page-86-1"></span>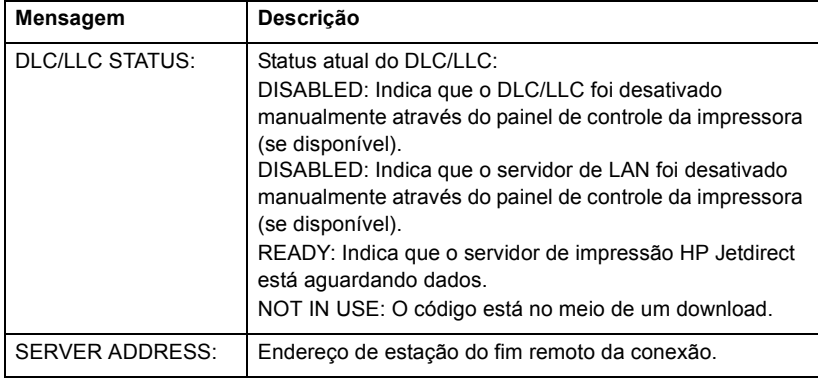

#### <span id="page-87-5"></span>**Tabela 7.6 Mensagens de configura do TCP/IP (1 de 2)**

<span id="page-87-4"></span><span id="page-87-3"></span><span id="page-87-2"></span><span id="page-87-1"></span><span id="page-87-0"></span>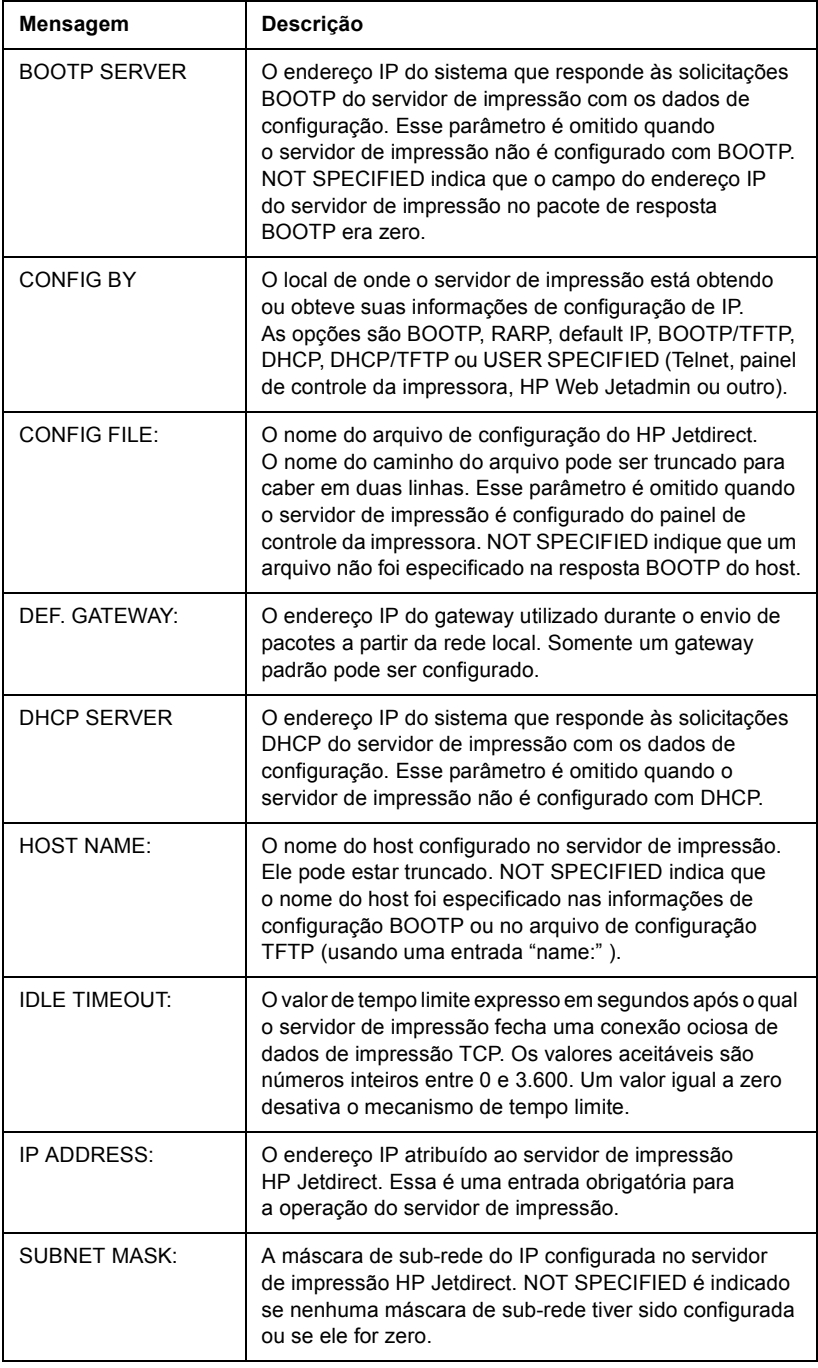

### **Tabela 7.6 Mensagens de configura do TCP/IP (2 de 2)**

<span id="page-88-4"></span>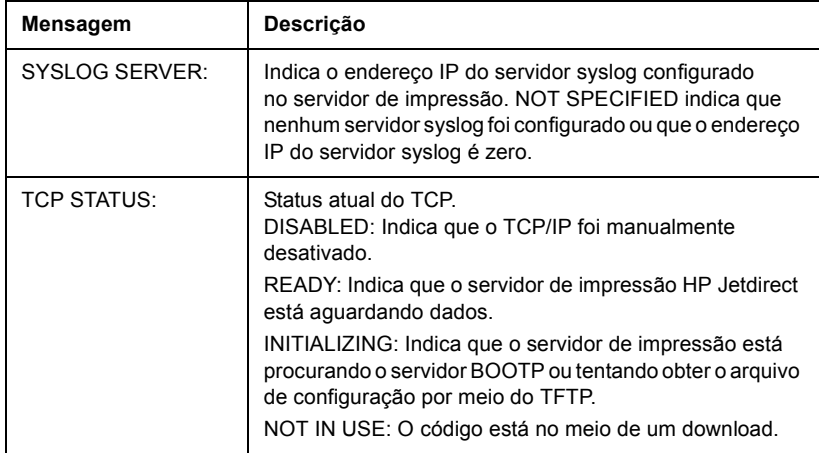

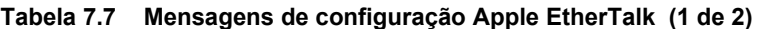

<span id="page-88-3"></span><span id="page-88-2"></span><span id="page-88-1"></span><span id="page-88-0"></span>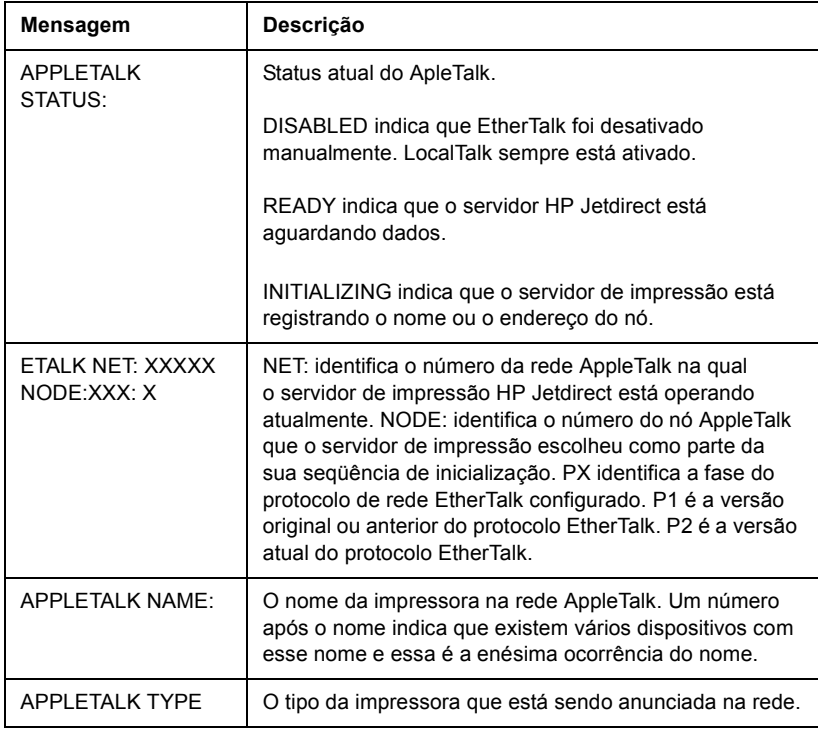

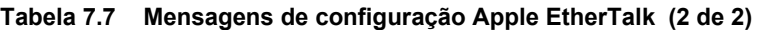

<span id="page-89-1"></span><span id="page-89-0"></span>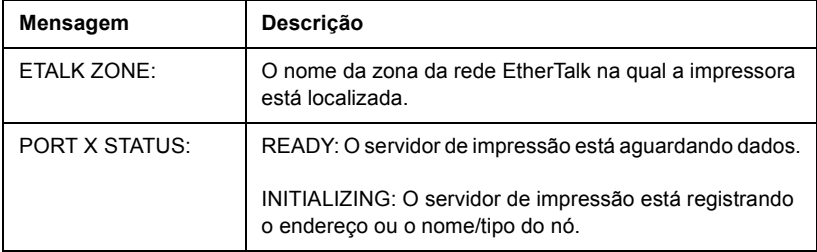

### **Tabela 7.8 Mensagens SNMP**

<span id="page-89-3"></span><span id="page-89-2"></span>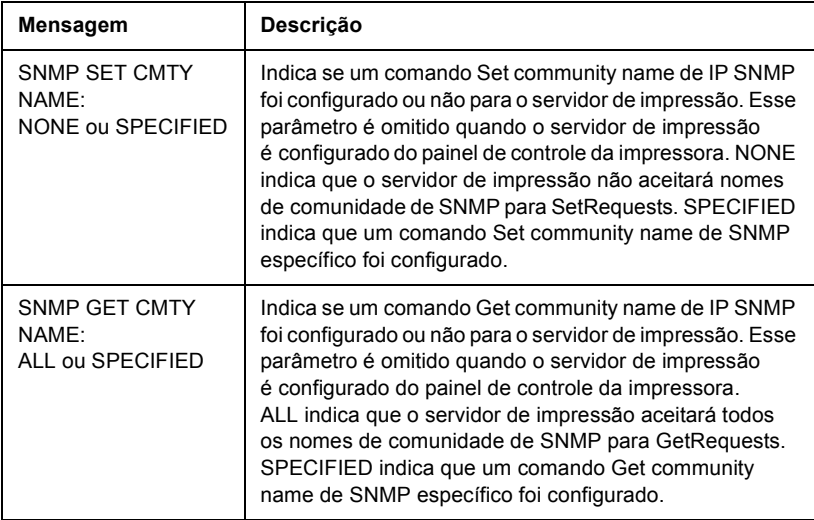

# **Visão geral de TCP/IP**

# <span id="page-90-0"></span>**Introdução**

O objetivo deste apêndice é fornecer informações que possam ajudá-lo a obter um conhecimento básico sobre TCP/IP.

O TCP/IP (Transmission Control Protocol/Internet Protocol - Protocolo de controle de transmissão/Protocolo de Internet) é um conjunto de protocolos que define a forma como os dados serão passados para os dispositivos de rede.

O TCP/IP está rapidamente se tornando o conjunto de protocolos mais utilizado. Isso porque a Internet utiliza apenas TCP/IP. Se você dispõe de uma rede e deseja que ela se conecte à Internet, precisa utilizar TCP/IP para estabelecer essa comunicação.

# **IP (Internet Protocol - Protocolo de Internet)**

Quando são enviadas informações pela rede, os dados são decompostos em pequenos pacotes. Os pacotes são enviados de modo independente. O IP é um protocolo sem conexão que direciona e entrega todos os pacotes de dados na rede de forma não garantida. Cada nó da rede possui um endereço IP, incluindo os dispositivos conectados à HP Jetdirect.

### **TCP (Transmission Control Protocol - Protocolo de controle de transmissão)**

O TCP decompõe os dados em pacotes e recombina esses pacotes no ponto de recepção, fornecendo um serviço orientado por conexão, confiável e de envio garantido a outro nó na rede. Quando os pacotes de dados são recebidos no destino, o TCP calcula um total de verificação para cada pacote, a fim de verificar se os dados não foram corrompidos. Se os dados no pacote tiverem sido corrompidos durante a transmissão, o TCP descartará o pacote corrompido e solicitará que ele seja reenviado.

### <span id="page-91-1"></span>**UDP (User Datagram Protocol - Protocolo de datagrama do usuário)**

O UDP fornece serviços similares aos oferecidos pelo TCP. Entretanto, o UDP não reconhece o recebimento de dados e suporta transações de solicitação/resposta sem nenhuma confiabilidade ou garantia de envio. O UDP é utilizado quando não há exigência de confirmação nem de confiabilidade, por exemplo, durante uma "transmissão aberta".

# <span id="page-91-0"></span>**Endereço IP**

Cada host (estação de trabalho ou nó) em uma rede IP requer um endereço IP exclusivo para cada interface de rede. Esse endereço é um endereço de software utilizado para identificar a rede e seus respectivos hosts específicos. Cada endereço IP pode ser dividido em duas partes separadas: a parte relativa à rede e a parte relativa ao host. Um host pode fazer consultas em um servidor para obter um endereço IP dinâmico a cada vez que o dispositivo é inicializado (Consulte a seção "[DHCP \(Dynamic Host Configuration Protocol -](#page-94-0)  [Protocolo de configuração de host dinâmico\)](#page-94-0)").

**Nota** Ao atribuir enderecos IP, consulte sempre o administrador de endereços IP. Configurar um endereço incorreto pode desativar outro equipamento que esteja em operação na rede ou causar interferência nas comunicações.

# **Endereço IP: (Rede)**

Os endereços de rede são gerenciados por uma organização em Norfolk, Virgínia, denominada InterNIC. A InterNIC foi contratada pela National Science Foundation para gerenciar os endereços e domínios na Internet. Os endereços de rede são distribuídos às organizações que, por sua vez, se responsabilizam por garantir que todos os dispositivos ou hosts conectados à rede sejam numerados adequadamente. O endereço de rede é um endereço de quatro bytes, apesar de alguns bytes poderem ser expressos como zeros.

# **Endereço IP: (Host)**

Os endereços de host identificam numericamente as interfaces de rede específicas em uma rede IP. Geralmente, um host tem uma única interface de rede; portanto, um único endereço IP. Como dois dispositivos não podem compartilhar o mesmo número ao mesmo tempo, os administradores, em geral, mantêm tabelas de endereços para garantir a atribuição correta de endereços na rede host.

# **Classe e estrutura do endereço IP**

Um endereço IP é formado por 32 bits de informações e é dividido em 4 seções que contêm 1 byte cada (4 bytes no total): xxx.xxx.xxx.xxx

Para obter um roteamento eficiente, as redes são subdivididas em três classes. Dessa forma, o roteamento pode ser iniciado com a simples identificação do primeiro byte de informação no endereço IP. Os três endereços IP que a InterNIC atribui são classe A, B e C. A classe da rede determina o que cada uma das quatro seções do endereço IP identifica, conforme ilustrado na [A.1:](#page-92-0)

<span id="page-92-0"></span>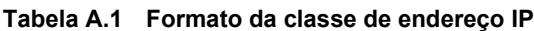

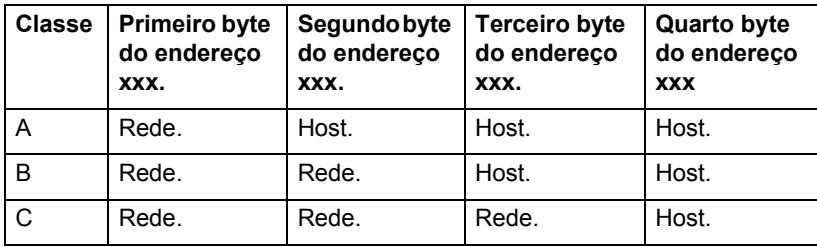

Conforme explicado em mais detalhes na [Características da classe](#page-93-0)  [de rede](#page-93-0), cada classe de rede distingue, por meio do primeiro identificador de bit, o intervalo do endereço, o número de cada tipo disponível e o número máximo de hosts permitido em cada classe.

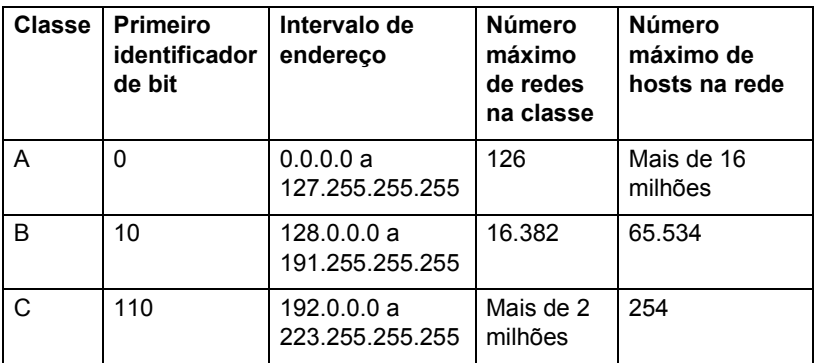

<span id="page-93-0"></span>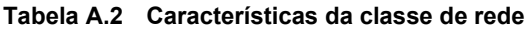

# <span id="page-94-3"></span>**Configuração de endereços IP**

Os parâmetros de configuração de TCP/IP (por exemplo, endereço IP, máscara de sub-rede e gateway padrão) podem ser configurados no servidor de impressão HP Jetdirect de várias formas. Esses valores podem ser configurados manualmente por meio do software fornecido pela HP ou podem ser obtidos por download, automaticamente, usando o DHCP ou BOOTP toda vez que o servidor de impressão for ligado.

### <span id="page-94-2"></span><span id="page-94-0"></span>**DHCP (Dynamic Host Configuration Protocol - Protocolo de configuração de host dinâmico)**

O DHCP permite que um grupo de dispositivos utilize um conjunto de endereços IP mantidos pelo servidor DHCP. O dispositivo ou host envia uma solicitação ao servidor e, se não houver um endereço IP disponível, o servidor irá atribuí-lo ao dispositivo.

# <span id="page-94-1"></span>**BOOTP**

BOOTP é um protocolo bootstrap utilizado para fazer o download de parâmetros de configuração e de informações de host, a partir de um servidor de rede. O BOOTP utiliza UDP para o transporte. Para que os dispositivos inicializem e carreguem na RAM as informações de configuração, eles precisam se comunicar por meio do protocolo bootstrap (BOOTP), como cliente-servidor.

Para configurar o dispositivo, o cliente transmite um pacote de solicitação de boot com, no mínimo, o endereço de hardware do dispositivo (endereço de hardware do servidor de impressão HP Jetdirect). O servidor responde com um pacote de resposta de boot, que contém as informações que o dispositivo precisa configurar.

# <span id="page-95-2"></span>**Sub-redes**

Quando um endereço IP é atribuído a uma organização, nenhuma regra é estabelecida quanto à presença de mais de uma rede na localização. Os administradores de redes locais utilizam sub-redes para particionar uma rede em várias sub-redes diferentes. Dividir uma rede em sub-redes pode resultar em melhor desempenho e utilização do espaço limitado de endereço da rede.

### <span id="page-95-1"></span>**Máscara de sub-rede**

A máscara de sub-rede é um mecanismo utilizado para dividir uma única rede IP em várias redes diferentes. Para dividir o endereço IP, o administrador deve fazer parte da área de host do endereço e atribuí-la aos números de sub-rede. A máscara de sub-rede "mascara" aquela porção específica do endereço IP do host e a toda a seção de rede do endereço com uns (1) e deixa essa opção como zero (0), disponível para endereçamento do host.

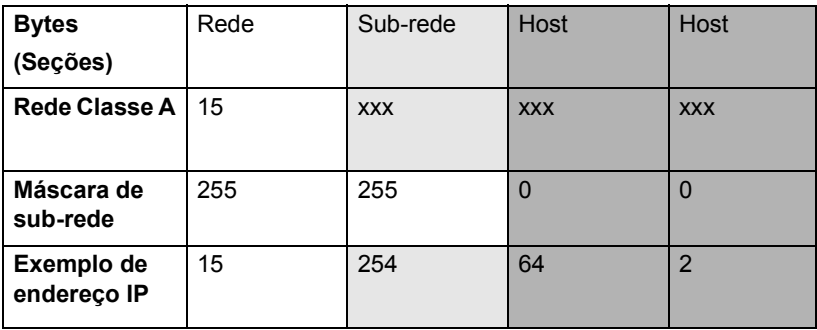

<span id="page-95-0"></span>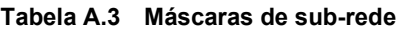

Na tabela anterior, "[Máscaras de sub-rede](#page-95-0)", a Rede Classe A 15 foi designada para a Hewlett-Packard. Para permitir redes adicionais no site da HP, foi utilizada a máscara de rede 255.255.0.0. Esse endereço determina o segundo byte do endereço IP como o endereço da sub-rede. Ao utilizar essa designação, cada dispositivo é exclusivamente identificado em sua própria sub-rede, mas a HP pode incorporar até 254 sub-redes sem violar o espaço de endereço atribuído a ela.

# <span id="page-96-0"></span>**Gateways**

Os gateways são dispositivos que atuam como conversores entre sistemas que não utilizam os mesmos protocolos de comunicação, formatação de dados, estruturas, idiomas ou arquiteturas. Os gateways reempacotam os pacotes de dados e alteram a sintaxe para, assim, fazer a correspondência com o sistema de destino. Quando as redes são divididas em sub-redes, os gateways são necessários para conectar uma sub-rede à outra.

# **Gateway padrão**

O gateway padrão é o endereço do gateway ou do roteador que você usa para mover pacotes entre sub-redes. Se existirem vários gateways ou roteadores, então o gateway padrão será o endereço do primeiro gateway ou roteador usado para mover pacotes entre sub-redes.

# **Utilização do servidor da Web incorporado**

# <span id="page-97-0"></span>**Introdução**

Cada servidor de impressão HP Jetdirect conta com um servidor da Web incorporado que pode ser acessado por meio de um navegador da Web suportado ou pela intranet. O servidor da Web incorporado fornece acesso às páginas de configuração e gerenciamento do servidor de impressão HP Jetdirect e aos dispositivos periféricos conectados.

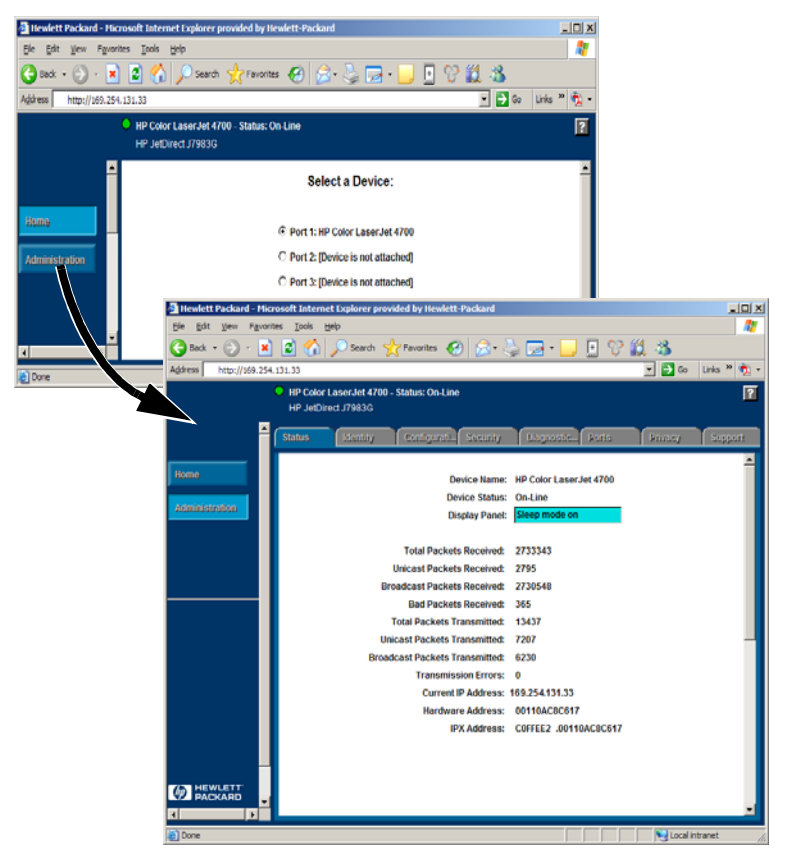

 **Figura B.1 Servidor da Web incorporado**

# <span id="page-98-0"></span>**Requisitos**

# <span id="page-98-1"></span>**Navegadores da Web compatíveis**

Para acessar o servidor da Web incorporado, você deve utilizar um navegador da Web compatível. Em geral, o servidor da Web incorporado pode ser utilizado com navegadores que suportam HTML 4.01 e folhas de estilo em cascata.

A Hewlett-Packard testa diversos navegadores atuais e antigos, utilizando vários sistemas. Em geral, recomenda-se utilizar os seguintes navegadores:

- Microsoft Internet Explorer 5.0 ou superior
- NetScape Navigator 6.0 ou posterior
- Mozilla Firefox 1.x ou posterior

Para obter uma lista dos navegadores da Web suportados, visite o suporte on-line HP (http://www.hp.com/go/support).

#### **Exceções com relação a navegadores**

Devido a problemas ocorridos durante os testes, recomenda-se que os seguintes navegadores não sejam utilizados:

● Netscape Navigator 6.2.x com SSL

# <span id="page-98-2"></span>**Versão suportada do HP Web Jetadmin**

O HP Web Jetadmin é um aplicativo de gerenciamento e instalação de impressora para intranets. Ele está disponível no suporte on-line HP [\(http://www.hp.com/go/webjetadmin\)](http://www.hp.com/go/webjetadmin).

Recomendamos o HP Web Jetadmin versão 8.0 ou posterior para operações com o servidor de Web incorporado HP Jetdirect.

# <span id="page-99-0"></span>**Visualização do servidor da Web incorporado**

Antes que o servidor da Web incorporado possa ser utilizado, o servidor de impressão HP Jetdirect deve ser configurado com um endereço IP.

Há várias maneiras de configurar um endereço IP no servidor de impressão. Por exemplo, você pode configurar automaticamente os parâmetros IP por meio da rede utilizando BOOTP (Bootstrap Protocol - Protocolo Bootstrap) ou DHCP (Dynamic Host Configuration Protocol - Protocolo de configuração de host dinâmico) sempre que a impressora for ligada. Ou, você pode configurar o parâmetro de IP manualmente usando o painel de controle da impressora (para algumas impressoras), Telnet, HP Web Jetadmin ou outro software de gerenciamento.

Se o servidor de impressão HP Jetdirect não receber a configuração IP em dois minutos, um endereço IP padrão será atribuído automaticamente: 192.0.0.192. Esse não é um endereço IP válido para sua rede, mas pode ser usado para iniciar o acesso ao servidor de impressão HP Jetdirect. Entretanto, para usar esse endereço IP padrão, é necessário configurar seu sistema temporariamente com o mesmo número de rede IP ou estabelecer um roteamento para ele.

Depois de definir um endereço IP no servidor de impressão, execute as seguintes etapas:

- 1. Execute uma versão suportada do seu navegador Web.
- 2. No campo para o URL, digite o endereço IP do servidor de impressão.

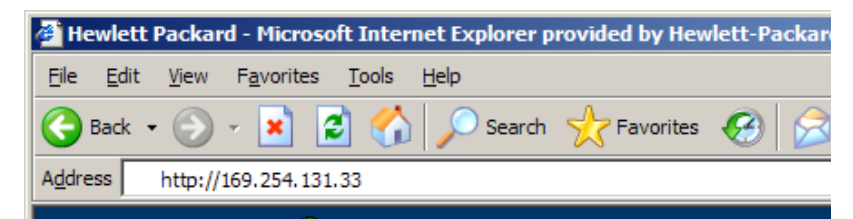

#### **Figura B.2 Entrada do endereço IP**

A página principal do HP Jetdirect será exibida.

Clique no ícone "?" na página para obter mais informações.

### **Recursos especiais**

- Os servidores de impressão HP Jetdirect externos fornecem recursos de digitalização para determinados periféricos HP Multifuncionais. Ao conectar um periférico suportado, um botão **Digitalizar** fornecerá acesso ao recurso de digitalização. Para obter mais informações, clique no ícone "**?**" na página *Digitalizar*.
- Se sua impressora foi localizada utilizando o HP Web Jetadmin 8.0 (ou posterior), o servidor da Web incorporado do servidor de impressão HP Jetdirect fornecerá um link para o HP Web Jetadmin para gerenciamento desse e de outros dispositivos HP Jetdirect na rede.
- É fornecido um link para HP.com. Basta clicar no logotipo da HP.

# **Notas de operação**

● Alterações no endereço IP e em outros parâmetros farão com que seja encerrada a conexão com o servidor da Web incorporado. Para restabelecer essa conexão, utilize o novo endereço IP.

# **Índice**

# **A**

[APPLETALK NAME 89](#page-88-0) [APPLETALK STATUS 89](#page-88-1) [APPLETALK TYPE 89](#page-88-2) [ARP DUPLICATE](#page-71-0)  IP ADDRESS 72 [arquivo de teste, impressão 49](#page-48-0) [atualizações \(software, driver](#page-8-0)  e imagem instantânea) 9 [atualizações de driver 9](#page-8-0) [atualizações de imagem](#page-8-0)  instantânea 9 [atualizações de software 9](#page-8-0) [AUTONEGOTIATION 71](#page-70-0)

### **B**

[BABBLE ERROR 72](#page-71-1) [BAD LENGTH RCVD 84](#page-83-0) [BAD PACKETS RCVD 84](#page-83-1) BOOTP [configuração 21](#page-20-0) [definição 95](#page-94-1) [SERVER 88](#page-87-0) [utilização 20](#page-19-0) [BOOTP/DHCP em andamento 72](#page-71-2)

### **C**

[comando arp 33](#page-32-0) [comando ping 33](#page-32-0) [comandos, impressão FTP 57](#page-56-0) [CONFIG BY 88](#page-87-1) [CONFIG FILE 88](#page-87-2) [Config. da porta 71](#page-70-1) configuração [modificação de um](#page-13-0)  dispositivo 14 [parâmetros 25](#page-24-0) configuração da impressora de rede [NT 3.51 51](#page-50-0)

[configuração de fila \(LPD\) 44](#page-43-0) [CONFIGURATION ERROR 73](#page-72-0) [CRC ERROR 73](#page-72-1)

### **D**

[data de fabricação 71](#page-70-2) Desconectando-se [do servidor 73](#page-72-2) [Tempo limite SPX 73](#page-72-3) DHCP [ativação ou desativação 31](#page-30-0) [endereços IP 95](#page-94-2) [NACK 73](#page-72-4) [SERVER 88](#page-87-3) [servidores Windows 28](#page-27-0) [sistemas UNIX 28](#page-27-1) [utilização 27](#page-26-0) [DISCONNECTED 73](#page-72-5) DLC/LLC [mensagens de configuração 87](#page-86-0) [STATUS 87](#page-86-1) [documentação 8](#page-7-0)

### **E**

[Endereço de nó duplicado 73](#page-72-6) Endereço IP [configuração 95](#page-94-3) [exclusão com o Telnet 40](#page-39-0) [redefinição 61](#page-60-0) [visão geral de TCP/IP 92](#page-91-0) [Erro ao negociar tamanho](#page-73-0)  do buffer 74 Erro de configuração [A linha é muito longa 72](#page-71-3) [Arquivo incompleto 72](#page-71-4) [Excesso na lista de acesso 72](#page-71-5) [Excesso na lista de desvio 73](#page-72-7) [Palavra-chave desconhecida 73](#page-72-8) [Parâmetro ausente 72](#page-71-6) [Parâmetro inválido 72](#page-71-7)

### Índice

Erro de rede local [Chip controlador 75](#page-74-0) [Excesso de comunicação 75](#page-74-1) [Falha na fiação 77](#page-76-0) [Falhas de novas tentativas 76](#page-75-0) [Falta SQE 76](#page-75-1) [Linkbeat ausente 76](#page-75-2) [Loopback externo 75](#page-74-2) [Loopback interno 76](#page-75-3) [Perda de sinal 76](#page-75-4) [Receptor desativado 76](#page-75-5) [Remoção automática 75](#page-74-3) [Retardamento infinito 76](#page-75-6) [Solicitação de remoção](#page-75-7)  recebida 76 [Transmissor desativado 77](#page-76-1) [Truncamento 77](#page-76-2) Erro do NDS [excede o número máximo](#page-77-0)  de servidores 78 [falha ao alterar a senha 78](#page-77-1) [fila não identificada 78](#page-77-2) [máximo de objetos fila 78](#page-77-3) [máximo de objetos](#page-77-4)  impressora 78 [não foi possível ler o host](#page-76-3)  de filas 77 [não foi possível localizar](#page-77-5)  a árvore 78 [nenhum objeto fila 78](#page-77-6) [nenhum objeto impressora 78](#page-77-7) [nome do servidor não](#page-77-8)  identificado 78 [objeto impressora não](#page-77-9)  identificado 78 [UNABLE TO LOGIN 78](#page-77-10) [versão de servidor inválida 78](#page-77-11) [Estatísticas 84](#page-83-2) [ETALK NET 89](#page-88-3) [ETALK ZONE 90](#page-89-0)

#### **F**

[Falha ao reservar número](#page-73-1)  da impressora 74 fila de impressão [LPD 44](#page-43-0) [sistemas como BSD 46](#page-45-0) [sistemas SAM \(HP-UX\) 48](#page-47-0) [filas de impressão](#page-47-0)  SAM (HP-UX) 48 FRAMING [ERROR 74](#page-73-2) [ERRORS RCVD 84](#page-83-3)

# **G**

[gateway 97](#page-96-0)

### **H**

[HOST NAME 88](#page-87-4) [HP JETDIRECT 71](#page-70-3) HP Jetdirect [mensagens da página](#page-69-0)  de configuração 70 mensagens de [configuração geral 72](#page-71-8) [página de configuração,](#page-62-0)  impressão 63 [servidor de impressão](#page-6-0)  suportado 7 HP Web Jetadmin [instalação 13](#page-12-0) [introdução 13](#page-12-1) [remoção 14](#page-13-1) HP Web Jetadmin [remoção 14](#page-13-1)

# **I**

I/O CARD [INITIALIZING 75](#page-74-4) [NOT READY 75](#page-74-5) [READY 75](#page-74-6) Impressão FTP [comandos 57](#page-56-0) [como 55](#page-54-0) [exemplo 59](#page-58-0) [finalização 57](#page-56-1) [introdução 54](#page-53-0) [Inicialização tentando conectar-se](#page-73-3)  ao servidor 74 instalação [software HP Web JetAdmin 13](#page-12-0) instalação do software [HP Web Jetadmin 13](#page-12-0) Inválido [Endereço de destino](#page-74-7)  de desvio 75 [Endereço de gateway 74](#page-73-4) [Endereço de servidor 74](#page-73-5) [Endereço de syslog 74](#page-73-6) [Endereço IP 74](#page-73-7) [Máscara de sub-rede 74](#page-73-8) IP [informações de configuração 88](#page-87-1) [parâmetros, LPD 44](#page-43-1) [visão geral 91](#page-90-0) IPX/SPX [RETRANS 85](#page-84-0) [STATUS 86](#page-85-0)

### **J**

[Jetadmin, consulte HP Web](#page-12-1)  Jetadmin

### **L**

[LAN HW ADDRESS 71](#page-70-4) [LATE COLLISION ERROR 77](#page-76-4) [LOSS OF CARRIER ERROR 77](#page-76-5) [LOST FRAMES 85](#page-84-1)

LPD

impressão [como 42](#page-41-0) [solução de problemas 66](#page-65-0) [sistemas Mac OS 53](#page-52-0) [sistemas NT 50](#page-49-0) [visão geral da configuração 44](#page-43-2)

#### **M**

[manuais 8](#page-7-0) [máscara de sub-rede 96](#page-95-1) [materiais de suporte 8](#page-7-0) [MEMORY ERROR 77](#page-76-6) mensagens [DLC/LLC 87](#page-86-0) [HP Jetdirect 70,](#page-69-0) [71,](#page-70-5) [72](#page-71-8) [TCP/IP 88](#page-87-5) mensagens da página de configuração [DLC/LLC 87](#page-86-0) [Estatísticas 84](#page-83-4) [HP Jetdirect 71,](#page-70-5) [72](#page-71-8) [Novell NetWare 86](#page-85-1) [TCP/IP 88](#page-87-5) mensagens de erro [página de configuração](#page-69-0)  do HP Jetdirect 70 [visor da impressora 64](#page-63-0) [MFG ID: 71](#page-70-6) [MODE 86](#page-85-2)

### **N**

Não foi possível [conectar-se à fila 82](#page-81-0) [definir a senha 84](#page-83-5) [detectar o número da rede 83](#page-82-0) [efetuar login 83](#page-82-1) [encontrar o servidor 83](#page-82-2) [obter o endereço do](#page-82-3)  servidor NDS 83 [navegadores, suportados 17](#page-16-0)

### NDS

[Erro de autenticação 77](#page-76-7) [Erro de código público do](#page-78-0)  servidor 79 [Erro de notificação do objeto](#page-78-1)  impressora 79 [Erro na lista de fila de objetos](#page-77-12)  impressora 78 [Erro na lista de impressoras](#page-78-2)  do servidor de impressão 79 [Erro no código público do](#page-78-3)  servidor de impressão 79 [Erro no estado de conexão 77](#page-76-8) [Erro no nome do servidor de](#page-77-13)  impressão 78 [NIS \(Serviço de informações](#page-20-1)  sobre a rede) 21 [NO QUEUE ASSIGNED 79](#page-78-4) [NODE NAME 86](#page-85-3) [NOT CONFIGURED 79](#page-78-5) [NOVRAM ERROR 79](#page-78-6) [Número da impressora em uso 80](#page-79-0) [Número da impressora não](#page-79-1)  definido 80

# **O**

[OUT OF BUFFERS 79](#page-78-7) [OVERFLOW ERROR 79](#page-78-8)

### **P**

[PACKETS TRANSMITTED 85](#page-84-2) [padrões, redefinição 61](#page-60-0) [página de autoteste, consulte](#page-65-0)  a página de configuração página de configuração [Ethernet 66](#page-65-1) [Página de configuração](#page-65-0)  Ethernet 66 [página de configuração](#page-65-1)  Ethernet 66 [Páginas 66](#page-65-1) [PARALLEL PORT X 71](#page-70-7) [PASSWORD ERROR 80](#page-79-2) [PORT X STATUS 86,](#page-85-4) [90](#page-89-1) [porta selecionada 71](#page-70-8)

[POSTSCRIPT MODE NOT](#page-79-3)  SELECTED 80 [POSTSCRIPT UPDATE](#page-79-3)  NEEDED 80 [printcap 46](#page-45-1) [proxies, software internet printer](#page-16-1)  connection 17 [PSERVER CLOSED](#page-80-0)  CONNECTION 81

### **R**

[RARP, utilização 32](#page-31-0) [READY 81](#page-80-1) [RECEIVE BUFFER ERROR 81](#page-80-2) [redefinição para o padrões](#page-60-0)  de fábrica 61 redes NetWare [mensagens de configuração 86](#page-85-1) [teste de comunicação com](#page-64-0)  o Web Jetadmin 65 [redes suportadas 8](#page-7-1) [redes UNIX \(HP-UX e Solaris\),](#page-41-0)  impressão LPD 42 requisitos [Configuração LPD 43](#page-42-0) [servidor da Web incorporado 99](#page-98-0) [software internet printer](#page-16-2)  connection 17 [Resposta BOOTP incorreta 72](#page-71-9) [RETRY ERROR 81](#page-80-3) [Revisão do firmware 71](#page-70-9)

### **S**

SERVER [ADDRESS 87](#page-86-2) [NAME 87](#page-86-3) servidor da Web incorporado [navegadores da Web](#page-98-1)  suportados 99 [utilização 98](#page-97-0) [versão suportada do HP Web](#page-98-2)  Jetadmin 99 [visualização 100](#page-99-0)

servidor de impressão [HP Jetdirect 7](#page-6-1) [suportado 7](#page-6-0) [Servidor de impressão Jetdirect,](#page-6-1)  consulte Servidor de impressão HP Jetdirect [Servidor de impressão não](#page-79-4)  definido 80 [sistema BSD, configuração de fila](#page-45-2)  de impressão 46 [SNMP GET CMTY NAME 90](#page-89-2) [SNMP SET CMTY NAME 90](#page-89-3) software Internet Printer Connection [introdução 15](#page-14-0) [navegadores suportados 17](#page-16-3) [proxies suportados 17](#page-16-1) [requisitos do sistema 17](#page-16-2) solução de problemas [fluxograma 62](#page-61-0) [servidor de impressão](#page-59-0)  HP Jetdirect 60 [SOURCE ROUTING 87](#page-86-4) [SQE ERROR 81](#page-80-4) [Status e identificação do](#page-70-5)  HP Jetdirect 71 [sub-redes 96](#page-95-2)

### **T**

[Tamanho da marcação do BOOTP](#page-71-10)  incorreto 72 [TCP STATUS 89](#page-88-4) TCP/IP [instalação em rede](#page-49-1)  Windows NT 50 [mensagens de configuração 88](#page-87-5) [visão geral 91](#page-90-0) Telnet [exclusão do endereço IP 40](#page-39-0) [exemplos de parâmetros](#page-36-0)  de configuração 37 [utilização 35](#page-34-0)

**TFTP** 

[IN PROGRESS 81](#page-80-5) [LOCAL ERROR 81](#page-80-6) [REMOTE ERROR 81](#page-80-7) [RETRIES EXCEEDED 81](#page-80-8) [TFTP \(Trivial File Transfer](#page-19-0)  Protocol - Protocolo de transferência de arquivo comum) 20 [Tipo de quadro de rede recebido 86](#page-85-5) [TOTAL PACKETS RCVD 85](#page-84-3) TRANSMIT [ERROR 81](#page-80-9) [TRYING TO CONNECT TO](#page-81-1)  SERVER 82 [TURN PRINTER OFF/ON 82](#page-81-2)

### **U**

[UDP \(User Datagram Protocol -](#page-91-1)  Protocolo de datagrama do usuário) 92 UNABLE TO [CONNECT TO SERVER 82](#page-81-3) [UNDERFLOW ERROR 84](#page-83-6) [UNEXPECTED PSERVER](#page-83-7)  DATA RCVD 84 [UNICAST PACKETS RCVD 85](#page-84-4) UNKNOWN NCP [RETURN CODE 84](#page-83-8) [UNSENDABLE PACKETS 85](#page-84-5)

### **W**

[Web Jetadmin, consulte](#page-12-1)  HP Web Jetadmin [WEBJA SERVER 71](#page-70-10)

# **X**

[XMIT COLLISIONS 85](#page-84-6) [XMIT LATE COLLISIONS 85](#page-84-7)

### © 2000-2014 Hewlett-Packard Development Company, L.P.

www.hp.com

 $^\copyright$ invent

PTWW